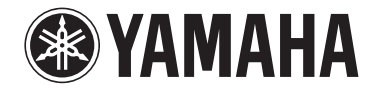

**Sintoamplificatore AV**

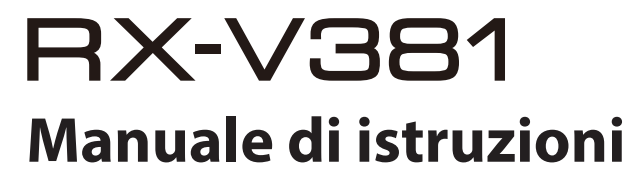

**Prima di utilizzare l'unità, leggere il "Volantino sulla sicurezza" fornito.**

# **INDICE** PRIMA DI UTILIZZARE L'UNITÀ

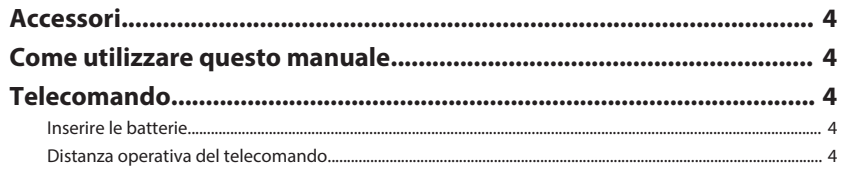

## **CARATTERISTICHE**

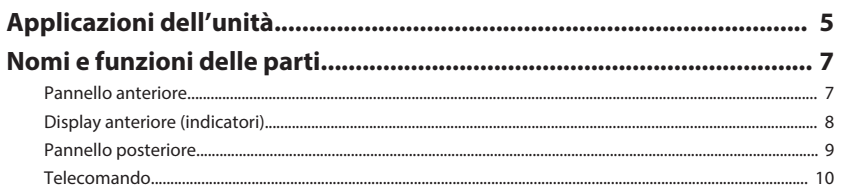

## **PREPARATIVI**

## 11

4

 $\overline{4}$ 

5

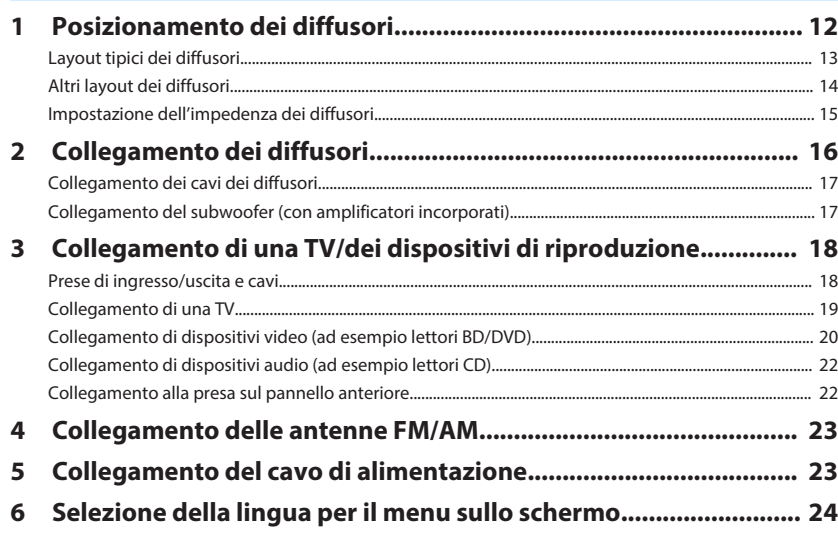

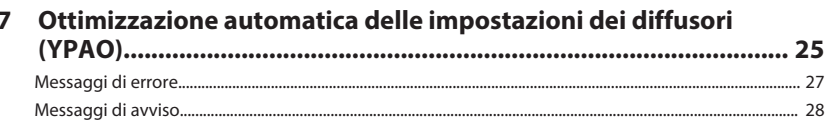

## **RIPRODUZIONE**

## 29

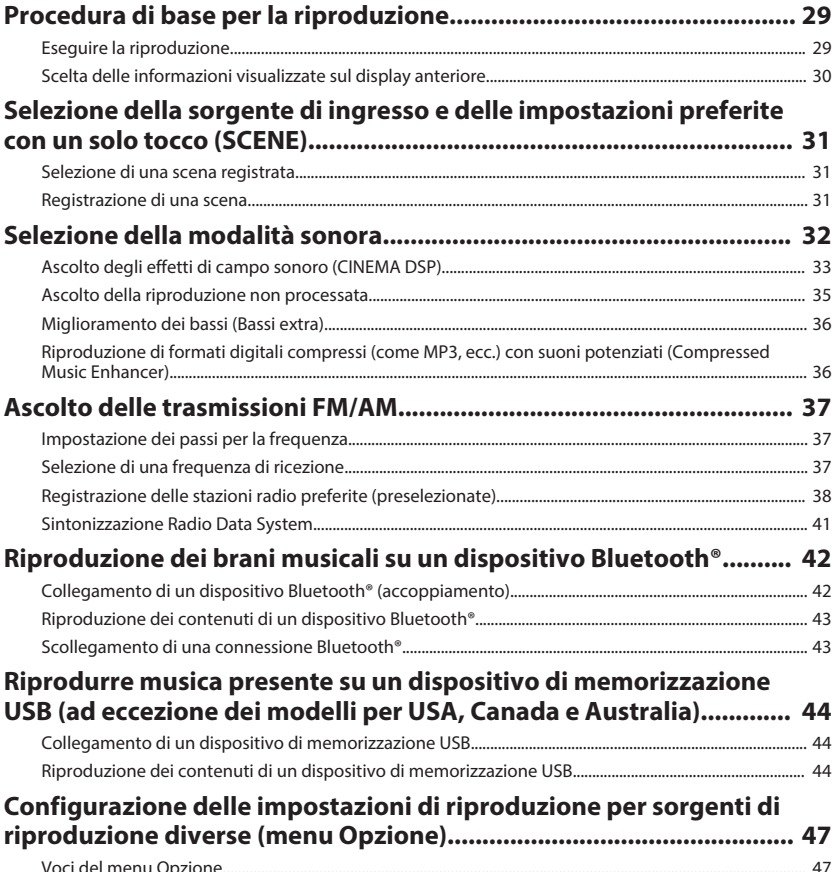

## **CONFIGURAZIONI**

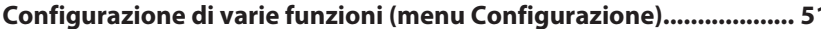

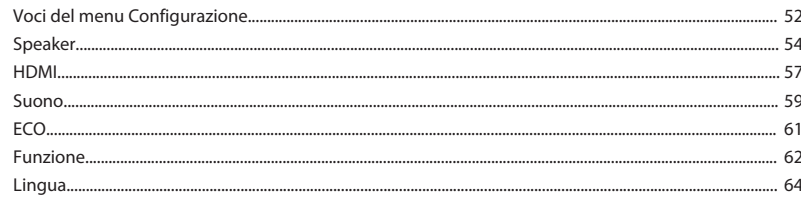

# 

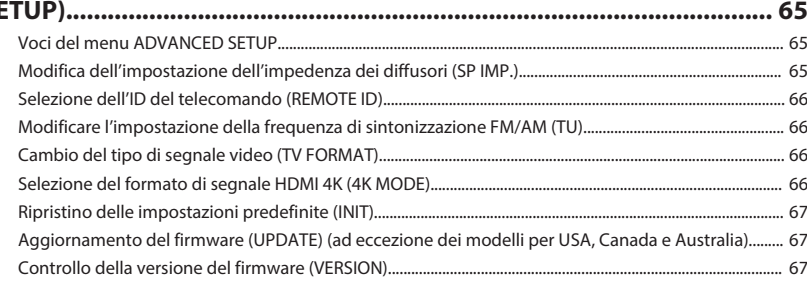

## **APPENDICE**

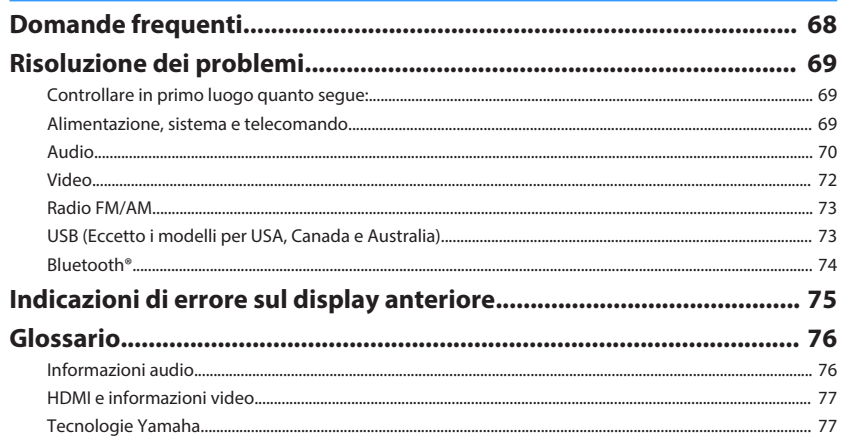

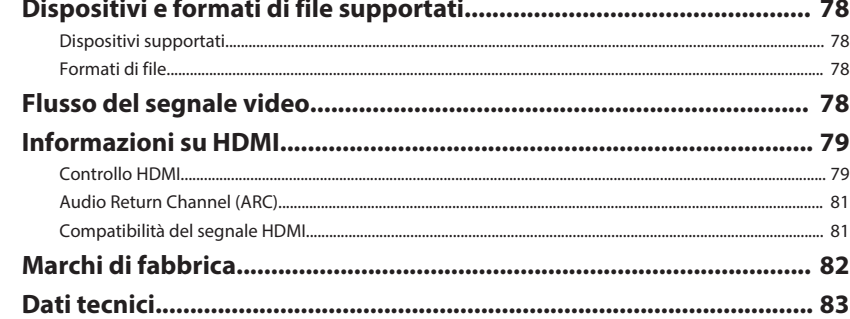

# <span id="page-3-0"></span>**PRIMA DI UTILIZZARE L'UNITÀ**

## **Accessori**

Controllare che i seguenti accessori siano forniti con il prodotto.

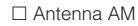

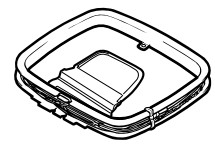

### £ microfono YPAO £ Telecomando

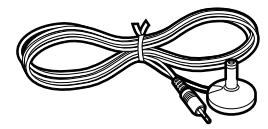

£ Antenna AM £ Antenna FM

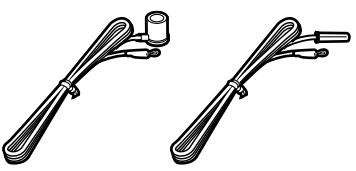

\* A seconda della regione di acquisto viene fornito uno degli accessori sopra indicati.

 $\square$  Batterie (AAA, R03, UM-4) (x2)

□ CD-ROM (Manuale di istruzioni)

£ Guida di configurazione rapida

£ Volantino sulla sicurezza

## **Come utilizzare questo manuale**

- Alcune caratteristiche non sono disponibili in determinate regioni.
- A causa dei miglioramenti apportati al prodotto, i dati tecnici e l'aspetto sono soggetti a modifiche senza preavviso.
- Questo manuale spiega le operazioni che è possibile effettuare mediante il telecomando in dotazione.

### **Avviso:**

Indica le precauzioni per l'uso finalizzate a evitare un possibile malfunzionamento o eventuali danni all'unità.

### **Nota:**

Indica le istruzioni e le spiegazioni aggiuntive per un uso ottimale.

## **Telecomando**

Il telecomando fornito va usato nel modo seguente.

## **Inserire le batterie**

Inserire le batterie attenendosi alle indicazioni.

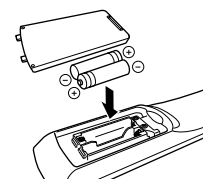

## **Distanza operativa del telecomando**

Puntare sempre il telecomando in direzione del sensore del telecomando sull'unità e rispettare la distanza operativa mostrata di seguito.

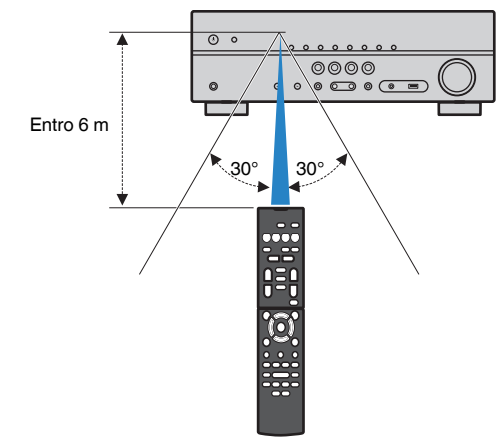

# <span id="page-4-0"></span>**CARATTERISTICHE**

## **Applicazioni dell'unità**

L'unità è dotata di una vasta gamma di funzioni utili.

## **Supporta un sistema di diffusori da 2 a 5.1 canali**

I propri spazi acustici preferiti sono disponibili in vari stili.

### **YPAO ottimizza automaticamente le impostazioni dei diffusori per adattarle al proprio ambiente di ascolto.**

• ["Ottimizzazione automatica delle impostazioni dei diffusori \(YPAO\)" \(pag. 25\)](#page-24-0)

**CINEMA DSP consente di creare audio stereo o multicanale che riproduca, all'interno del proprio ambiente di ascolto, i campi sonori tipici dei cinema e delle sale concerti.**

• ["Ascolto degli effetti di campo sonoro \(CINEMA DSP\)" \(pag. 33\)](#page-32-0)

### **È possibile ascoltare musica compressa con audio potenziato (Compressed Music Enhancer).**

• ["Riproduzione di formati digitali compressi \(come MP3, ecc.\) con suoni potenziati](#page-35-0) [\(Compressed Music Enhancer\)" \(pag. 36\)](#page-35-0)

## **Modificare la sorgente d'ingresso e le impostazioni preferite con un solo tocco (SCENE)**

La funzione SCENE consente di selezionare, con un solo tocco, la sorgente d'ingresso e le impostazioni registrate per la scena corrispondente, come ad esempio il programma sonoro e l'attivazione/disattivazione di Compressed Music Enhancer.

• ["Selezione della sorgente di ingresso e delle impostazioni preferite con un solo](#page-30-0) [tocco \(SCENE\)" \(pag. 31\)](#page-30-0)

## **Segnale 4K Ultra HD e compatibile con HDCP 2.2**

È possibile approfittare della qualità video ad alta definizione di 4K con HDCP 2.2, in conformità alle più aggiornate norme di protezione del copyright.

• ["Selezione del formato di segnale HDMI 4K \(4K MODE\)" \(pag. 66\)](#page-65-0)

## **La modalità ECO (funzione di risparmio energetico) consente di creare un sistema di home theatre ecologico**

Quando la modalità ECO è attiva, è possibile ridurre il consumo di energia dell'unità. • ["Modalità ECO" \(pag. 61\)](#page-60-0)

## **Funzionamento sequenziale di una TV, di un ricevitore AV e di un lettore BD/DVD (controllo HDMI)**

Quando l'unità è collegata a una TV compatibile con il controllo HDMI e a un lettore BD/DVD mediante un cavo HDMI per ciascuno, è possibile controllare l'unità (ad esempio l'accensione e il volume) e il lettore BD/DVD con le operazioni effettuate con il telecomando della TV.

• ["Controllo HDMI" \(pag. 79\)](#page-78-0)

## **Supporta i dispositivi Bluetooth®**

È possibile riprodurre la musica presente su un dispositivo Bluetooth.

• ["Riproduzione dei brani musicali su un dispositivo Bluetooth](#page-41-0)[®](#page-41-0) [" \(pag. 42\)](#page-41-0)

## **Supporta i dispositivi di memorizzazione USB**

- È possibile riprodurre musica presente su un dispositivo di memorizzazione USB.
- • ["Riprodurre musica presente su un dispositivo di memorizzazione USB \(ad](#page-43-0) [eccezione dei modelli per USA, Canada e Australia\)" \(pag. 44\)](#page-43-0)

## **Collegamento di vari dispositivi**

L'unità è dotata di varie prese HDMI e di ingresso/uscita che consentono di collegare dispositivi video (quali lettori BD/DVD), dispositivi audio (quali i lettori CD), console per videogiochi, lettori audio portatili ed altri dispositivi.

• ["Collegamento di una TV/dei dispositivi di riproduzione" \(pag. 18\)](#page-17-0)

## **Riproduzione dell'audio della TV con audio surround mediante un solo cavo HDMI (Audio Return Channel: ARC)**

Quando si utilizza una TV compatibile con ARC, è sufficiente un solo cavo HDMI per la trasmissione del segnale video alla TV, la ricezione dell'audio dalla TV e la trasmissione dei segnali di controllo HDMI.

• ["Collegamento di una TV" \(pag. 19\)](#page-18-0)

## **Riproduzione surround con 5 diffusori sistemati di fronte**

Il suono surround è utilizzabile anche quando i diffusori surround sono posti di fronte.

• ["Utilizzo degli effetti di campo sonoro senza i diffusori surround \(Virtual CINEMA](#page-33-0) [DSP\)" \(pag. 34\)](#page-33-0)

## **Riproduzione dei bassi migliorata**

Extra Bass consente di ottenere una riproduzione dei bassi migliorata, indipendentemente dai diffusori utilizzati.

• ["Miglioramento dei bassi \(Bassi extra\)" \(pag. 36\)](#page-35-0)

## **Ascolto delle trasmissioni FM/AM**

L'unità è dotata di un sintonizzatore FM/AM incorporato. È possibile registrare fino a 40 stazioni radio come stazioni preimpostate.

• ["Ascolto delle trasmissioni FM/AM" \(pag. 37\)](#page-36-0)

## **Funzionamento facile con uno schermo della TV**

È possibile utilizzare il dispositivo di memorizzazione USB, visualizzare le informazioni o configurare in modo semplice le impostazioni utilizzando il menu sullo schermo.

## **Funzione Auto Rename**

L'unità crea automaticamente il nome di una sorgente di ingresso, il quale sarà visualizzato sul display anteriore in base al dispositivo compatibile con HDMI collegato.

• ["Rinomina ingresso" \(pag. 62\)](#page-61-0)

## **Applicazioni utili**

L'applicazione utile per i collegamenti e le operazioni dell'unità è descritta di seguito.

## n**Applicazione per tablet "AV SETUP GUIDE"**

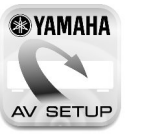

AV SETUP GUIDE è un'applicazione che facilita il collegamento dei cavi fra Sintoamplificatore AV e i dispositivi sorgente, oltre alla configurazione di Sintoamplificatore AV. Questa applicazione guida l'utente tra le varie impostazioni, quali collegamenti dei diffusori, della TV e dei dispositivi sorgente.

### Funzioni:

- 1) Guida di assistenza al collegamento
- Collegamento dei diffusori
- Collegamento di TV/dispositivi sorgente
- 2) Guida di assistenza alla configurazione
- Diversi ausili di configurazione con illustrazioni.
- Guida all'impostazione di YPAO
- 3) Visualizzazione di Manuale di istruzioni

\* Questa applicazione è solo per tablet.

Per maggiori dettagli, cercare "AV SETUP GUIDE" sull'App Store o su Google Play™.

## <span id="page-6-0"></span>**Nomi e funzioni delle parti**

I nomi dei componenti e le funzioni dell'unità e del telecomando in dotazione sono descritti di seguito.

## **Pannello anteriore**

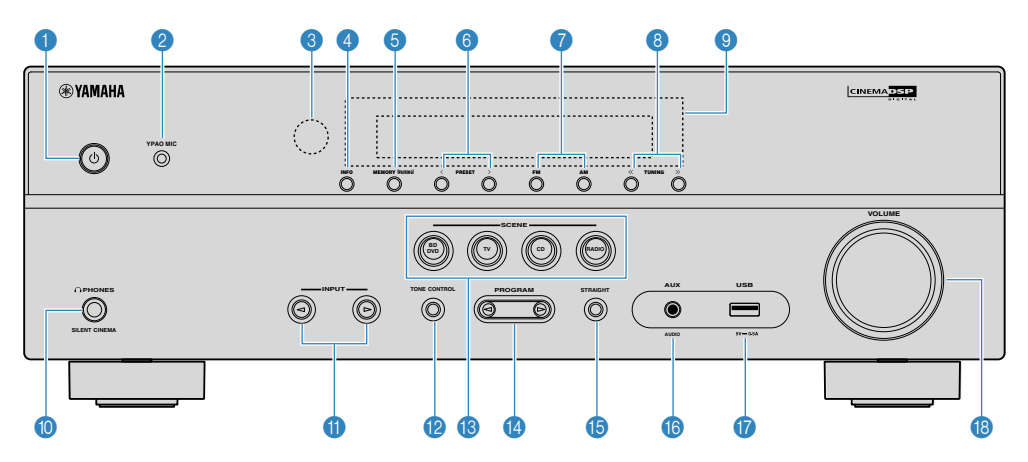

### **0**  $\bullet$  Tasto (accensione)

Accende o spegne (mette in standby) l'unità.

### 2 **Presa YPAO MIC**

Per il collegamento del microfono YPAO [\(pag. 25\)](#page-24-0).

### 3 **Sensore del telecomando**

Riceve i segnali del telecomando [\(pag. 4](#page-3-0)).

#### 4 **Tasto INFO**

Seleziona le informazioni visualizzate sul display anteriore [\(pag. 30](#page-29-0)).

### 5 **Tasto MEMORY (PAIRING)**

Registra le stazioni radio FM/AM come stazioni preimpostate [\(pag. 38\)](#page-37-0).

Avvia l'abbinamento a un dispositivo Bluetooth tenendo premuto per 3 secondi [\(pag. 42](#page-41-0)).

#### 6 **Tasti PRESET**

Selezionano una stazione radio FM/AM preselezionata [\(pag. 40](#page-39-0)).

### 7 **Tasti FM e AM**

Passano da FM a AM e viceversa ([pag. 37\)](#page-36-0).

### 8 **Tasti TUNING**

Selezionano la frequenza radio [\(pag. 37](#page-36-0)).

### 9 **Display anteriore**

Visualizza le informazioni [\(pag. 8\)](#page-7-0).

### : **Presa PHONES**

Per collegare le cuffie.

**6** Tasti INPUT

Selezionano una sorgente d'ingresso.

### **B** Tasto TONE CONTROL

Regola la gamma in alta e bassa frequenza dell'audio di uscita ([pag. 48](#page-47-0)).

### **<sup>6</sup>** Tasti SCENE

Selezionano la sorgente di ingresso e il programma sonoro registrati con un solo tocco. Accendono inoltre l'unità quando si trova in modalità standby [\(pag. 31](#page-30-0)).

### **<sup>@</sup>** Tasti PROGRAM

Selezionano un programma sonoro o un decodificatore surround [\(pag. 32](#page-31-0)).

#### **B** Tasto STRAIGHT

Attiva/disattiva la modalità di decodifica diretta [\(pag. 35\)](#page-34-0).

#### **B** Presa AUX

Per il collegamento di dispositivi quali lettori audio portatili [\(pag. 22](#page-21-0)).

G **Presa USB**

Per il collegamento di un dispositivo di memorizzazione USB [\(pag. 44](#page-43-0)).

**B** Manopola VOLUME

Regola il volume.

<span id="page-7-0"></span>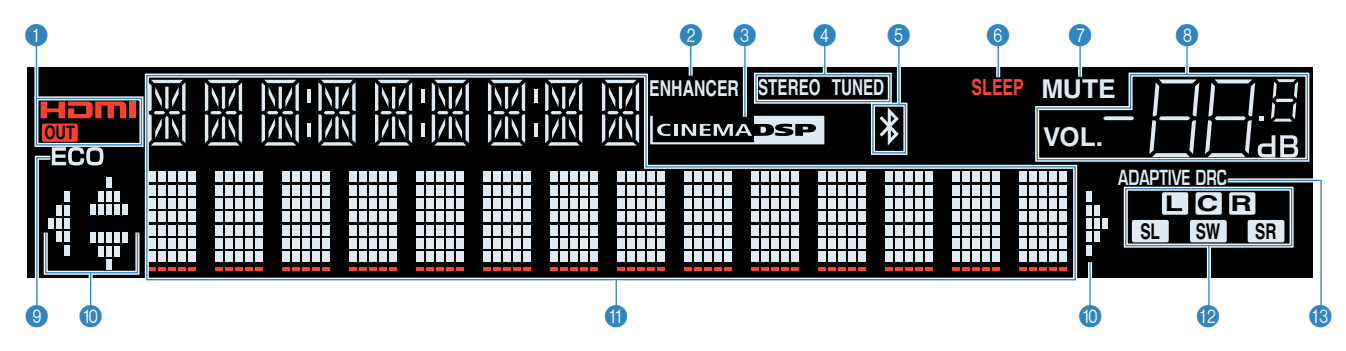

### 1 **HDMI**

Si accende durante la ricezione o la trasmissione dei segnali HDMI.

#### **OUT**

Si accende durante la trasmissione dei segnali HDMI.

### 2 **ENHANCER**

Si accende quando Compressed Music Enhancer [\(pag. 36](#page-35-0)) è in funzione.

### 3 **CINEMA DSP**

Si accende quando CINEMA DSP ([pag. 33](#page-32-0)) è in funzione.

### 4 **STEREO**

Si accende quando l'unità riceve un segnale radio FM stereo.

#### **TUNED**

Si accende quando l'unità riceve il segnale di una stazione radio FM/AM.

### **6** Indicatore Bluetooth

Si accende quando l'unità si sta collegando a un dispositivo Bluetooth.

### 6 **SLEEP**

Si accende se è attiva la funzione di spegnimento via timer.

### *O* MUTE

Lampeggia quando l'audio è temporaneamente disattivato.

#### 8 **Indicatore del volume**

Indica il volume corrente.

### 9 **ECO**

Si accende se è attiva la funzione modalità eco ([pag. 61\)](#page-60-0).

#### : **Indicatori dei cursori**

Indica quali tasti cursore del telecomando sono operativi.

#### **<sup>6</sup>** Display informativo

Visualizza lo stato corrente (nome dell'ingresso e nome della odalità sonora). Per cambiare le informazioni, premere INFO ([pag. 30](#page-29-0)).

### B **Indicatori dei diffusori**

Indicano i terminali dei diffusori da cui vengono generati i segnali.

- **L** Diffusore anteriore (S)
- **B** Diffusore anteriore (D)
- **C** Diffusore centrale
- **SL** Diffusore surround (S)
- **SR** Diffusore surround (D)
- **SW** Subwoofer
- **C** ADAPTIVE DRC

Si accende quando Adaptive DRC [\(pag. 48\)](#page-47-0) è in funzione.

## <span id="page-8-0"></span>**Pannello posteriore**

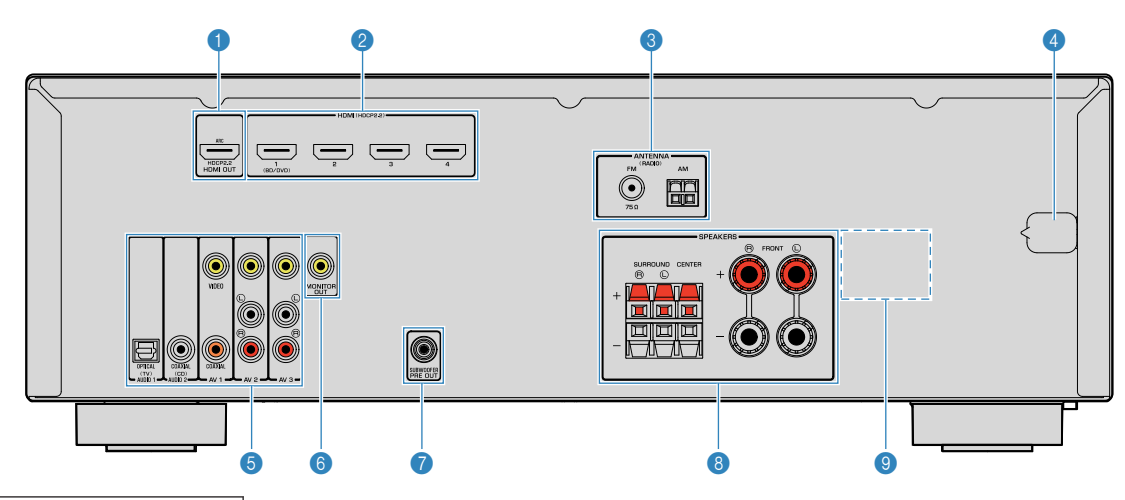

▪ L'area circostante le prese di uscita audio/video è contrassegnata in bianco sul prodotto reale per impedire collegamenti errati.

### **1** Presa HDMI OUT

Per il collegamento a una TV compatibile con HDMI e la trasmissione dei segnali video e audio ([pag. 18](#page-17-0)). Quando si utilizza la funzione ARC, il segnale audio della TV può essere trasmesso anche tramite la presa HDMI OUT.

#### 2 **Prese HDMI 1-4**

Per il collegamento dei dispositivi di riproduzione compatibili con HDMI e la ricezione dei segnali video e audio ([pag. 19\)](#page-18-0).

### **8** Prese ANTENNA

Per il collegamento alle antenne FM e AM [\(pag. 23](#page-22-0)).

#### 4 **Cavo di alimentazione**

Per il collegamento a una presa di corrente [\(pag. 23](#page-22-0)).

#### **6** Prese AV **Prese AUDIO**

Per il collegamento ai dispositivi di riproduzione video/ audio e la ricezione dei segnali video/audio ([pag. 20](#page-19-0)).

#### 6 **Prese MONITOR OUT**

Per il collegamento a una TV che supporta la trasmissione dei segnali video ([pag. 18\)](#page-17-0).

### **<sup>2</sup>** Presa SUBWOOFER PRE OUT

Per il collegamento a un subwoofer con amplificatore integrato ([pag. 16\)](#page-15-0).

#### 8 **Terminali SPEAKERS**

Per il collegamento ai diffusori [\(pag. 16](#page-15-0)).

### 9 **VOLTAGE SELECTOR**

(solo modelli per Taiwan, Brasile e generici) Seleziona la posizione dell'interruttore in base alla tensione locale ([pag. 23](#page-22-0)).

## <span id="page-9-0"></span>**Telecomando**

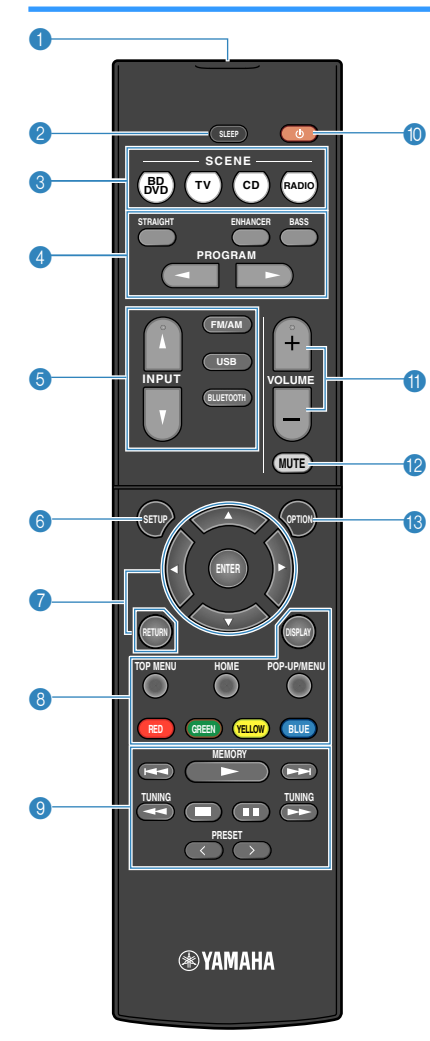

#### 1 **Trasmettitore di segnali del telecomando**

Trasmette i segnali infrarossi.

#### 2 **Tasto SLEEP**

Premendo ripetutamente questo tasto, sarà possibile determinare dopo quanto tempo (120 min, 90 min, 60 min, 30 min, off) l'unità passerà in modalità standby.

#### **3** Tasti SCENE

Selezionano la sorgente di ingresso e il programma sonoro registrati con un solo tocco. Accendono inoltre l'unità quando si trova in modalità standby [\(pag. 31](#page-30-0)).

### 4 **Tasti della modalità sonora**

Selezionano una modalità sonora [\(pag. 32](#page-31-0)).

### 5 **Tasti di selezione ingresso**

Seleziona una sorgente di ingresso per eseguirne la riproduzione.

#### 6 **Tasto SETUP**

Visualizza il menu di configurazione ([pag. 51](#page-50-0)).

#### 7 **Tasti operativi per i menu**

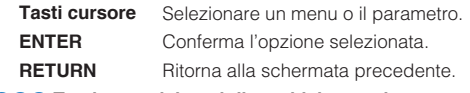

#### **000** Tasti operativi per i dispositivi esterni

Consentono di eseguire operazioni di riproduzione mentre "USB" è selezionata come sorgente d'ingresso, oppure di controllare la riproduzione del dispositivo di riproduzione compatibile con il controllo HDMI.

#### **Nota**

- I dispositivi di riproduzione devono supportare il Controllo HDMI. Alcuni dispositivi compatibili con il controllo HDMI non possono essere utilizzati.
- È possibile assegnare le funzioni dell'unità ai tasti RED/ GREEN/YELLOW/BLUE [\(pag. 64\)](#page-63-0).

#### 9 **Tasti per radio**

Azionano la radio FM/AM dopo aver selezionato "TUNER" come sorgente di ingresso ([pag. 37\)](#page-36-0).

- **MEMORY** Registra le stazioni radio FM/AM come stazioni preselezionate.
- **PRESET** Selezionano una stazione preselezionata.
- **TUNING** Selezionano la frequenza radio.

### **O** Tasto  $\circled{}$  (accensione sintoamplificatore)

Accende o spegne (mette in standby) l'unità.

#### **O** Tasti VOLUME

Regolano il volume.

### **B** Tasto MUTE

Disattiva l'uscita audio.

#### C **Tasto OPTION**

Visualizza il menu delle opzioni ([pag. 47\)](#page-46-0).

# <span id="page-10-0"></span>**PREPARATIVI**

## **Procedura di configurazione generale**

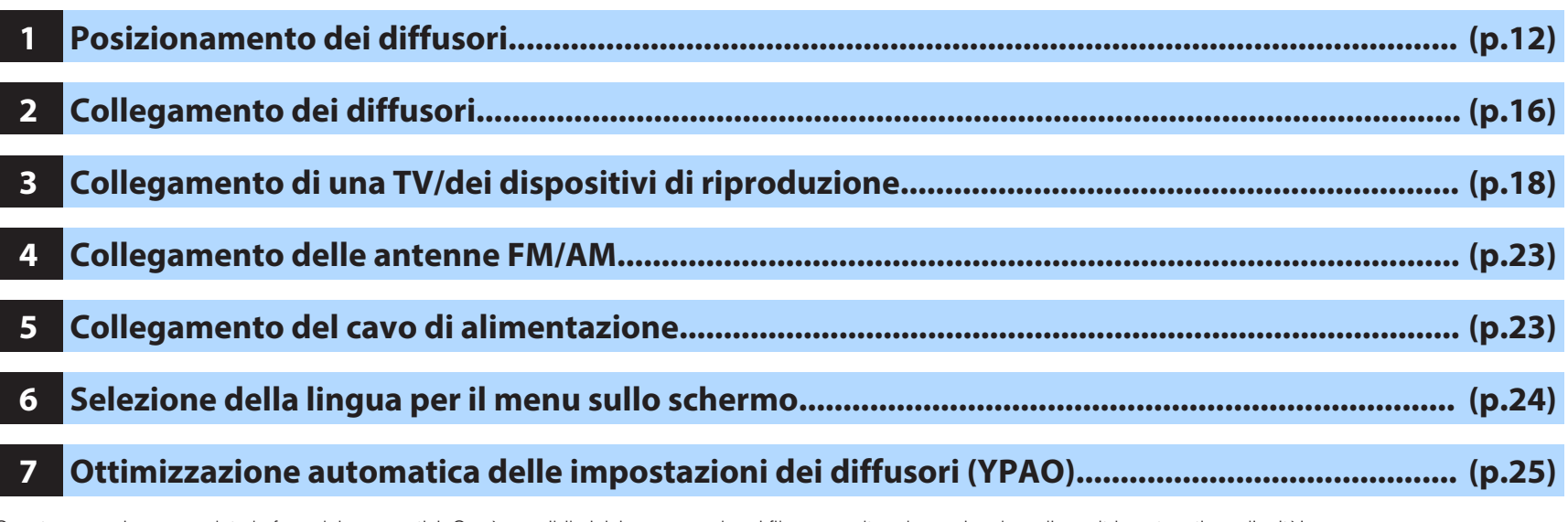

Questa operazione completa la fase dei preparativi. Ora è possibile iniziare a guardare i film e ascoltare la musica, la radio e altri contenuti con l'unità!

## <span id="page-11-0"></span>**1 Posizionamento dei diffusori**

Selezionare il layout preferito in base al numero di diffusori in uso e posizionare i diffusori e il subwoofer nella stanza. Questa sezione descrive alcuni esempi indicativi di layout dei diffusori.

### **Avviso**

- (solo modelli per USA e Canada) Secondo le impostazioni predefinite in fabbrica, l'unità è configurata per diffusori da 8 ohm. Quando si collegano diffusori da 6 ohm, impostare l'impedenza dei diffusori dell'unità su "6 Q MIN". Per maggiori dettagli, ved ["Impostazione dell'impedenza dei diffusori" \(pag. 15\)](#page-14-0).
- (ad eccezione dei modelli per USA e Canada) Utilizzare diffusori con un'impedenza di almeno 6  $\Omega$ .
- Utilizzare un subwoofer con amplificatore integrato.
- Assicurarsi di collegare i diffusori anteriori sinistro e destro.

## <span id="page-12-0"></span>n**Sistema a 5.1 canali**

Si consiglia di utilizzare questo layout dei diffusori, il quale è in grado di ottimizzare le prestazioni dell'unità.

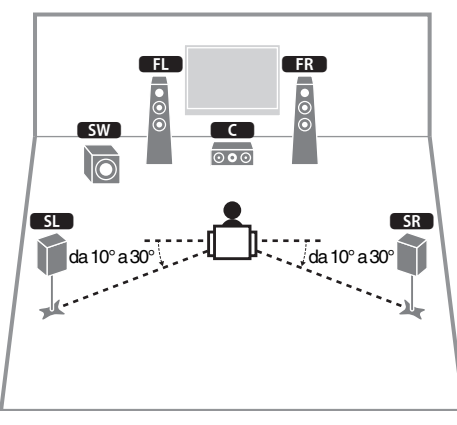

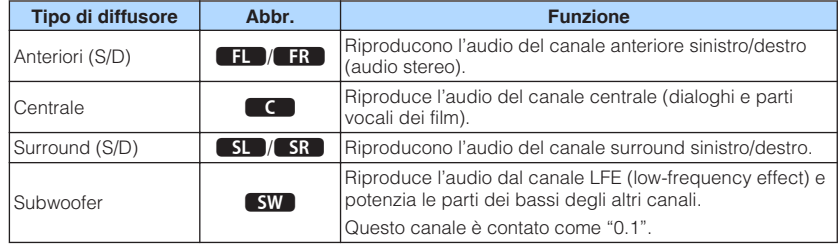

### **Nota**

- Il suono surround è utilizzabile anche senza il diffusore (sistema a 4.1 canali anteriori).
- È possibile posizionare il subwoofer a sinistra o a destra.

## **n**Sistema a 5.1 canali (Virtual CINEMA FRONT)

Si consiglia di usare questo layout dei diffusori quando non è possibile posizionare questi ultimi nella parte posteriore dell'ambiente di ascolto.

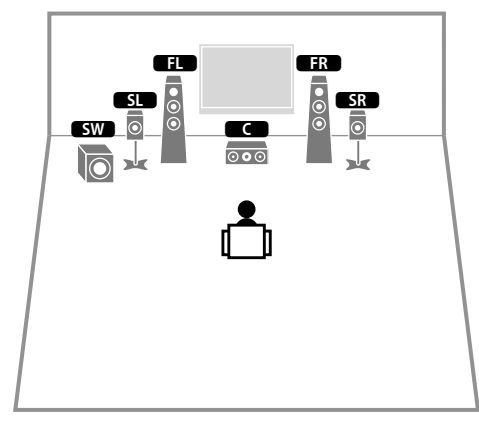

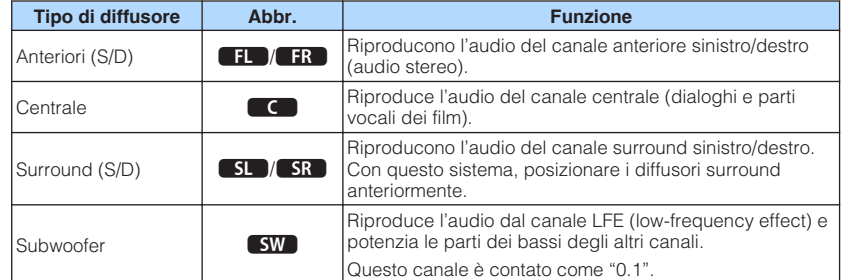

### **Nota**

- Per utilizzare questa configurazione, impostare ["Virtual CINEMA FRONT" \(pag. 55\)](#page-54-0) nel menu "Configurazione" su "Acceso".
- Il suono surround è utilizzabile anche senza il diffusore (sistema 4.1 canali di fronte).
- È possibile posizionare il subwoofer a sinistra o a destra.

## <span id="page-13-0"></span>**Altri layout dei diffusori**

Sono altresì disponibili i seguenti layout dei diffusori.

## **n**Sistema a 3.1 canali

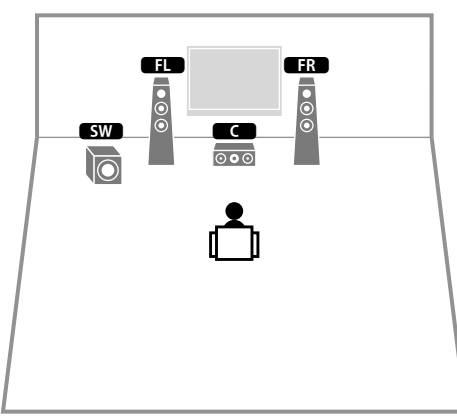

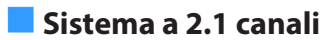

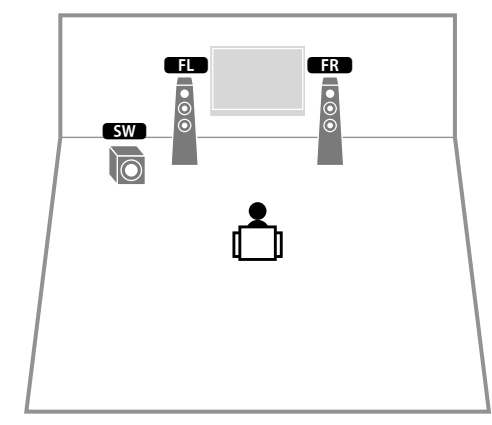

## <span id="page-14-0"></span>**Impostazione dell'impedenza dei diffusori**

(Solo modelli per USA e Canada)

Secondo le impostazioni predefinite in fabbrica, l'unità è configurata per diffusori da 8 ohm. Se si collegano diffusori da 6 ohm, impostare l'impedenza dei diffusori su "6  $\Omega$ MIN".

- **1 Prima di collegare i diffusori, inserire il cavo di alimentazione in una presa di corrente.**
- **2 Tenere premuto STRAIGHT sul pannello anteriore e premere**  $\circled{}$ **(accensione).**

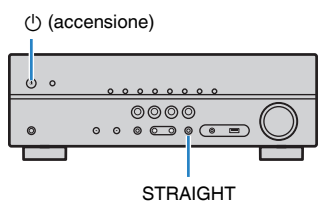

**3 Controllare che "SP IMP." sia visualizzato sul display anteriore.**

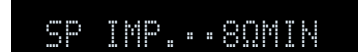

- **4 Premere STRAIGHT per selezionare "6 Ω MIN".**
- **5 Premere**  $\circled{}$  (accensione) per impostare la modalità standby **dell'unità, quindi staccare il cavo di alimentazione dalla presa di corrente CA.**

Ora è possibile collegare i diffusori.

## <span id="page-15-0"></span>**2 Collegamento dei diffusori**

Collegare all'unità i diffusori posizionati nella stanza. I diagrammi che seguono forniscono collegamenti per un sistema a 5.1 canali, utilizzato come esempio. Per gli altri sistemi, collegare i diffusori facendo riferimento al diagramma dei collegamenti per il sistema a 5.1 canali.

### **Avviso**

- Prima di collegare i diffusori, rimuovere il cavo di alimentazione dell'unità dalla presa di corrente e spegnere il subwoofer.
- Il diffusore è dotato di polarità (+/-). Collegare il cavo del diffusore correttamente tra il terminale positivo (+), e in seguito anche negativo (-), dell'unità e il diffusore.

### **Cavi necessari al collegamento (disponibili in commercio)**

Cavi dei diffusori per il numero di diffusori

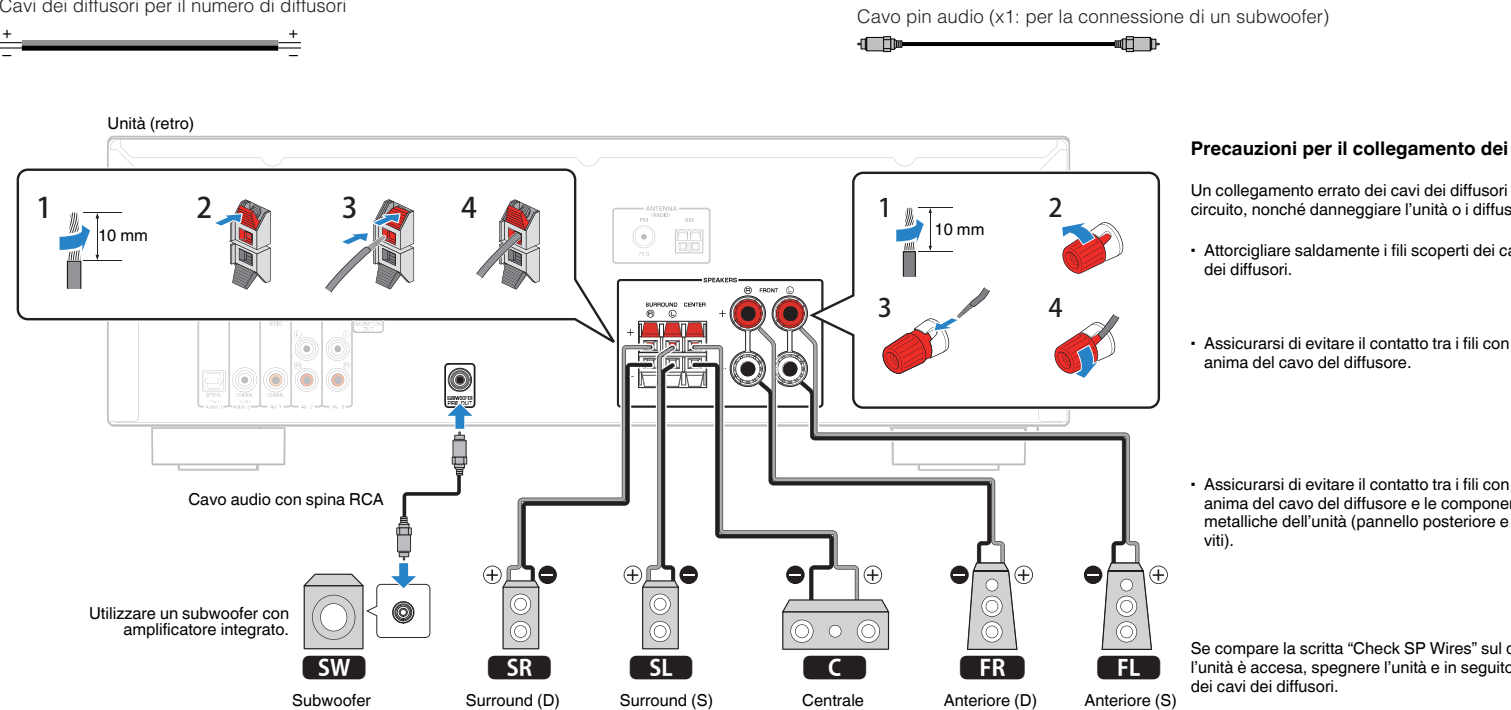

#### **Precauzioni per il collegamento dei cavi dei diffusori**

Un collegamento errato dei cavi dei diffusori potrebbe causare un corto circuito, nonché danneggiare l'unità o i diffusori.

▪ Attorcigliare saldamente i fili scoperti dei cavi

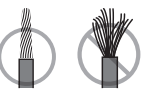

- Assicurarsi di evitare il contatto tra i fili con anima del cavo del diffusore.
- anima del cavo del diffusore e le componenti metalliche dell'unità (pannello posteriore e

Se compare la scritta "Check SP Wires" sul display anteriore mentre l'unità è accesa, spegnere l'unità e in seguito controllare il corto circuito

## <span id="page-16-0"></span>**Collegamento dei cavi dei diffusori**

I cavi dei diffusori hanno due fili. Uno serve per collegare il terminale negativo (-) dell'unità e il diffusore, l'altro per collegare il terminale positivo (+). Se i fili sono di colore diverso per evitare confusione, collegare il filo nero al terminale negativo e l'altro filo al terminale positivo.

## **n** Collegamento dei diffusori anteriori

- **1 Rimuovere circa 10 mm di isolante dalle estremità del cavo del diffusore, quindi attorcigliare saldamente i fili scoperti del cavo.**
- **2 Allentare il terminale del diffusore.**
- **3 Inserire i fili scoperti del cavo nello spazio sul lato del terminale (in alto a destra o in basso a sinistra).**
- **4 Stringere il terminale.**

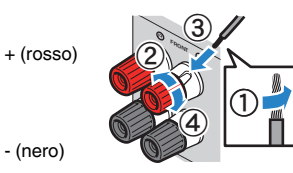

## **Uso di uno spinotto a banana**

(solo modelli per USA, Canada, Australia, Taiwan, Brasile e generici)

- **1 Stringere il terminale del diffusore.**
- **2 Inserire uno spinotto a banana nell'estremità del terminale.**

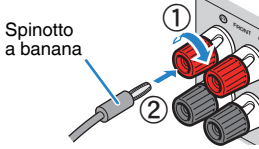

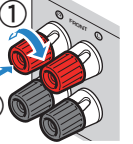

## **n** Collegamento dei diffusori centrali/surround

- **1 Rimuovere circa 10 mm di isolante dalle estremità del cavo del diffusore, quindi attorcigliare saldamente i fili scoperti del cavo.**
- **2 Premere il tasto.**
- **3 Inserire i fili scoperti del cavo nel foro all'interno del terminale.**
- **4 Rilasciare il tasto.**

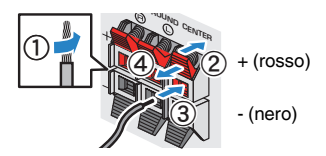

## **Collegamento del subwoofer (con amplificatori incorporati)**

Utilizzare un cavo con spina RCA per collegare il subwoofer.

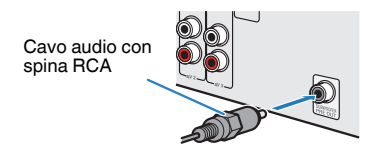

## <span id="page-17-0"></span>**3 Collegamento di una TV/dei dispositivi di riproduzione**

L'unità è dotata di varie prese di ingresso, tra cui quelle HDMI, che consentono di collegare diversi tipi di dispositivi di riproduzione. Per informazioni su come collegare un dispositivo Bluetooth o un dispositivo di memorizzazione USB, consultare le pagine successive.

- Collegamento di un dispositivo Bluetooth [\(pag. 42\)](#page-41-0)
- Collegamento di un dispositivo di memorizzazione USB ([pag. 44](#page-43-0))

## **Prese di ingresso/uscita e cavi**

## n**Prese video/audio**

### **Prese HDMI**

Trasmettono i segnali video e audio digitali attraverso una presa singola. Utilizzare un cavo HDMI.

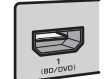

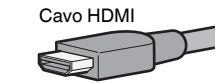

### **Nota**

- Utilizzare un cavo HDMI a 19 pin con il logo HDMI. Si consiglia l'uso di un cavo non superiore ai 5,0 m di lunghezza per evitare la degenerazione della qualità del segnale.
- Le prese HDMI dell'unità supportano il controllo HDMI, la funzione Audio Return Channel (ARC) e la trasmissione video 3D e 4K Ultra HD (attraverso l'uscita).
- Utilizzare cavi HDMI ad alta velocità per la riproduzione ottimale dei video 3D o 4K Ultra HD.

## n**Prese video**

### **Prese VIDEO**

Trasmettono i segnali video analogici. Utilizzare un cavo video con spina RCA.

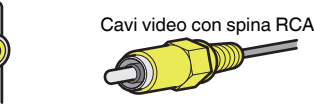

## **Prese audio**

### **Prese OPTICAL**

Trasmettono i segnali audio digitali. Utilizzare un cavo ottico digitale. Rimuovere la punta di protezione (se presente) prima di utilizzare il cavo.

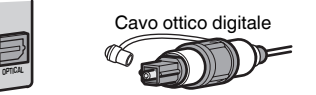

## **Prese COAXIAL**

Trasmettono i segnali audio digitali. Utilizzare un cavo coassiale digitale.

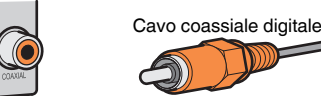

### **Prese AUDIO**

### **(Prese stereo L/R)**

Trasmettono i segnali audio stereo analogici. Utilizzare un cavo stereo con spina RCA.

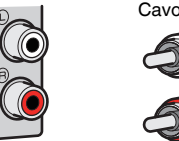

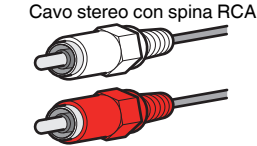

### **(Presa mini stereo)**

Trasmette i segnali audio analogici stereo. Utilizzare un cavo con presa mini stereo.

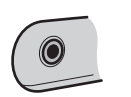

## Cavo con presa mini stereo

## <span id="page-18-0"></span>**Collegamento di una TV**

Collegare la TV all'unità in modo che i segnali video ricevuti dall'unità possano essere trasmessi sulla TV. Sull'unità è anche possibile riprodurre l'audio della TV. Per ottimizzare le prestazioni dell'unità si consiglia di collegare la TV con un cavo HDMI.

## n**Connessione HDMI**

Collegare la TV all'unità con un cavo HDMI e un cavo ottico digitale.

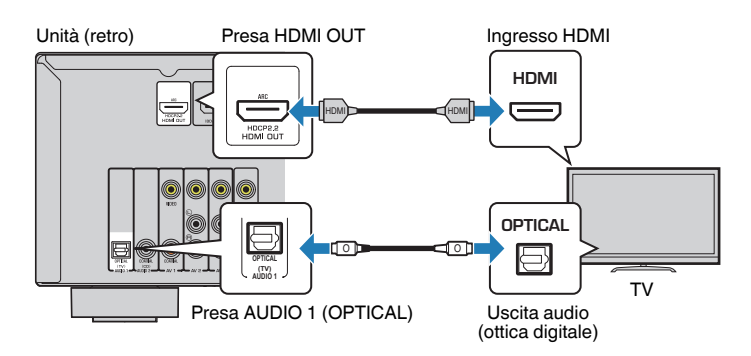

### **Nota**

- Non effettuare un collegamento con cavo ottico digitale tra la TV e l'unità nei seguenti casi:
	- Se la TV supporta Audio Return Channel (ARC)
	- Se le trasmissioni TV si ricevono solo tramite set-top box
- Se si collega all'unità una TV che supporta il controllo HDMI mediante un cavo HDMI, sarà possibile controllare l'accensione e il volume dell'unità utilizzando il telecomando della TV.

Per utilizzare il Controllo HDMI e la funzione ARC, configurare le impostazioni HDMI sull'unità. Per maggiori dettagli sulle impostazioni vedere ["Informazioni su](#page-78-0) [HDMI" \(pag. 79\)](#page-78-0).

### **Informazioni sulla funzione Audio Return Channel (ARC)**

- La funzione ARC consente la trasmissione bidirezionale dei segnali audio. Se si collega all'unità una TV che supporta la funzione ARC con un solo cavo HDMI sarà possibile trasmettere i segnali video/ audio alla TV o trasmettere l'audio della TV all'unità.
- Se si utilizza la funzione ARC, collegare una TV con un cavo HDMI che supporti la funzione ARC.

## **n** Collegamento per video composito

Quando si collega un dispositivo video a un cavo video con spina RCA, collegare la TV alla presa MONITOR OUT (VIDEO).

### **Nota**

- Se si collega una TV all'unità con un cavo diverso da HDMI, il segnale video ricevuto dall'unità tramite HDMI non può essere trasmesso alla TV.
- Le operazioni sullo schermo della TV sono possibili solo quando la TV è collegata all'unità tramite HDMI.
- Se le trasmissioni TV verranno ricevute solo dalla set-top box, non sarà necessario collegare un cavo audio tra la TV e l'unità.

## **Collegamento VIDEO (video composito)**

Collegare la TV all'unità con un cavo pin video e un cavo ottico digitale.

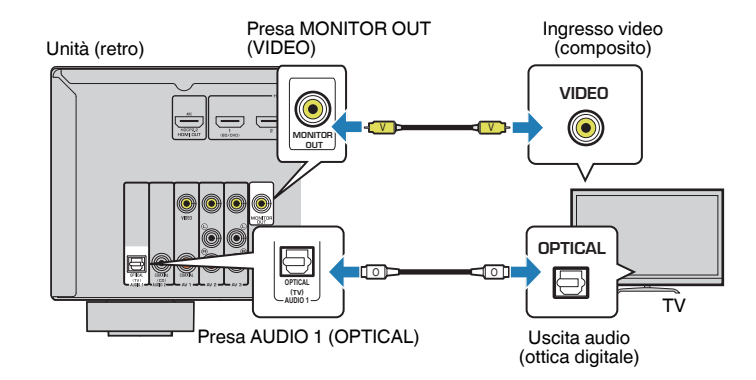

## <span id="page-19-0"></span>**Collegamento di dispositivi video (ad esempio lettori BD/DVD)**

Collegare all'unità dispositivi video quali i lettori BD/DVD, le set-top box (STB) e le console di gioco. Scegliere uno dei seguenti collegamenti, a seconda delle prese di uscita video/audio del dispositivo video. Si consiglia di utilizzare un collegamento HDMI se il dispositivo video ha una presa di uscita HDMI.

### **Nota**

Se la combinazione di prese di ingresso video/audio disponibile sull'unità non corrisponde al dispositivo video, modificare la combinazione in base alle prese di uscita del dispositivo ([pag. 21](#page-20-0)).

## **Connessione HDMI**

Collegare un dispositivo video all'unità con un cavo HDMI.

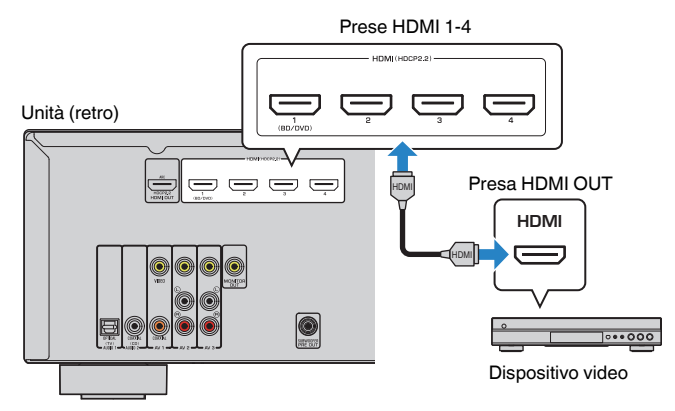

Se si seleziona HDMI 1–4 come sorgente di ingresso premendo INPUT, il segnale video/audio riprodotto sul dispositivo video verrà trasmesso dall'unità.

### **Nota**

Per guardare i segnali video trasmessi alle prese HDMI 1-4, è necessario collegare la propria TV alla presa HDMI OUT dell'unità [\(pag. 19\)](#page-18-0).

## **n** Collegamento per video composito

Collegare un dispositivo video all'unità con un cavo video con spina RCA e un cavo audio (coassiale digitale o cavo stereo con spina RCA). Scegliere una serie di prese di ingresso sull'unità, a seconda delle prese di uscita audio del dispositivo video.

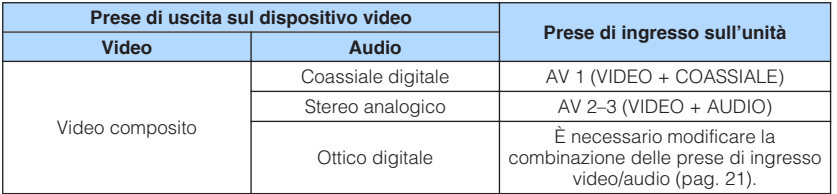

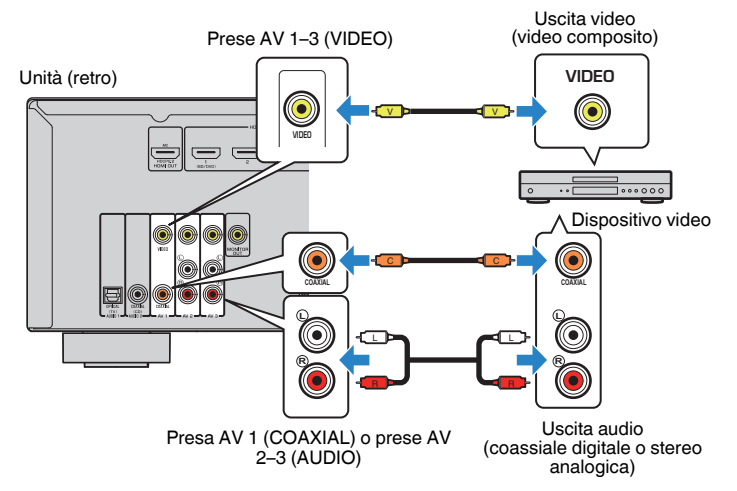

Se si seleziona AV 1-3 come sorgente di ingresso premendo INPUT, il segnale video/ audio riprodotto sul dispositivo video verrà trasmesso dall'unità.

### **Nota**

Per guardare i segnali video trasmessi alle prese AV 1-3 (VIDEO), è necessario collegare la propria TV alla presa MONITOR OUT (VIDEO) dell'unità ([pag. 19\)](#page-18-0).

## <span id="page-20-0"></span>**n** Modifica della combinazione delle prese di ingresso **video/audio**

Se la combinazione di prese di ingresso video/audio disponibile sull'unità non corrisponde al dispositivo video, modificare la combinazione in base alle prese di uscita del dispositivo. È possibile collegare un dispositivo video che dispone delle prese di uscita video/audio indicate di seguito.

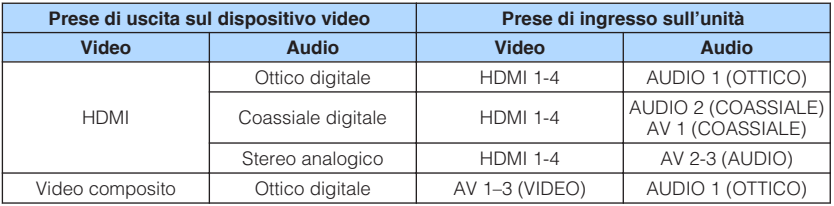

### **Impostazione necessaria**

Se, ad esempio, si è collegato un dispositivo video ad una presa AV 2 (VIDEO) e AUDIO 1 (OTTICO) dell'unità, modificare la combinazione delle impostazioni nel modo seguente.

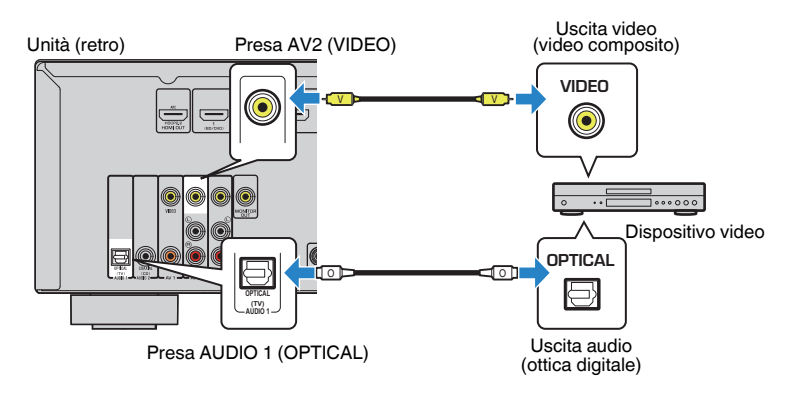

- **1 Dopo aver collegato i dispositivi esterni (ad esempio la TV e i dispositivi di riproduzione) e il cavo di alimentazione dell'unità, accendere l'unità.**
- **2 Premere INPUT per selezionare "AV 2" (presa di ingresso video da utilizzare) come sorgente d'ingresso.**

**3 Premere OPTION.**

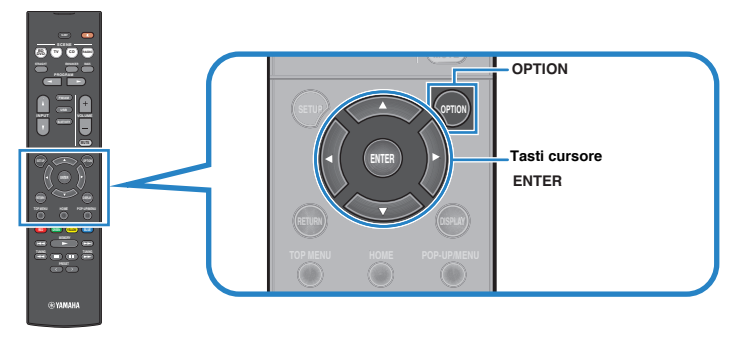

**4 Utilizzare i tasti cursore (**q**/**w**) per selezionare "Audio In" e premere ENTER.**

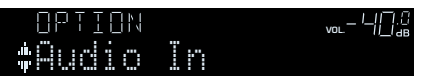

**5 Utilizzare i tasti cursore (**e**/**r**) per selezionare "AUDIO 1" (la presa di ingresso audio da utilizzare).**

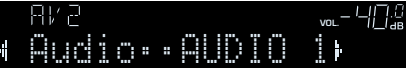

## **6 Premere OPTION.**

Questa operazione completa le impostazioni necessarie.

 Se si seleziona "AV 2" come sorgente di ingresso premendo INPUT, il segnale video/audio riprodotto sul dispositivo video verrà trasmesso dall'unità.

## <span id="page-21-0"></span>**Collegamento di dispositivi audio (ad esempio lettori CD)**

Collegare dispositivi audio quali i lettori CD e MD all'unità. Scegliere uno dei seguenti collegamenti, a seconda delle prese di uscita audio del dispositivo audio.

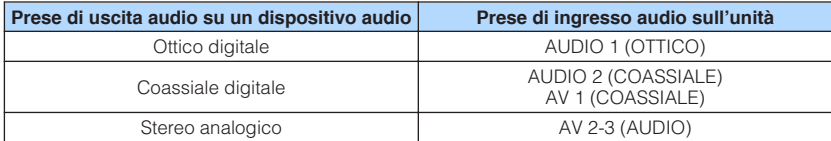

Unità (retro)

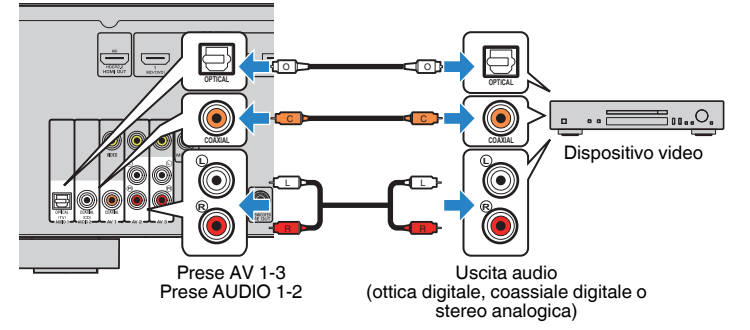

Se si seleziona AV 1-3 o AUDIO 1-2 come sorgente di ingresso premendo INPUT, il segnale audio riprodotto sul dispositivo audio verrà trasmesso dall'unità.

## **Collegamento alla presa sul pannello anteriore**

Utilizzare la presa AUX sul pannello anteriore per collegare temporaneamente all'unità dispositivi quali lettori audio portatili.

Prima di effettuare il collegamento, interrompere la riproduzione sul dispositivo e abbassare il volume dell'unità.

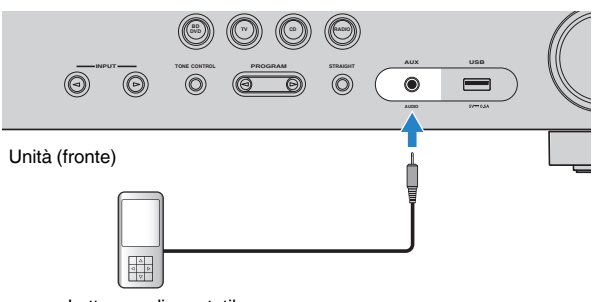

Lettore audio portatile

Se si seleziona "AUX" come sorgente di ingresso premendo INPUT, il segnale audio riprodotto sul dispositivo verrà trasmesso dall'unità.

### **Nota**

- È necessario preparare i cavi audio che corrispondano alle prese di uscita del dispositivo.
- Per ulteriori dettagli su come collegare un dispositivo di memorizzazione USB, vedere ["Collegamento di](#page-43-0) [un dispositivo di memorizzazione USB" \(pag. 44\)](#page-43-0).

## <span id="page-22-0"></span>**4 Collegamento delle antenne FM/AM**

Collegare le antenne FM/AM in dotazione all'unità.

Fissare l'estremità dell'antenna FM a una parete e posizionare l'antenna AM su una superficie piana.

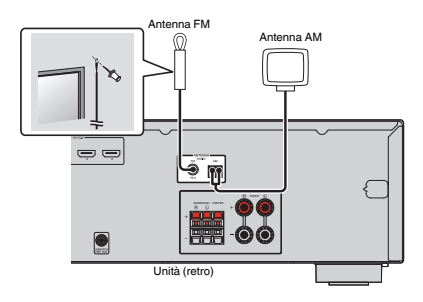

### **Assemblaggio e collegamento dell'antenna AM**

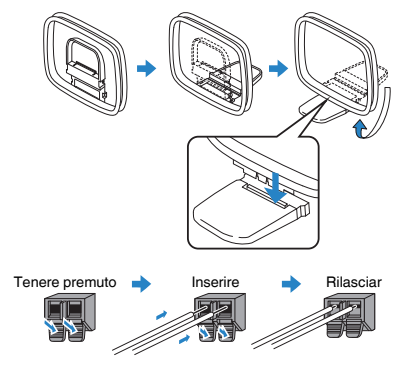

### **Nota**

- Svolgere il cavo dall'unità per l'antenna AM solo per la lunghezza necessaria.
- I fili dell'antenna AM non hanno polarità.

## **5 Collegamento del cavo di alimentazione**

### **Avvertenza**

(solo modelli per Taiwan, Brasile e generici)

Impostare l'interruttore VOLTAGE SELECTOR dell'unità PRIMA di inserire il cavo di alimentazione in una presa di corrente. L'impostazione errata del VOLTAGE SELECTOR potrebbe causare danni all'unità e creare un potenziale pericolo d'incendio.

### **Prima di collegare il cavo di alimentazione**

Selezionare la posizione del VOLTAGE SELECTOR secondo la tensione locale. Le tensioni sono CA 110–120/220–240 V, 50/60 Hz.

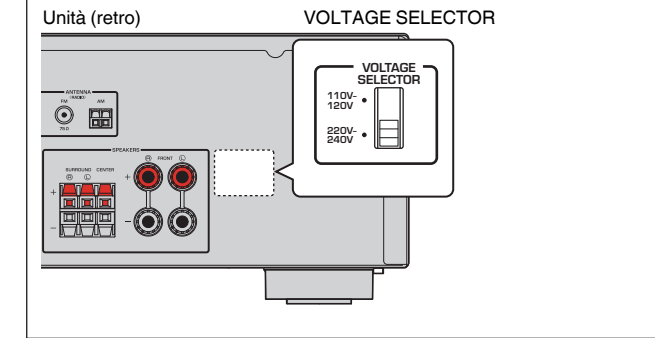

Una volta completati i collegamenti, inserire il cavo di alimentazione.

### Unità (retro)

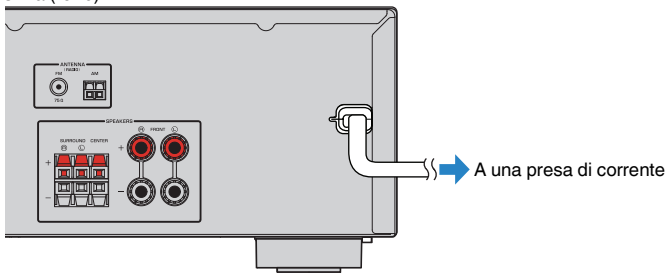

## <span id="page-23-0"></span>**6 Selezione della lingua per il menu sullo schermo**

Selezionare la lingua desiderata per il menu sullo schermo.

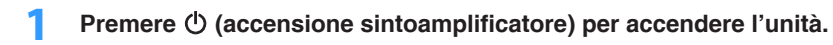

**2 Accendere la TV e cambiare l'ingresso della TV in modo da visualizzare il segnale video proveniente dall'unità (presa HDMI OUT).**

### **Nota**

Le operazioni sullo schermo della TV sono possibili solo quando la TV è collegata all'unità tramite HDMI. Se la TV non è collegata in questo modo, effettuare le operazioni desiderate sul display anteriore.

### **3 Premere SETUP.**

**4 Utilizzare i tasti cursore per selezionare "Language" e premere ENTER.**

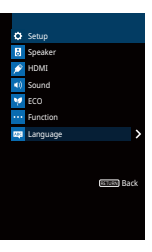

**5 Utilizzare i tasti cursore per selezionare la lingua desiderata.**

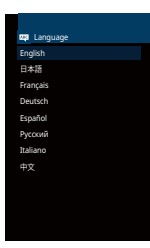

**6 Per uscire dal menu, premere SETUP.**

### **Nota**

Le informazioni sul display anteriore sono solo in inglese.

## <span id="page-24-0"></span>**7 Ottimizzazione automatica delle impostazioni dei diffusori (YPAO)**

La funzione Yamaha Parametric room Acoustic Optimizer (YPAO) rileva i collegamenti dei diffusori e misura la distanza tra i diffusori e la posizione di ascolto, quindi ottimizza automaticamente le impostazioni dei diffusori, ad esempio il bilanciamento del volume e i parametri acustici, per l'ambiente di ascolto.

### **Nota**

- Quando si usa la configurazione dei diffusori a 5.1 canali anteriori (Virtual CINEMA FRONT) ([pag. 13](#page-12-0)), impostare ["Virtual CINEMA FRONT" \(pag. 55\)](#page-54-0) nel menu "Configurazione" su "Acceso".
- Prima di utilizzare la funzione YPAO, controllare quanto segue.
	- Utilizzare la funzione YPAO dopo aver collegato la TV e i diffusori all'unità.
	- Durante la misurazione i toni di test vengono emessi ad alto volume. Accertarsi che i toni di test non spaventino i bambini piccoli.
	- Durante la misurazione non è possibile regolare il volume.
	- Durante la misurazione, mantenere l'ambiente in condizioni il più possibile silenziose.
	- Non collegare le cuffie.
	- Evitare di rimanere tra i diffusori e il microfono YPAO durante il processo di misurazione (circa 3 minuti).

**Premere**  $\circled{}$  **(accensione sintoamplificatore) per accendere l'unità.** 

**2 Accendere la TV e cambiare l'ingresso della TV in modo da visualizzare il segnale video proveniente dall'unità (presa HDMI OUT).**

#### **Nota**

Le operazioni sullo schermo della TV sono possibili solo quando la TV è collegata all'unità tramite HDMI. Se la TV non è collegata in questo modo, effettuare le operazioni desiderate sul display anteriore.

**3 Accendere il subwoofer e impostarne il volume a metà. Se è possibile regolare la frequenza di crossover, impostarla al massimo.**

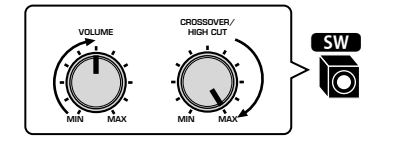

### **4 Posizionare il microfono YPAO nella posizione prescelta per l'ascolto e collegarlo alla presa YPAO MIC sul pannello anteriore.**

### **Nota**

Posizionare il microfono YPAO nella posizione prescelta per l'ascolto (all'altezza delle orecchie). Si consiglia di utilizzare un treppiede come supporto per il microfono. Per garantire la stabilità del microfono, è possibile utilizzare le viti del treppiede.

#### Unità (fronte)

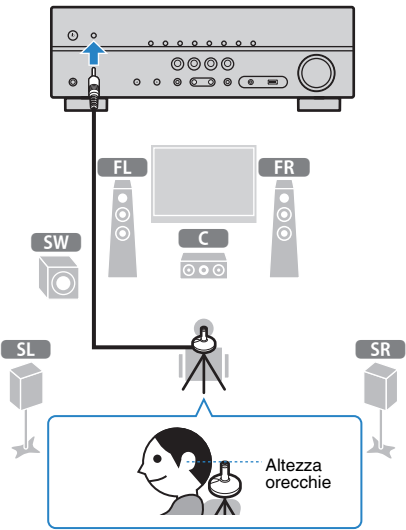

Sulla TV compare la seguente schermata.

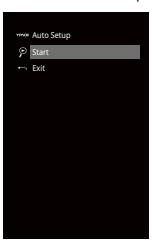

### **5 Per avviare la misurazione, utilizzare i tasti cursore per selezionare "Avvio" e premere ENTER.**

 La misurazione inizia entro 10 secondi. Premere di nuovo ENTER per avviare la misurazione immediatamente.

### **Nota**

Per sospendere temporaneamente la misurazione, premere RETURN e attenersi alla procedura descritta nei ["Messaggi di errore" \(pag. 27\)](#page-26-0).

Al termine della misurazione, sulla TV compare la seguente schermata.

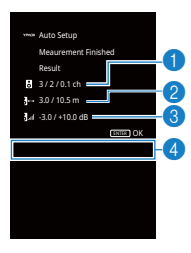

- 1 **Numero dei diffusori (lato anteriore/lato posteriore/subwoofer)**
- 2 **Distanza dei diffusori (più vicino/più lontano)**
- 3 **Intervallo di regolazione del livello di uscita dei diffusori**
- 4 **Messaggio di avviso (se disponibile)**

#### **Nota**

- Se compare un messaggio di errore (ad esempio E-1) o di avviso (ad esempio W-1), vedere ["Messaggi di errore" \(pag. 27\)](#page-26-0) o ["Messaggi di avviso" \(pag. 28\).](#page-27-0)
- Quando si verifica un problema su un diffusore, gli indicatori del diffusore interessato lampeggiano nel display anteriore.
- Se vengono emessi numerosi avvisi quando si utilizza il display anteriore, utilizzare i tasti cursore ( $\triangle/\heartsuit$ ) per controllare gli altri messaggi di avviso.

**6 Confermare i risultati visualizzati sullo schermo e premere ENTER.**

### **7** Utilizzare i tasti cursore ( $\langle 1/\rangle$ ) per selezionare "SALVA" e **premere ENTER.**

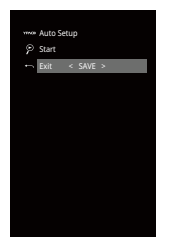

Vengono applicate le impostazioni regolate dei diffusori.

### **Nota**

Per concludere la misurazione senza salvare il risultato, selezionare "ANNULLA".

## **8 Scollegare il microfono YPAO dall'unità.**

 Con questa operazione l'ottimizzazione delle impostazioni dei diffusori può considerarsi conclusa.

### **Avviso**

▪ Poiché è sensibile al calore, non posizionare il microfono YPAO in luoghi in cui potrebbe essere esposto alla luce diretta del sole o a temperature elevate (ad esempio su un'apparecchiatura AV).

## <span id="page-26-0"></span>**Messaggi di errore**

### Se compare un messaggio di errore durante la misurazione, risolvere il problema ed eseguire di nuovo la misurazione YPAO.

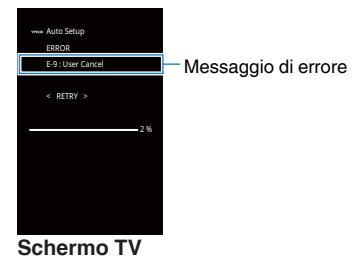

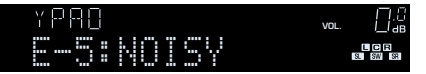

**Display anteriore**

## **n**Procedura di gestione degli errori

- **1 Controllare il contenuto del messaggio di errore e premere ENTER.**
- **2** Utilizzare i tasti cursore (<//>
(<//>
(<//>
per selezionare l'operazione **desiderata.**

**Per uscire dalla misurazione YPAO:**

- **1 Selezionare "ESCI" e premere ENTER.**
- **2 Utilizzare i tasti cursore (△/▽) per selezionare "Esci" e premere ENTER.**
- **3 Scollegare il microfono YPAO dall'unità.**

**Per riprendere la misurazione YPAO dall'inizio:**

- **1 Selezionare "RIPROVA" e premere ENTER.**
- **Per continuare con la misurazione YPAO corrente (solo per E-5 e E-9):**
	- **1 Selezionare "CONTINUA" e premere ENTER.**

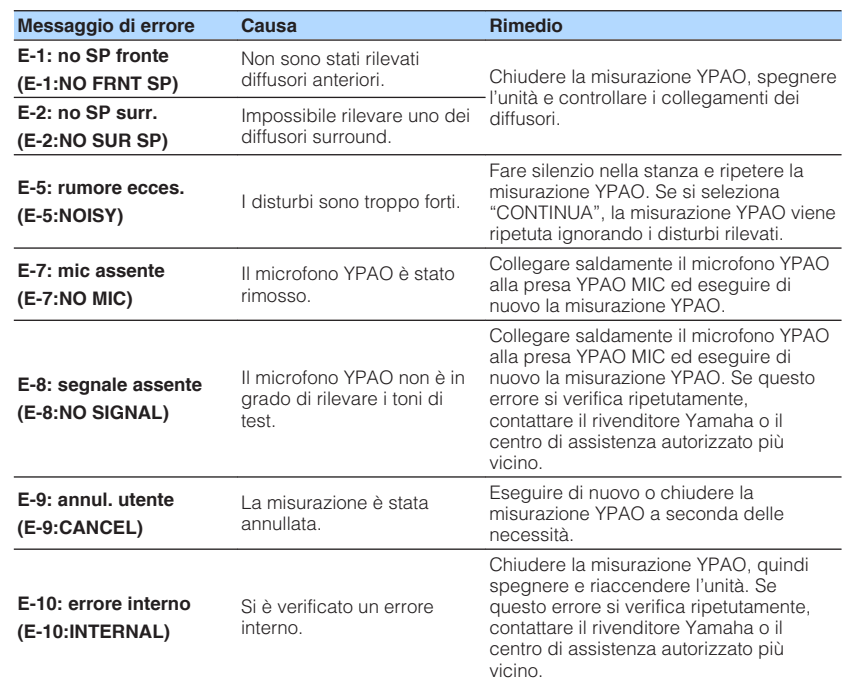

#### **Nota**

Il testo tra parentesi si riferisce agli indicatori sul display anteriore.

## <span id="page-27-0"></span>**Messaggi di avviso**

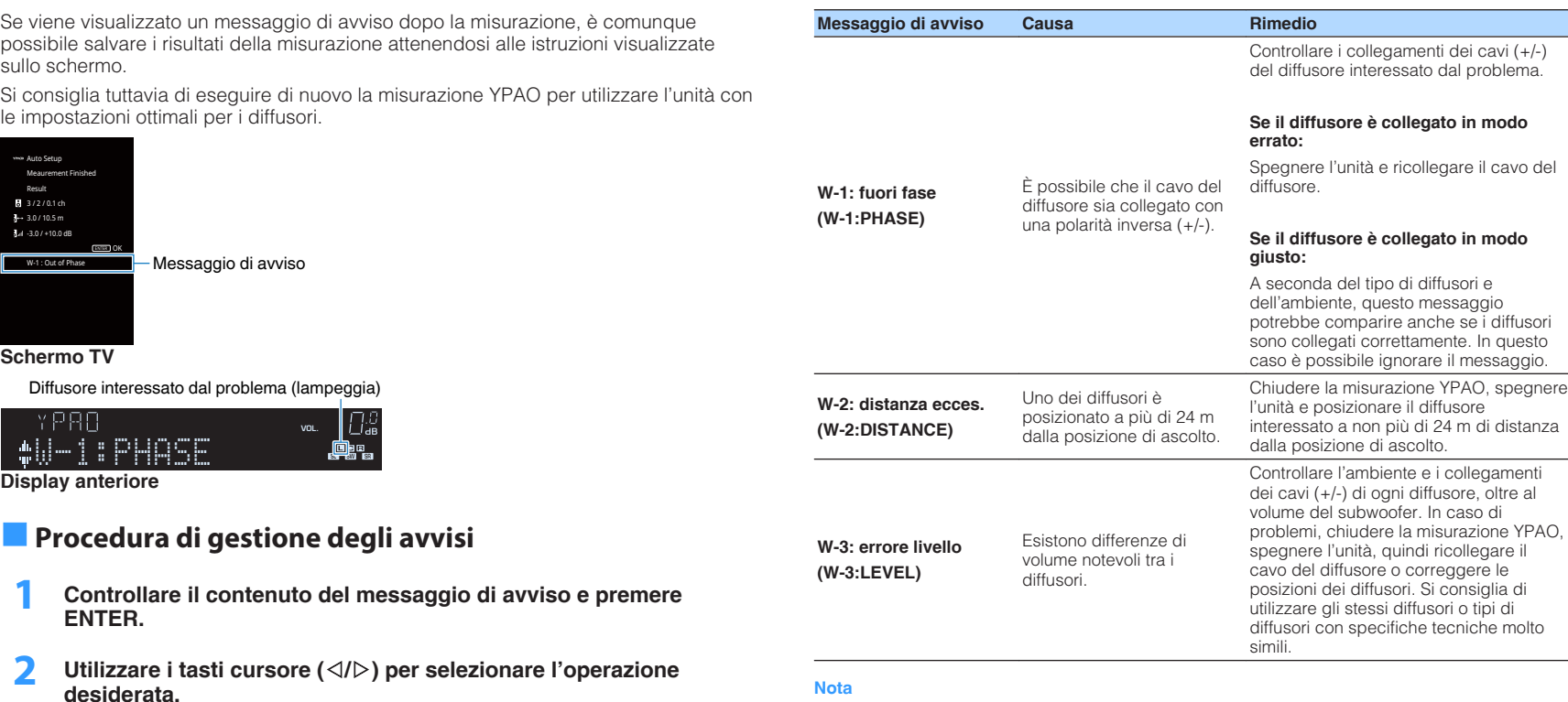

**Per salvare i risultati della misurazione:**

**1 Selezionare "SALVA" e premere ENTER. Per ignorare i risultati della misurazione:**

**1 Selezionare "ANNULLA" e premere ENTER.**

**3 Scollegare il microfono YPAO dall'unità.**

**Nota**

Il testo tra parentesi si riferisce agli indicatori sul display anteriore.

# <span id="page-28-0"></span>**RIPRODUZIONE**

## **Procedura di base per la riproduzione**

## **Eseguire la riproduzione**

- **1 Accendere i dispositivi esterni (ad esempio la TV o il lettore BD/ DVD) collegati all'unità.**
- **2 Utilizzare i tasti di selezione ingresso per selezionare una sorgente di ingresso.**

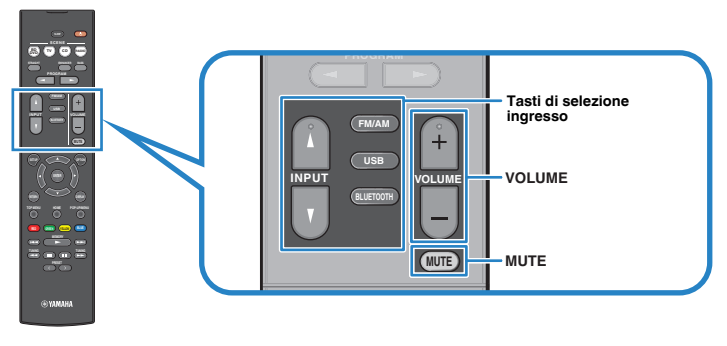

### **3 Avviare la riproduzione sul dispositivo esterno oppure selezionare una stazione radio.**

Fare riferimento al manuale di istruzioni fornito con il dispositivo esterno.

 Per maggiori dettagli sulle seguenti operazioni, fare riferimento alle pagine corrispondenti:

- ▪ ["Ascolto delle trasmissioni FM/AM" \(pag. 37\)](#page-36-0)
- ▪ ["Riproduzione dei brani musicali su un dispositivo Bluetooth](#page-41-0)[®](#page-41-0) [" \(pag. 42\)](#page-41-0)
- ▪ ["Riprodurre musica presente su un dispositivo di memorizzazione USB](#page-43-0) [\(ad eccezione dei modelli per USA, Canada e Australia\)" \(pag. 44\)](#page-43-0)
- **4 Premere VOLUME per regolare il volume.**

### **Nota**

- Per disattivare l'uscita audio, premere MUTE. Premere di nuovo MUTE per attivarla.
- Per regolare le impostazioni degli alti e dei bassi, utilizzare il menu "Opzione" oppure TONE CONTROL sul pannello anteriore ([pag. 48](#page-47-0)).

## <span id="page-29-0"></span>**Scelta delle informazioni visualizzate sul display anteriore**

**1 Premere ripetutamente INFO per selezionare una delle varie voci del display.**

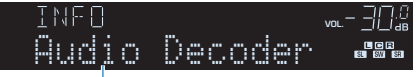

Nome voce

 Circa 3 secondi dopo aver selezionato una voce del display, compariranno le relative informazioni.

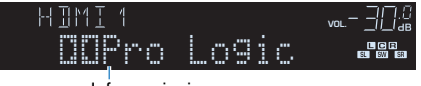

Informazioni

### **Nota**

Le voci disponibili variano a seconda della sorgente di ingresso selezionata. La voce visualizzata può essere anche applicata in maniera indipendente a ogni sorgente di ingresso.

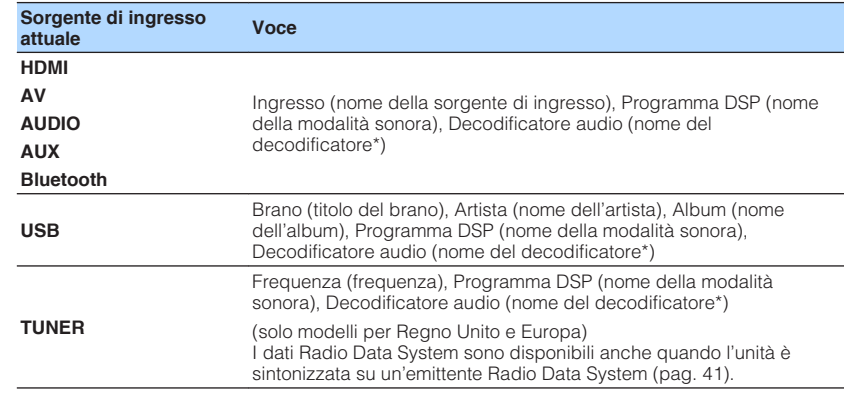

\* Viene visualizzato il nome del decodificatore audio attualmente attivato. Se nessun decodificatore audio è attivato, viene visualizzato il messaggio "Decoder Off".

## <span id="page-30-0"></span>**Selezione della sorgente di ingresso e delle impostazioni preferite con un solo tocco (SCENE)**

La funzione SCENE consente di selezionare la sorgente d'ingresso assegnata e il programma sonoro, nonché di attivare o disattivare Compressed Music Enhancer, con un solo tocco.

## **Selezione di una scena registrata**

## **1 Premere SCENE.**

 Vengono selezionate la sorgente di ingresso e impostazioni registrate per la scena corrispondente. L'unità si accende automaticamente se si trova in modalità standby.

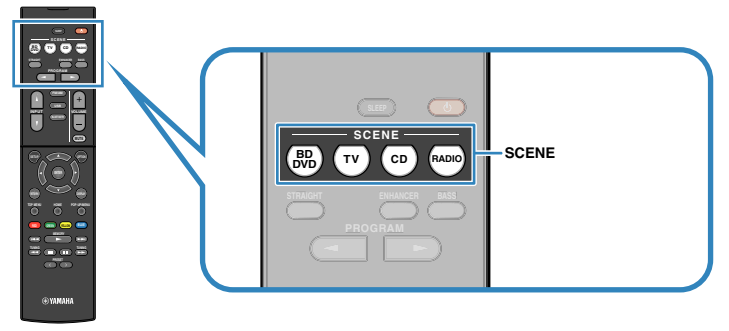

Per impostazione predefinita, per ciascuna scena sono registrate le seguenti impostazioni.

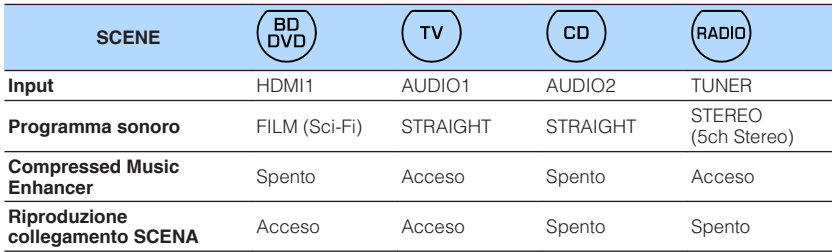

### **Nota**

La funzione di riproduzione di collegamento SCENA consente di accendere automaticamente la TV oppure di avviare la riproduzione su un dispositivo esterno collegato all'unità tramite HDMI insieme alla selezione di una scena. Per abilitare la riproduzione di collegamento SCENA, impostare "SCENA" [\(pag. 58\)](#page-57-0) nel menu "Configurazione" su "Acceso".

## **Registrazione di una scena**

**1 Per preparare le impostazioni da assegnare a una scena, effettuare le operazioni riportate di seguito.**

- Selezionare una sorgente d'ingresso ([pag. 29\)](#page-28-0)
- Selezionare un programma sonoro [\(pag. 32](#page-31-0)) o la decodifica diretta ([pag. 35\)](#page-34-0)
- Attivare o disattivare Compressed Music Enhancer ([pag. 36](#page-35-0))
- **2 Tenere premuto il tasto SCENE desiderato finché non compare "SET Complete" sul display anteriore.**

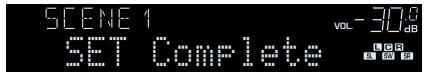

## <span id="page-31-0"></span>**Selezione della modalità sonora**

L'unità è dotata di vari programmi sonori e decoder surround che consentono di riprodurre varie sorgenti con la modalità sonora preferita (ad esempio l'effetto di campo sonoro o la riproduzione stereo).

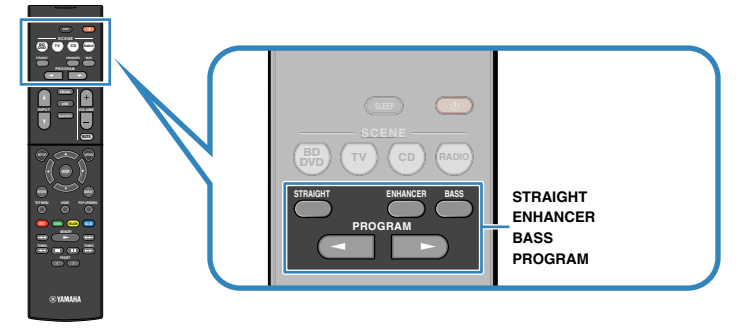

### **Per la visualizzazione di sorgenti video quali film, programmi TV e giochi.**

• Selezionare un programma sonoro adatto per ciascuna sorgente video, premendo ripetutamente PROGRAM [\(pag. 33](#page-32-0)).

### **Per ascoltare sorgenti musicali o riproduzione stereo.**

• Selezionare un programma sonoro adatto per la riproduzione di musica o in stereo, premendo ripetutamente PROGRAM ([pag. 34](#page-33-0)).

### **Per ascoltare l'audio multicanale da sorgenti a 2 canali.**

• Selezionare un decodificatore surround nel menu "Opzione" ([pag. 47](#page-46-0)).

### **Per ascoltare l'audio non processato nei canali originali.**

• Passare alla modalità di decodifica diretta premendo STRAIGHT [\(pag. 35\)](#page-34-0).

### **Per ascoltare suoni bassi migliorati.**

• Abilitare Bassi extra premendo BASS ([pag. 36](#page-35-0)).

### **Per ascoltare musica compressa.**

• Abilitare Compressed Music Enhancer premendo ENHANCER ([pag. 36](#page-35-0)).

Questa modalità consente di ascoltare musica compressa memorizzata su un dispositivo Bluetooth o un dispositivo di memorizzazione USB con profondità e ampiezza aggiuntiva ([pag. 36](#page-35-0)).

### **Nota**

- La modalità sonora può essere applicata indipendentemente a ogni sorgente di ingresso.
- Se si riproducono segnali audio con una frequenza di campionamento superiore a 96 kHz, viene selezionata automaticamente la modalità di decodifica diretta ([pag. 35](#page-34-0)).
- Osservando gli indicatori dei diffusori sul pannello anteriore dell'unità, è possibile controllare quali diffusori emettono l'audio al momento [\(pag. 8](#page-7-0)).

## <span id="page-32-0"></span>**Ascolto degli effetti di campo sonoro (CINEMA DSP)**

### CINEMA<sub>252</sub>

L'unità è dotata di una serie di programmi sonori che utilizzano la tecnologia DSP originale Yamaha (CINEMA DSP). Consente di creare facilmente campi sonori identici a quelli dei cinema e delle sale da concerto.

### Categoria di programma sonoro

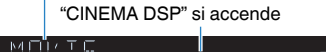

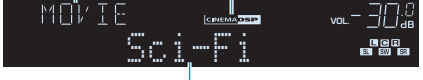

Programma sonoro

### **Nota**

È possibile regolare il livello dell'effetto di campo sonoro in ["Livello DSP \(DSP Level\)" \(pag. 48\)](#page-47-0) nel menu "Opzione".

## **n**Programmi sonori adatti per i film (MOVIE)

I programmi sonori riportati di seguito sono ottimizzati per la visualizzazione di sorgenti video quali film, programmi TV e giochi.

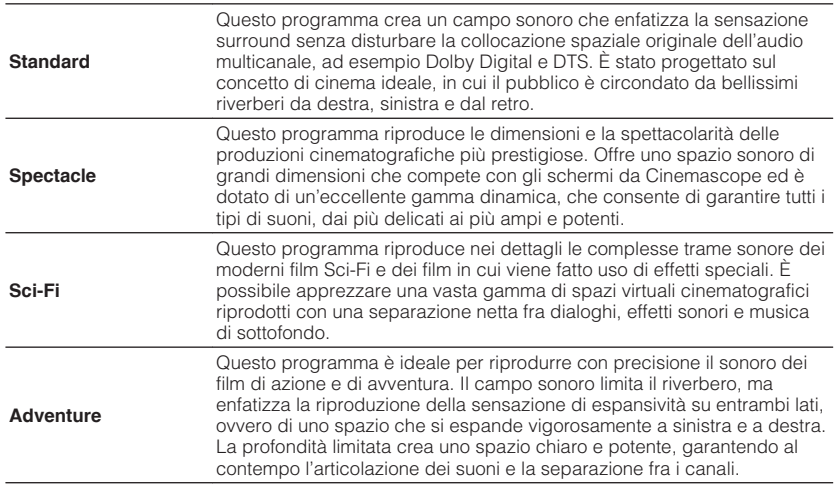

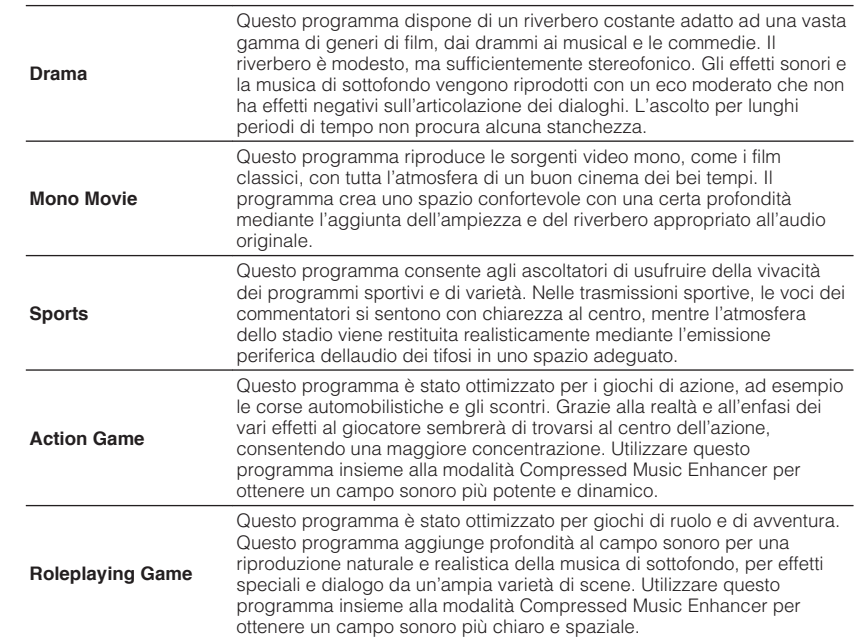

## <span id="page-33-0"></span>**n**Programmi sonori adatti per la musica (MUSIC)

I programmi sonori riportati di seguito sono stati ottimizzati per ascoltare le sorgenti musicali.

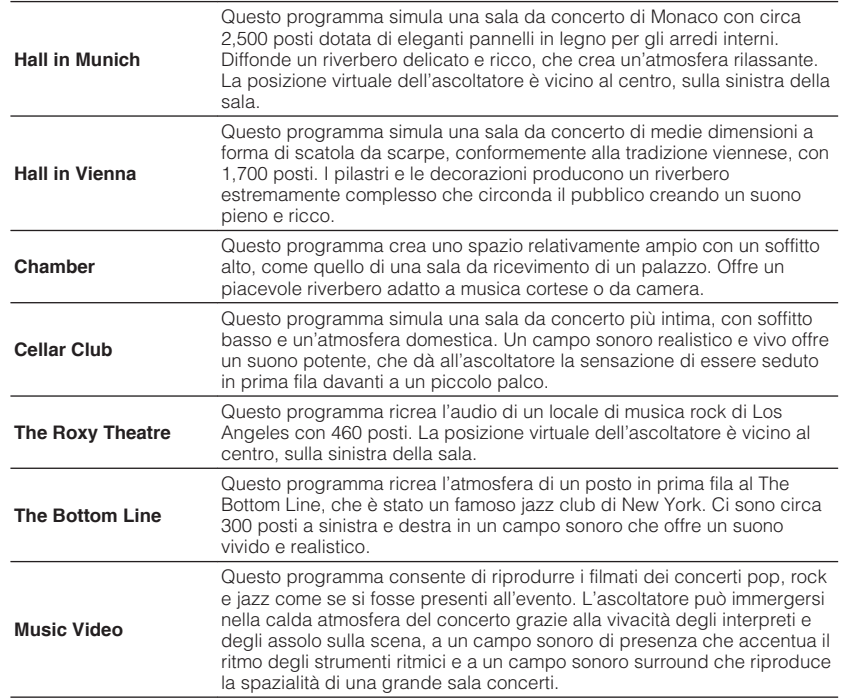

## **n**Programmi sonori adatti per la riproduzione stereo **(STEREO)**

È possibile selezionare la riproduzione stereo.

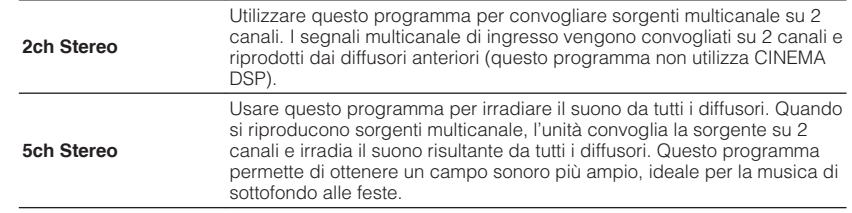

## n**Utilizzo degli effetti di campo sonoro senza i diffusori surround (Virtual CINEMA DSP)**

Se si seleziona uno dei programmi sonori (ad eccezione di Stereo a 2 canali e Stereo a 5 canali) quando non è collegato alcun diffusore surround, l'unità crea automaticamente il campo sonoro surround utilizzando i diffusori sul lato anteriore.

## n**Ascolto del suono surround con 5 diffusori sistemati di fronte (Virtual CINEMA FRONT)**

Il suono surround è utilizzabile anche quando i diffusori surround sono posti di fronte.

## **nd Ascolto dell'audio surround con le cuffie (SILENT CINEMA)**

### SILENT<sup>™</sup> **CINEMA**

È possibile ascoltare con le cuffie stereo l'effetto surround o di campo sonoro, quale un sistema di diffusori multicanale, collegando le cuffie alla presa PHONES e selezionando un programma sonoro o un decodificatore surround.

## <span id="page-34-0"></span>**Ascolto della riproduzione non processata**

È possibile riprodurre le sorgenti d'ingresso senza che vengano applicati effetti di campo sonoro.

## n**Riproduzione nei canali originali (decodifica diretta)**

Quando è attivata la modalità di decodifica diretta, l'unità genera l'audio stereo dai diffusori anteriori per sorgenti a 2 canali come i CD, oltre a generare suoni multicanale non processati da sorgenti multicanale.

## **1 Premere STRAIGHT.**

 Ogni volta che si preme il tasto, la modalità di decodifica diretta viene attivata o disattivata.

## ADAPTICHT DRA DR VOL.

## **ndia Riproduzione di sorgenti a 2 canali in multicanale (decodificatore surround)**

Il decodificatore surround consente di ascoltare l'audio multicanale non processato da sorgenti a 2 canali. L'eventuale sorgente multicanale inviata funziona come la modalità di decodifica diretta.

Per ulteriori informazioni su ogni decodificatore, vedere ["Glossario" \(pag. 76\)](#page-75-0).

### **1 Premere PROGRAM ripetutamente per selezionare un decodificatore surround.**

 Viene selezionato il decodificatore surround precedentemente selezionato. È possibile modificare il decodificatore surround in "Sur.Decode" [\(pag. 47](#page-46-0)) nel menu "Opzione".

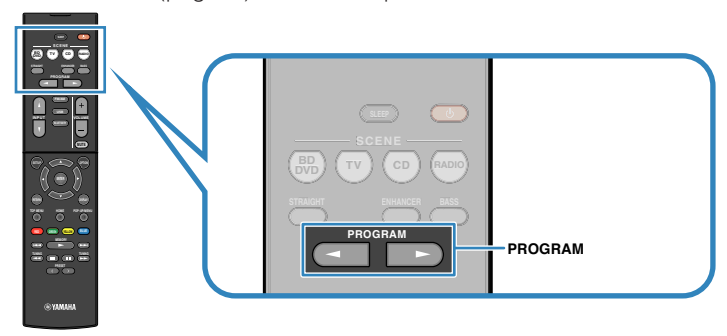

"SUR. DECODE" viene visualizzato

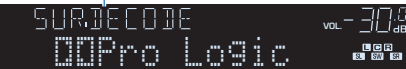

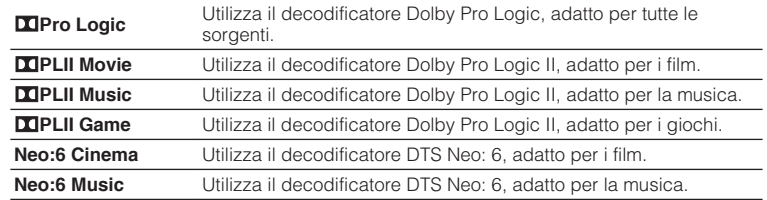

### **Nota**

È possibile regolare i parametri del decodificatore surround in ["Parametro DSP" \(pag. 59\)](#page-58-0) nel menu "Configurazione".

## <span id="page-35-0"></span>**Miglioramento dei bassi (Bassi extra)**

la funzione Bassi extra consente di usare suoni bassi migliorati, indipendentemente dalle dimensioni dei diffusori anteriori e della presenza o meno del subwoofer.

## **1 Premere BASS.**

 Ogni volta che si preme il tasto, la modalità Bassi extra viene attivata o disattivata.

### **Nota**

È possibile utilizzare anche ["Bassi extra" \(pag. 55\)](#page-54-0) nel menu "Configurazione" per attivare/ disattivare Bassi extra.

## **Riproduzione di formati digitali compressi (come MP3, ecc.) con suoni potenziati (Compressed Music Enhancer)**

### compressed music **ENHANCER**

Compressed Music Enhancer aggiunge profondità e ampiezza al suono, garantendo l'ascolto di un suono dinamico simile all'originale prima della compressione. Questa funzione può essere utilizzata insieme a qualsiasi altra modalità sonora.

## **1 Premere ENHANCER.**

 Ogni volta che si preme il tasto, la modalità Compressed Music Enhancer viene attivata o disattivata.

"ENHANCER" si accende

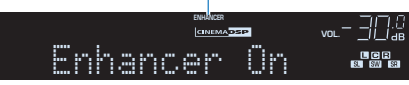

### **Nota**

- Compressed Music Enhancer non funziona con le sorgenti audio seguenti.
	- Segnali la cui frequenza di campionamento è superiore ai 48 kHz
- Audio in streaming ad alta definizione
- È possibile utilizzare anche ["Enhancer \(Enhancer\)" \(pag. 48\)](#page-47-0) nel menu "Opzione" per attivare/ disattivare Compressed Music Enhancer.
## <span id="page-36-0"></span>**Ascolto delle trasmissioni FM/AM**

È possibile sintonizzarsi a una stazione radio specificandone la frequenza o selezionandola tra quelle registrate.

#### **Nota**

- Le frequenze radio variano a seconda del paese o della regione in cui l'unità è in uso. Nelle spiegazioni di questa sezione viene utilizzata una schermata con frequenze utilizzate nei modelli per GB ed Europa.
- Se la ricezione della radio non è ottimale, regolare la direzione delle antenne FM/AM.

## **Impostazione dei passi per la frequenza**

#### (solo modelli per Asia, Taiwan, Brasile e generici)

L'impostazione di fabbrica dei passi di frequenza è 50 kHz per FM e 9 kHz per AM. A seconda del Paese o della regione, impostare i passi di frequenza su 100 kHz per FM e su 10 kHz per AM.

**1 Impostare l'unità in modalità standby.**

**2 Tenendo premuto STRAIGHT sul pannello anteriore, premere**  $\Diamond$ **(accensione).**

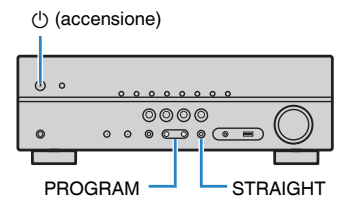

**3 Premere ripetutamente PROGRAM per selezionare "TU".**

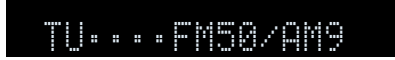

- **4 Premere STRAIGHT per selezionare "FM100/AM10".**
- **5 Premere**  $\circled{}$  **(accensione) per impostare l'unità in modalità standby e riaccenderla.**

## **Selezione di una frequenza di ricezione**

### **1 Premere FM/AM per selezionare una banda.**

 "TUNER" viene selezionato come sorgente d'ingresso e viene visualizzata quindi la frequenza selezionata correntemente.

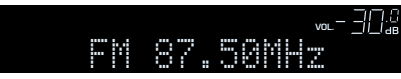

### <span id="page-37-0"></span>**2 Premere ripetutamente TUNING per selezionare una frequenza.**

 Tenere premuto il tasto per circa un secondo per avviare la ricerca automatica della stazione.

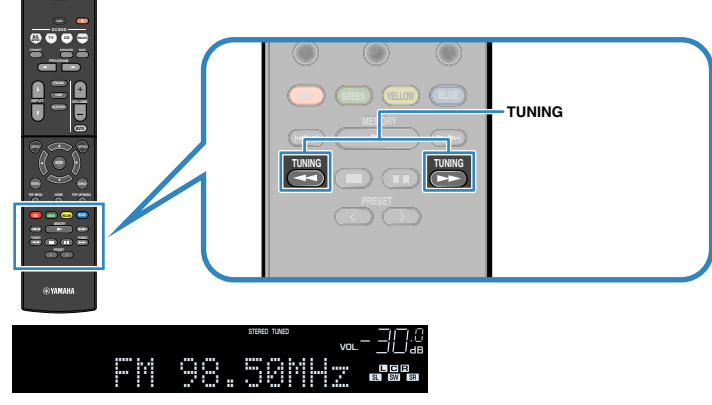

 "TUNED" si accende quando si riceve un segnale da una stazione radio. Anche "STEREO" si accende quando si riceve un segnale stereo.

#### **Nota**

- È possibile attivare alternativamente "Stereo" (stereo) e "Mono" (mono) per la ricezione della radio FM selezionando "Modalità FM" ([pag. 47](#page-46-0)) nel menu "Opzione". Se la ricezione del segnale della stazione radio FM non è stabile, conviene attivare la modalità mono per migliorarla.
- Selezionando la presa di ingresso video indicata in ["Uscita video \(Video Out\)" \(pag. 50\)](#page-49-0) nel menu "Opzione", è possibile guardare i segnali video dai dispositivi esterni mentre si ascolta la radio.

## **Registrazione delle stazioni radio preferite (preselezionate)**

È possibile registrare fino a 40 stazioni radio preselezionate. Una volta registrate le stazioni, è possibile sintonizzarsi con facilità selezionandone i numeri di preselezione.

### **nd Registrazione automatica delle stazioni radio (Auto Preset)**

Registrare automaticamente fino a 40 stazioni radio FM con segnali forti.

#### **Nota**

- Per registrare le stazioni radio AM, attenersi alla procedura descritta in ["Registrazione manuale di una](#page-38-0) [stazione radio" \(pag. 39\).](#page-38-0)
- (solo modelli per Regno Unito e Europa)

Solo le emittenti Radio Data System vengono registrate automaticamente dalla funzione di Auto Preset (preselezione automatica).

- **1 Premere FM/AM per selezionare "TUNER" come sorgente di ingresso.**
- **2 Premere OPTION.**
- **3 Utilizzare i tasti cursore per selezionare "Preset" e premere ENTER.**

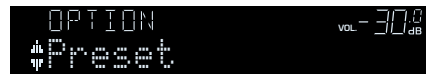

### <span id="page-38-0"></span>**4 Per avviare il processo Auto Preset, premere ENTER.**

"SEARCH" viene visualizzato durante Auto Preset

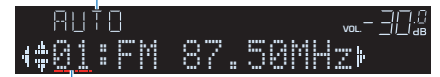

Numero di preselezione dal quale avviare la registrazione

#### **Nota**

- Per specificare il numero preimpostato dal quale iniziare la registrazione, premere i tasti cursore  $(\langle \rangle/\rangle)$  o PRESET per selezionare un numero preimpostato.
- Per annullare il processo Auto Preset premere RETURN.

Al termine della procedura Auto Preset viene visualizzato "FINISH" e il menu "Opzione" viene chiuso automaticamente.

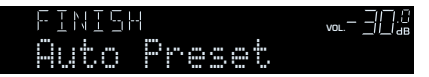

### **nd Registrazione manuale di una stazione radio**

Selezionare una stazione radio manualmente e registrarla in un numero di preselezione.

#### **1 Vedere ["Selezione di una frequenza di ricezione" \(pag. 37\)](#page-36-0) per sintonizzare la stazione radio desiderata.**

### **2 Tenere premuto MEMORY per alcuni secondi.**

 Quando si registra una stazione per la prima volta, la stazione radio selezionata viene registrata con il numero di preselezione "01". In seguito ogni stazione radio selezionata verrà registrata con un numero di preselezione vuoto (inutilizzato), successivo a quello registrato più di recente.

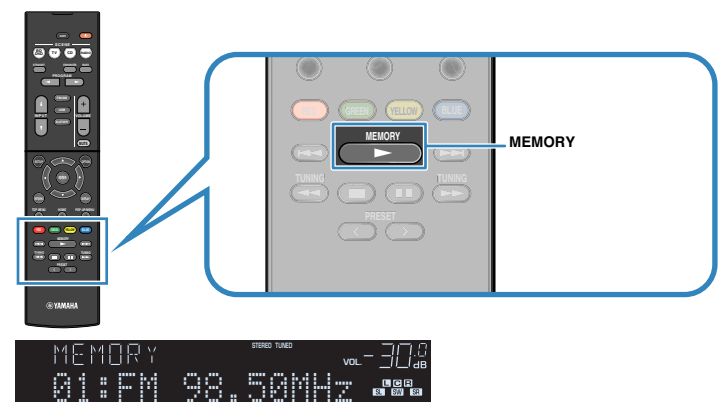

Numero di preselezione

#### **Nota**

Per specificare il numero preimpostato per la registrazione, premere PRESET per selezionare un numero preimpostato, quindi premere MEMORY.

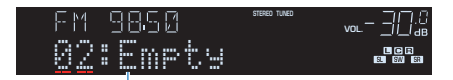

"Empty" (non in uso) oppure la frequenza registrata al momento

## <span id="page-39-0"></span>**n** Selezione di una stazione preselezionata

Sintonizzare una stazione radio registrata selezionandone il numero di preselezione.

- **1 Premere FM/AM per selezionare "TUNER" come sorgente di ingresso.**
- **2 Premere ripetutamente PRESET per selezionare la stazione radio desiderata.**

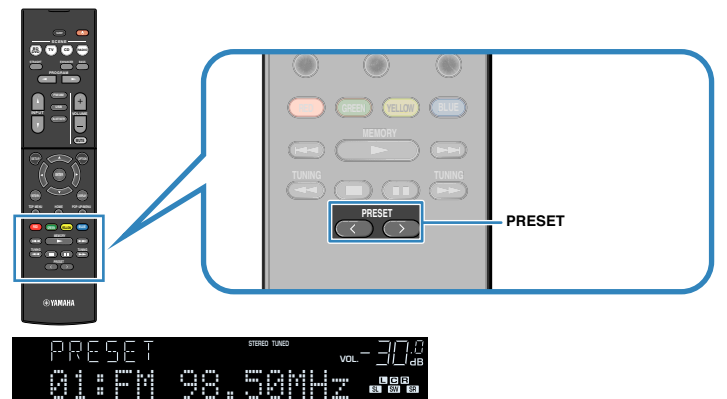

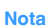

Se non è stata registrata alcuna stazione radio, compare "No Presets".

## **n** Cancellazione delle stazioni preselezionate

Cancellare le stazioni radio registrate nei numeri di preselezione.

- **1 Premere FM/AM per selezionare "TUNER" come sorgente di ingresso.**
- **2 Premere OPTION.**
- **3 Utilizzare i tasti cursore per selezionare "Preset" e premere ENTER.**

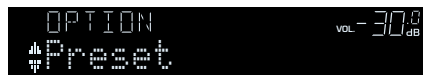

- **4 Utilizzare i tasti cursore (**q**/**w**) per selezionare "CLEAR".**
- **5** Utilizzare i tasti cursore ( $\triangle$ / $\triangleright$ ) per selezionare una stazione **preselezionata da cancellare, quindi premere ENTER.**

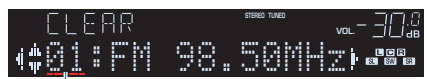

Stazione preselezionata da cancellare

 Se la stazione preselezionata è cancellata, compare "Cleared" e viene visualizzato il numero di preselezione in uso successivo.

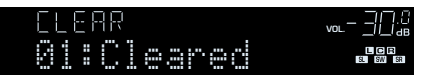

- **6 Ripetere il passo 5 finché non saranno state cancellate tutte le stazioni preselezionate desiderate.**
- **7 Per uscire dal menu, premere OPTION.**

## <span id="page-40-0"></span>**Sintonizzazione Radio Data System**

#### (solo modelli per GB ed Europa)

Radio Data System è un sistema di trasmissione dati usato dalle stazioni in FM di molti paesi. L'unità è in grado di ricevere vari tipi di dati Radio Data System, ad esempio "Program Service", "Program Type", "Radio Text" e "Clock Time", quando è sintonizzata su un'emittente Radio Data System.

## n**Visualizzazione delle informazioni Radio Data System**

### **1 Sintonizzare la stazione Radio Data System desiderata.**

#### **Nota**

Si consiglia di utilizzare "Presel. auto" per sintonizzare le stazioni Radio Data System ([pag. 38](#page-37-0)).

### **2 Premere INFO.**

Ogni volta che si preme il tasto, la voce visualizzata cambia.

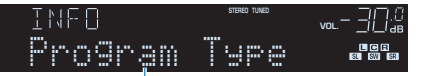

#### Nome voce

 Le informazioni corrispondenti alla voce visualizzata compaiono dopo circa 3 secondi.

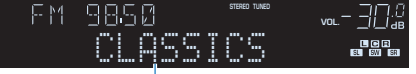

Informazioni

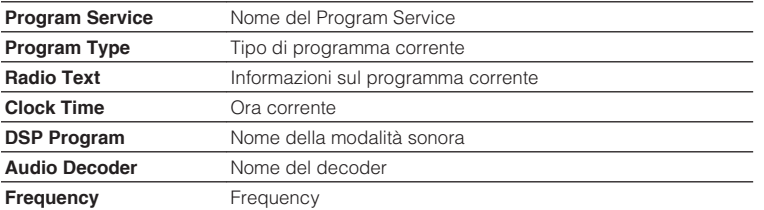

#### **Nota**

"Program Service", "Program Type", "Radio Text" e "Clock Time" non vengono visualizzati se la stazione radio non fornisce il servizio Radio Data System.

## n**Ricezione automatica delle informazioni sul traffico**

Quando "TUNER" è selezionato come sorgente di ingresso, l'unità riceve automaticamente le informazioni sul traffico. Per attivare questa funzione, attenersi alla procedura descritta di seguito per impostare la stazione che trasmette informazioni sul traffico.

### **1 Dopo aver selezionato "TUNER" come sorgente di ingresso, premere OPTION.**

### **2 Utilizzare i tasti cursore per selezionare "Progr. traffico" (TrafficProgram) e premere ENTER.**

 La ricerca della stazione che trasmette informazioni sul traffico inizia entro 5 secondi. Premere di nuovo ENTER per avviare la ricerca immediatamente.

**Nota**

- Per cercare verso l'alto o il basso rispetto alla frequenza corrente, premere i tasti cursore ( $\triangle/\triangledown$ ) mentre è visualizzato "READY".
- Per annullare la ricerca, premere RETURN.
- Il testo tra parentesi si riferisce agli indicatori sul display anteriore.

 Al termine della ricerca, compare la seguente schermata per circa 3 secondi.

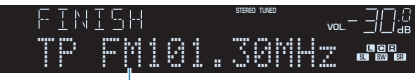

Stazione che trasmette informazioni sul traffico (frequenza)

#### **Nota**

Se non vengono trovate stazioni che trasmettono informazioni sul traffico, compare "TP Not Found" per circa 3 secondi.

## <span id="page-41-0"></span>**Riproduzione dei brani musicali su un dispositivo Bluetooth®**

Sull'unità è possibile riprodurre i brani musicali presenti su un dispositivo Bluetooth. Vedere anche il manuale di istruzioni del dispositivo Bluetooth.

#### **Nota**

- Il dispositivo Bluetooth deve supportare A2DP.
- Sull'unità non è possibile riprodurre i video presenti su un dispositivo Bluetooth.

## **Collegamento di un dispositivo Bluetooth® (accoppiamento)**

Quando si collega un dispositivo Bluetooth all'unità per la prima volta, è necessario eseguire l'operazione di accoppiamento. L'accoppiamento è un'operazione che registra i dispositivi Bluetooth fra di loro. Una volta completato l'accoppiamento, sarà semplice effettuare successive ri-connessioni anche dopo lo scollegamento della connessione Bluetooth.

**1 Premere BLUETOOTH per selezionare "Bluetooth" come sorgente d'ingresso.**

#### **2 Tenere premuto MEMORY sul pannello anteriore o sul telecomando per più di 3 secondi.**

Sul display anteriore appare "Searching…".

#### **Nota**

- È possibile anche utilizzare il menu "Opzione" per accoppiare un dispositivo Bluetooth. Premere OPTION e quindi utilizzare i tasti cursore per selezionare "Accoppiamento".
- Se è già collegato un altro dispositivo Bluetooth, scollegare la connessione Bluetooth prima di eseguire l'accoppiamento.
- Per annullare l'accoppiamento, premere MEMORY.
- **3 Attivare la funzione Bluetooth sul proprio dispositivo.**

#### **4 Dall'elenco dei dispositivi Bluetooth sul proprio dispositivo, selezionare "\*\*\*\*\*\*\* Yamaha" (\*\*\*\*\*\*\*: modello dell'unità).**

 Una volta completato l'accoppiamento e collegato l'unità al dispositivo Bluetooth, sul display anteriore viene visualizzato "Connected". Durante il collegamento Bluetooth, gli indicatori Bluetooth si accendono.

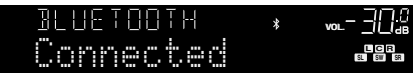

#### **Nota**

- Se viene richiesto di immettere una password durante la procedura di accoppiamento, immettere le cifre "0000".
- Completare la procedura di accoppiamento entro 30 secondi.
- Se non vengono rilevati dispositivi Bluetooth, viene visualizzato "Not found".

## <span id="page-42-0"></span>**Riproduzione dei contenuti di un dispositivo Bluetooth®**

Collegare un dispositivo Bluetooth accoppiato e iniziare la riproduzione. Controllare quanto segue per prima cosa:

- L'accoppiamento è stato completato.
- La funzione Bluetooth del dispositivo Bluetooth è attivata.

#### **1 Utilizzare il dispositivo Bluetooth per stabilire una connessione Bluetooth.**

 Selezione il modello dell'unità dall'elenco dei dispositivi Bluetooth sul proprio dispositivo.

 Una volta stabilita la connessione, la sorgente di ingresso dell'unità passa automaticamente a "Bluetooth".

#### **Nota**

- Se non si desidera che la sorgente di ingresso cambi automaticamente quando viene stabilita una connessione, impostare "Interlock Input" [\(pag. 47\)](#page-46-0) su "Spento" nel menu "Opzione".
- È possibile utilizzare l'unità per cercare e collegare il dispositivo Bluetooth (solo il dispositivo collegato più di recente). In tal caso, attenersi a una delle procedure seguenti.
- Portare la sorgente di ingresso su "Bluetooth".
- Premere ENTER quando la sorgente di ingresso è "Bluetooth". Altrimenti, premere OPTION e quindi utilizzare i tasti cursore per selezionare "Connesso".
- Se non è possibile collegare il dispositivo, eseguire nuovamente l'accoppiamento.

### **2 Utilizzare il dispositivo Bluetooth per riprodurre della musica.**

#### **Nota**

Non è possibile utilizzare l'unità' per selezionare o riprodurre della musica o per visualizzare informazioni quali i titoli dei brani.

## **Scollegamento di una connessione Bluetooth®**

Attenersi a una delle procedure seguenti per scollegare una connessione Bluetooth.

- Eseguire l'operazione di scollegamento del dispositivo Bluetooth.
- Premere ENTER.
- Premere OPTION e utilizzare i tasti cursore per selezionare "Non connesso".
- Portare la sorgente di ingresso dell'unità su qualsiasi opzione diversa da "Bluetooth".

## **Riprodurre musica presente su un dispositivo di memorizzazione USB (ad eccezione dei modelli per USA, Canada e Australia)**

Sull'unità è possibile riprodurre i brani musicali presenti su un dispositivo di memorizzazione USB.

#### **Nota**

Per maggiori dettagli sui dispositivi USB compatibili, vedere ["Dispositivi e formati di file](#page-77-0) [supportati" \(pag. 78\).](#page-77-0)

### **Collegamento di un dispositivo di memorizzazione USB**

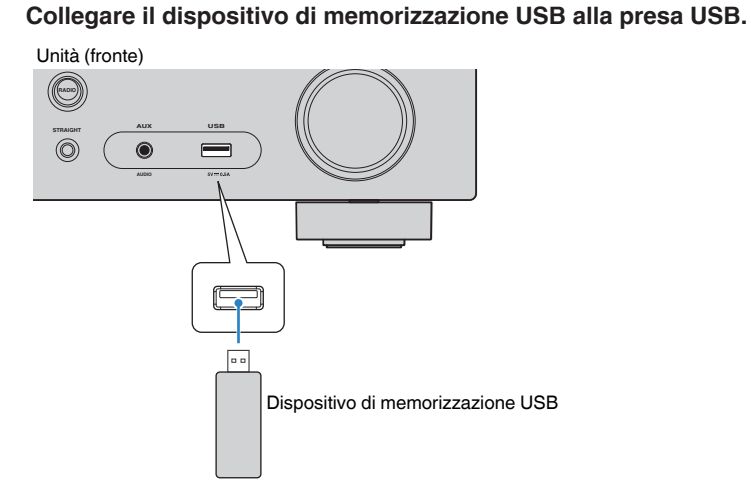

#### **Nota**

- Se il dispositivo di memorizzazione USB contiene molti file, i tempi di caricamento potrebbero essere lunghi. In questo caso, sul display anteriore compare il messaggio "Loading…".
- Interrompere la riproduzione dal dispositivo di memorizzazione USB prima di scollegarlo dalla presa USB.
- Collegare un dispositivo di memorizzazione USB direttamente alla presa USB dell'unità. Non usare prolunghe.

## **Riproduzione dei contenuti di un dispositivo di memorizzazione USB**

Attenersi alla procedura descritta di seguito per utilizzare e riprodurre i contenuti del dispositivo di memorizzazione USB.

È possibile controllare il dispositivo di memorizzazione USB mediante il menu visualizzato sullo schermo della TV.

#### **Nota**

- Le operazioni sullo schermo della TV sono possibili solo quando la TV è collegata all'unità tramite HDMI.
- Per i caratteri non supportati dall'unità verrà visualizzato il carattere " " (sottolineatura).

### **1 Premere USB per selezionare "USB" come sorgente d'ingresso.**

Sulla TV compare la schermata di ricerca ([pag. 45](#page-44-0)).

#### **Nota**

Se sul dispositivo di memorizzazione USB è in corso la riproduzione, compare la schermata di riproduzione.

### **2 Utilizzare i tasti cursore per selezionare una voce e premere ENTER.**

 Se è selezionato un brano musicale, ha inizio la riproduzione e compare la schermata di riproduzione ([pag. 45](#page-44-0)).

#### **Nota**

- Per tornare alla schermata precedente, premere RETURN.
- Per alternare la modalità dello schermo navigazione/riproduzione/spento, premere DISPLAY.
- I file non supportati dall'unità non possono essere selezionati.

### <span id="page-44-0"></span>**n** Schermata di ricerca

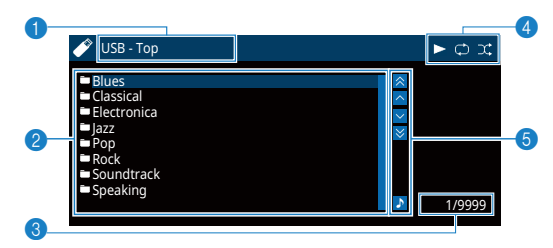

#### **1** Nome elenco

#### 2 **Elenco contenuti**

Visualizza l'elenco di contenuti del dispositivo di memorizzazione USB. Utilizzare i tasti cursore per selezionare una voce e premere ENTER per confermare la selezione.

#### 3 **Numero di voci/voci totali**

#### 4 **Indicatori di stato**

Visualizzano le impostazioni attuali di ripetizione/ordine casuale [\(pag. 46](#page-45-0)) e lo stato di riproduzione (ad esempio play/pausa).

#### 5 **Menu operativo**

Premere il tasto cursore ( $\triangleright$ ) e quindi usare i tasti cursore ( $\triangle/\triangledown$ ) per selezionare una voce. Premere ENTER per confermare la selezione.

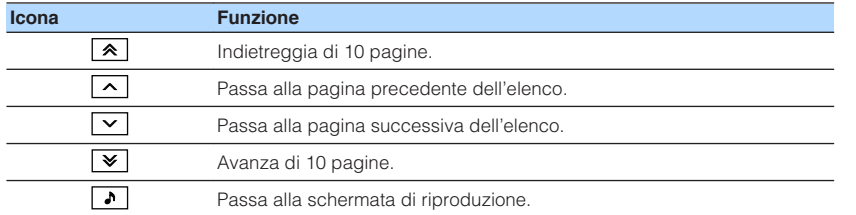

#### **Nota**

Sul display anteriore viene visualizzato un contenuto selezionato dal cursore.

### **n**Schermata di riproduzione

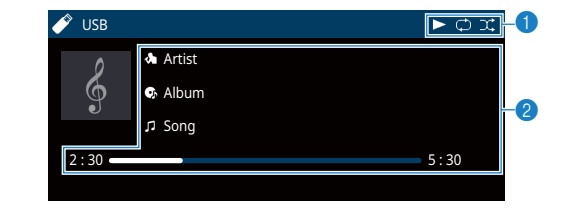

#### **1** Indicatori di stato

Visualizzano le impostazioni attuali di ripetizione/ordine casuale [\(pag. 46](#page-45-0)) e lo stato di riproduzione (ad esempio play/pausa).

#### 2 **Informazioni sulla riproduzione**

Visualizzano il nome dell'artista, il nome dell'album, il titolo del brano musicale e il tempo trascorso.

Per controllare la riproduzione, utilizzare i tasti seguenti del telecomando.

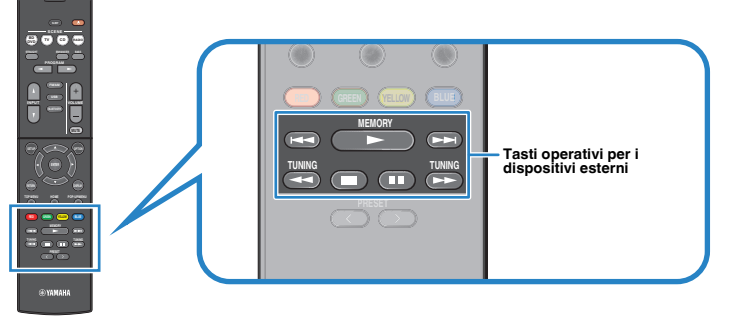

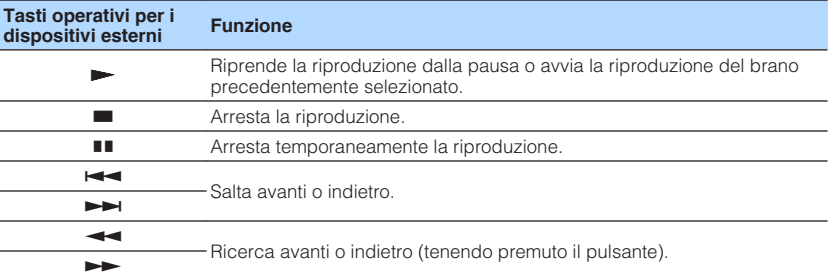

#### **Nota**

Sul display anteriore viene visualizzato il nome dei contenuti di una riproduzione attuale. Per cambiare la voce visualizzata, premere INFO [\(pag. 30\)](#page-29-0).

### <span id="page-45-0"></span>**n**Impostazioni di ripetizione/ordine casuale

È possibile configurare le impostazioni di ripetizione/ordine casuale per la riproduzione dei contenuti del dispositivo di memorizzazione USB.

- **1 Dopo aver selezionato "USB" come sorgente di ingresso, premere OPTION.**
- **2 Utilizzare i tasti cursore per selezionare "Ripeti" (Repeat) e premere ENTER.**

#### **Nota**

- Per tornare alla schermata precedente durante le operazioni nel menu, premere RETURN.
- Il testo tra parentesi si riferisce agli indicatori sul display anteriore.

### **3** Utilizzare i tasti cursore ( $\langle$ / $\rangle$ ) per selezionare un'impostazione.

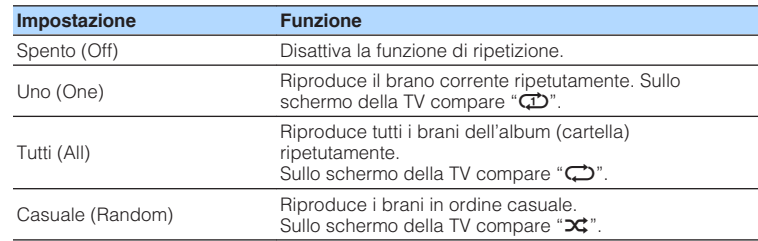

**4 Per uscire dal menu, premere OPTION.**

## <span id="page-46-0"></span>**Configurazione delle impostazioni di riproduzione per sorgenti di riproduzione diverse (menu Opzione)**

È possibile configurare impostazioni di riproduzione distinte per sorgenti di riproduzione diverse. Questo menu è disponibile nel pannello anteriore o sullo schermo della TV in modo da poter configurare con facilità le impostazioni durante la riproduzione.

## **1 Premere OPTION.**

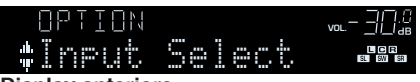

**Display anteriore**

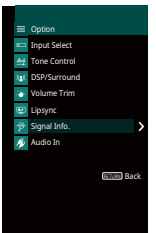

**Schermo TV**

- **2 Utilizzare i tasti cursore per selezionare una voce e premere ENTER.**
	- **Nota**

Per tornare alla schermata precedente durante le operazioni nel menu, premere RETURN.

- **3** Utilizzare i tasti cursore ( $\langle$ / $\rangle$ ) per selezionare un'impostazione.
- **4 Per uscire dal menu, premere OPTION.**

## **Voci del menu Opzione**

#### **Nota**

- Le voci disponibili variano a seconda della sorgente di ingresso selezionata.
- Il testo tra parentesi si riferisce agli indicatori sul display anteriore.
- Le impostazioni predefinite sono sottolineate.

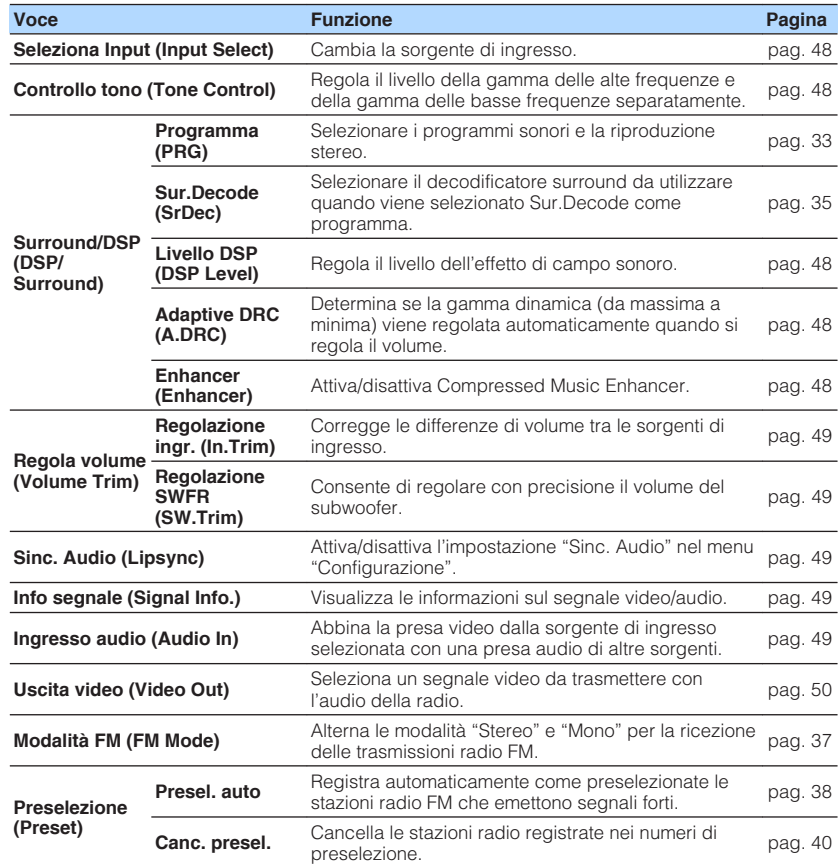

<span id="page-47-0"></span>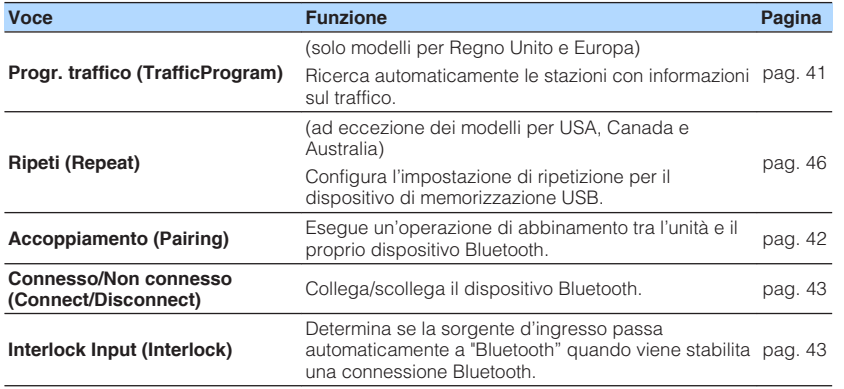

## **n** Seleziona Input (Input Select)

Cambia la sorgente di ingresso. Premere ENTER per passare alla sorgente di ingresso selezionata.

#### **Scelte**

HDMI 1-4, AUDIO 1-2, AV 1-3, TUNER, USB, Bluetooth, AUX

## **nControllo tono (Tone Control)**

Regola il livello della gamma delle alte frequenze (Treble) e della gamma delle basse frequenze (Bass) separatamente.

#### **Scelte**

Alti (Treble), Bassi (Bass)

#### **Intervallo di impostazione**

Da -6,0 dB a 0,0 dB a +6,0 dB (con incrementi di 0,5 dB)

#### **Nota**

- Quando sia "Alti" sia "Bassi" sono di 0.0 dB, compare "Bypass".
- È altresì possibile regolare il tono con i comandi sul pannello anteriore. Premere TONE CONTROL per selezionare "Alti" o "Bassi", quindi premere PROGRAM per effettuare una regolazione.
- Se si imposta un valore estremo, i suoni potrebbero non corrispondere a quelli provenienti dagli altri canali.

## **n**Surround/DSP (DSP/Surround)

Configura le impostazioni del programma di campo sonoro e surround.

### **Livello DSP (DSP Level)**

Regola il livello dell'effetto di campo sonoro.

#### **Intervallo di impostazione**

Da -6 dB a 0 dB a +3 dB (con incrementi di 1 dB)

### **Adaptive DRC (A.DRC)**

Determina se la gamma dinamica (da massima a minima) viene regolata automaticamente quando si regola il livello del volume. Quando è impostato su "Acceso", è utile per ascoltare la riproduzione a basso volume di notte.

#### **Impostazioni**

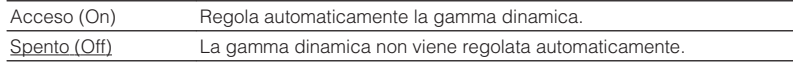

Se si seleziona "Acceso", la gamma dinamica si riduce con un livello di volume basso e si amplia con un livello di volume alto.

### **Enhancer (Enhancer)**

Attiva/disattiva Compressed Music Enhancer [\(pag. 36\)](#page-35-0).

#### **Nota**

- Questa impostazione è applicata separatamente a tutte le sorgenti di ingresso.
- È possibile utilizzare anche ENHANCER sul telecomando per attivare/disattivare Compressed Music Enhancer ([pag. 36](#page-35-0)).

#### **Impostazioni**

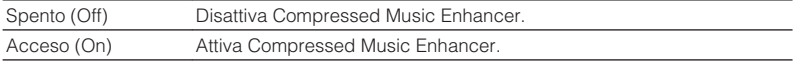

#### **Impostazione predefinita**

Bluetooth, USB, TUNER: Acceso (On) Altri: Spento (Off)

## <span id="page-48-0"></span>**nRegola volume (Volume Trim)**

Consente di regolare con precisione le differenze di volume tra le sorgenti di ingresso o il volume del subwoofer.

### **Regolazione ingr. (In.Trim)**

Corregge le differenze di volume tra le sorgenti di ingresso. Se le differenze di volume sono fastidiose quando si passa a una nuova sorgente di ingresso, utilizzare questa funzione per correggerle.

#### **Nota**

Questa impostazione è applicata separatamente a tutte le sorgenti di ingresso.

#### **Intervallo di impostazione**

Da -6,0 dB a 0,0 dB a +6,0 dB (con incrementi di 0,5 dB)

### **Regolazione SWFR (SW.Trim)**

Consente di regolare con precisione il volume del subwoofer.

#### **Intervallo di impostazione**

```
Da -6,0 dB a 0,0 dB a +6,0 dB (con incrementi di 0,5 dB)
```
### **ndia** Sinc. Audio (Lipsync)

Attiva/disattiva la regolazione configurata in ["Sinc. Audio" \(pag. 59\)](#page-58-0) nel menu "Configurazione".

#### **Nota**

Questa impostazione è applicata separatamente a tutte le sorgenti di ingresso.

#### **Impostazioni**

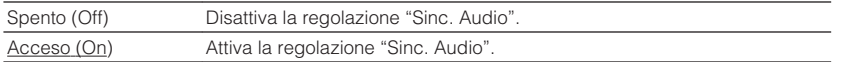

## **n**Info segnale (Signal Info.)

Visualizza le informazioni sul segnale video/audio.

#### **Scelte**

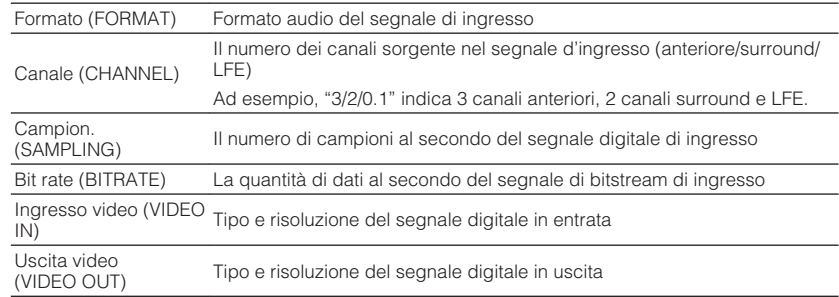

#### **Nota**

Per cambiare le informazioni sul display anteriore, premere ripetutamente i tasti cursore  $(\triangle/\triangledown)$ .

### **Ingresso audio (Audio In)**

Abbina la presa video della sorgente di ingresso selezionata a una presa audio di altre sorgenti. Ad esempio, utilizzare questa funzione nei casi indicati di seguito.

• Collegamento di un dispositivo di riproduzione che supporta un'uscita video HDMI, ma non un'uscita audio HDMI.

#### **Sorgenti di ingresso**

HDMI 1-4, AUDIO 1-2, AV 1-3

### **Procedura di configurazione**

Vedere ["Modifica della combinazione delle prese di ingresso video/](#page-20-0) [audio" \(pag. 21\)](#page-20-0).

## <span id="page-49-0"></span>**nUscita video (Video Out)**

Seleziona un segnale video da trasmettere con la sorgente audio scelta. È possibile, per esempio, guardare il video mentre si ascolta la radio.

### **Sorgenti di ingresso**

AUDIO, TUNER, USB, Bluetooth, AUX

### **Impostazioni**

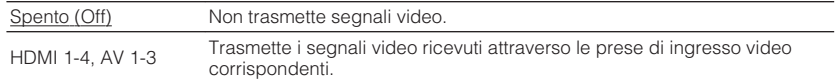

# **CONFIGURAZIONI**

## **Configurazione di varie funzioni (menu Configurazione)**

È possibile configurare le varie funzioni dell'unità utilizzando il menu visualizzato sullo schermo della TV.

#### **Nota**

Le operazioni sullo schermo della TV sono possibili solo quando la TV è collegata all'unità tramite HDMI. Se la TV non è collegata in questo modo, effettuare le operazioni desiderate sul display anteriore.

- **1 Premere SETUP.**
- **2 Utilizzare i tasti cursore per selezionare un menu e premere ENTER.**

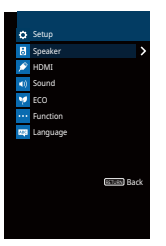

**3 Utilizzare i tasti cursore per selezionare una voce e premere ENTER.**

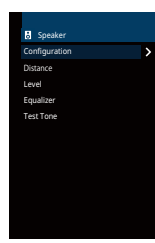

**Nota** Per tornare alla schermata precedente durante le operazioni nel menu, premere RETURN.

**4 Utilizzare i tasti cursore** ( $\triangle$ / $\triangleright$ ) per selezionare un'impostazione e **premere ENTER.**

**5 Per uscire dal menu, premere SETUP.**

## **Voci del menu Configurazione**

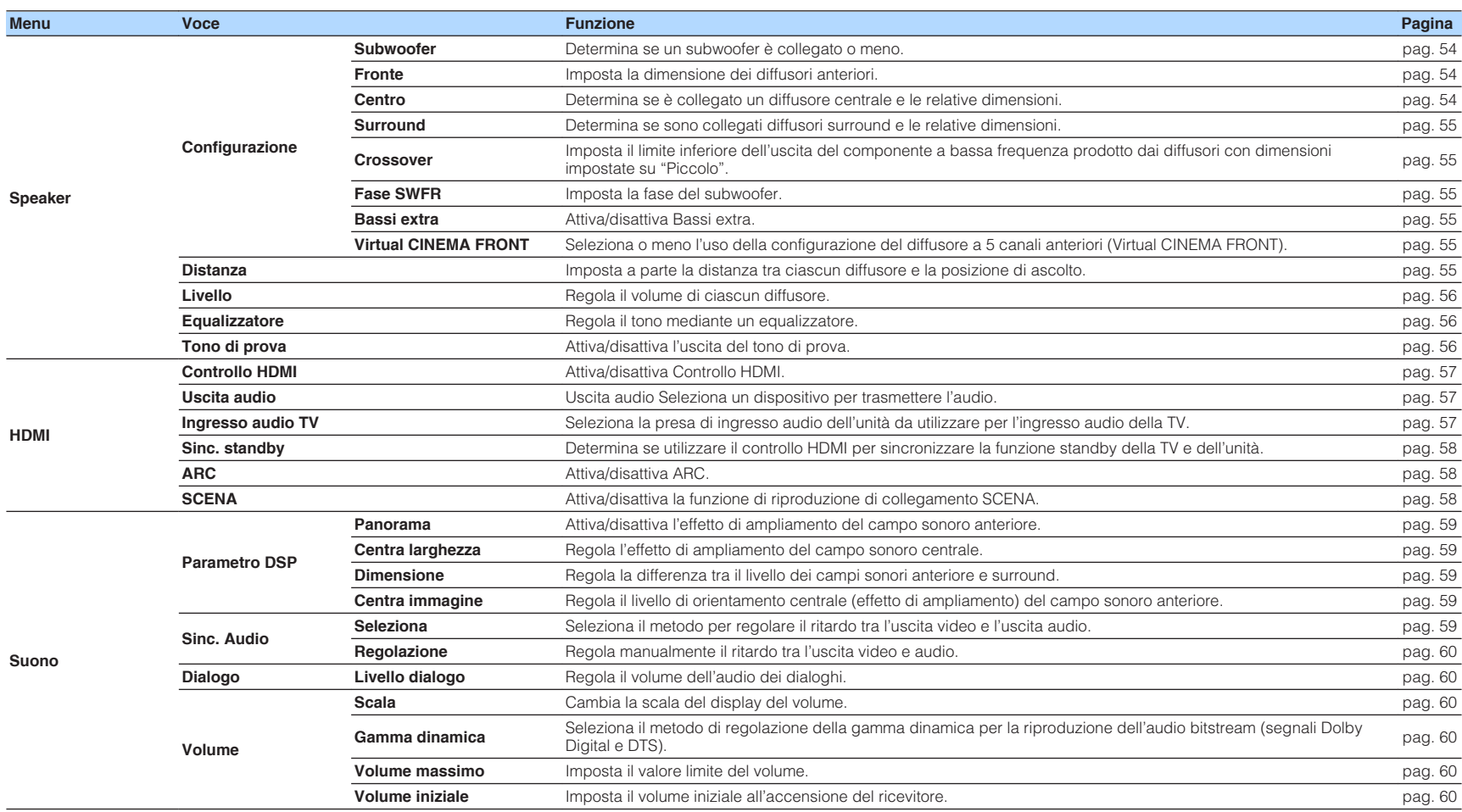

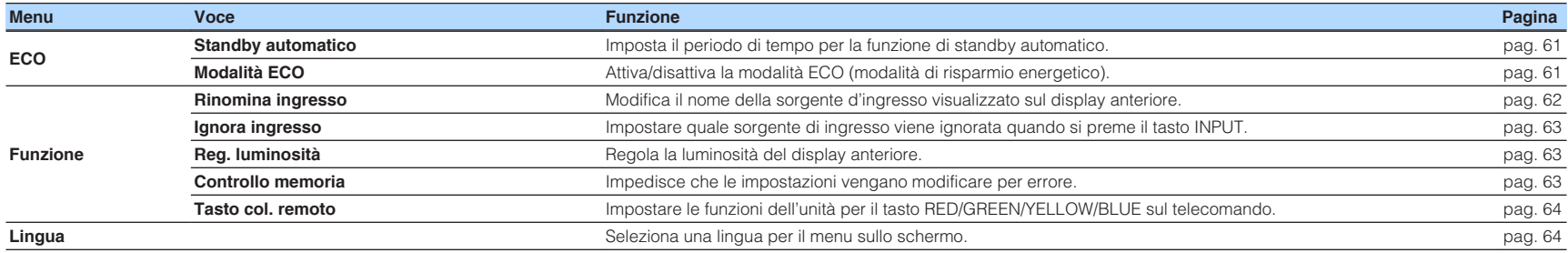

## <span id="page-53-0"></span>**Speaker**

Configura manualmente le impostazioni dei diffusori.

#### **Nota**

Le impostazioni predefinite sono sottolineate.

## **n**Configurazione

Configura le caratteristiche di uscita dei diffusori.

#### **Nota**

Durante la configurazione della dimensione dei diffusori, selezionare "Grande" se il diametro del woofer del diffusore è di 16 cm o superiore oppure "Piccolo" se è inferiore a 16 cm.

### **Subwoofer**

Determina se un subwoofer è collegato o meno.

#### **Impostazioni**

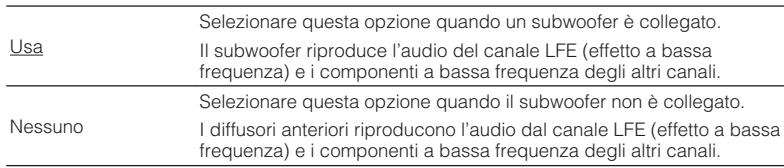

### **Fronte**

Imposta la dimensione dei diffusori anteriori.

### **Impostazioni**

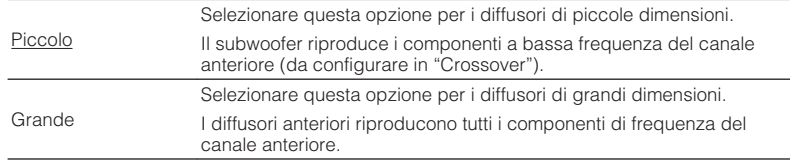

#### **Nota**

"Fronte" viene impostato automaticamente su "Grande" quando "Subwoofer" è impostato su "Nessuno".

### **Centro**

Determina se è collegato un diffusore centrale e le relative dimensioni.

### **Impostazioni**

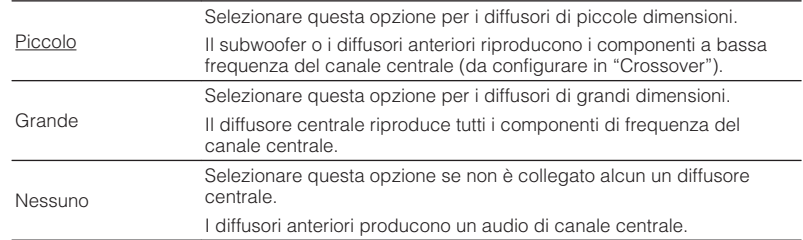

#### <span id="page-54-0"></span>**Surround**

Determina se sono collegati diffusori surround e le relative dimensioni.

#### **Impostazioni**

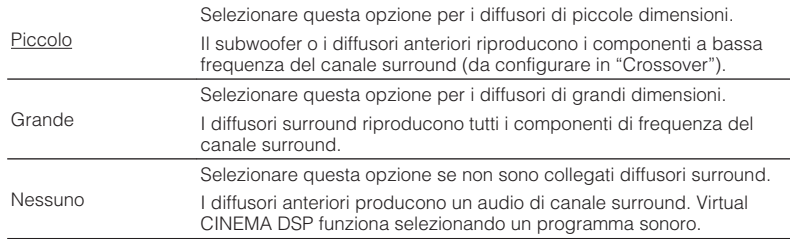

#### **Crossover**

Imposta il limite inferiore dell'uscita dei componenti a bassa frequenza prodotta da un diffusore con dimensione impostata su "Piccolo". Dal subwoofer o dai diffusori anteriori verrà riprodotto un suono di frequenza più basso del valore specificato.

#### **Impostazioni**

40 Hz, 60 Hz, 80 Hz, 90 Hz, 100 Hz, 110 Hz, 120 Hz, 160 Hz, 200 Hz

#### **Nota**

Se è possibile regolare il volume e la frequenza di crossover sul subwoofer, impostare il volume a metà e la frequenza di crossover sul valore massimo.

#### **Fase SWFR**

Imposta la fase del subwoofer. Imposta la fase del subwoofer se i bassi sono deboli o poco chiari.

#### **Impostazioni**

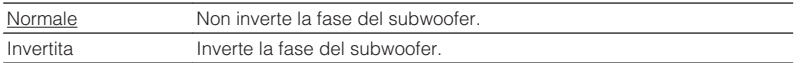

#### **Bassi extra**

Attiva/disattiva Bassi extra. Se la funzione Bassi extra è attivata consente di usare suoni bassi migliorati, indipendentemente dalle dimensioni dei diffusori anteriori e della presenza o meno del subwoofer.

#### **Impostazioni**

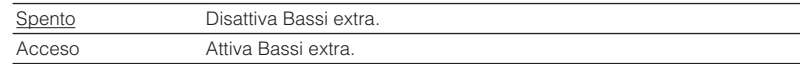

#### **Nota**

È possibile utilizzare anche BASS sul telecomando per attivare/disattivare Bassi extra ([pag. 36](#page-35-0)).

### **Virtual CINEMA FRONT**

Seleziona o meno l'uso della configurazione del diffusore 5 canali posto di fronte (Virtual CINEMA FRONT).

#### **Impostazioni**

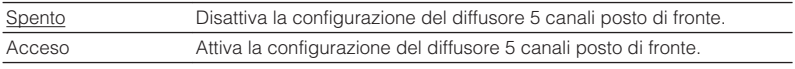

#### **Nota**

- Selezionare "Acceso" quando si usa la configurazione Virtual CINEMA FRONT ([pag. 13](#page-12-0)).
- Questa impostazione non è disponibile se "Surround" è configurato su "Nessuno".

### **nd** Distanza

Imposta a parte la distanza tra ciascun diffusore e la posizione di ascolto, in modo che il suono dai diffusori raggiunga la posizione di ascolto contemporaneamente. Selezionare in primo luogo l'unità di misura della distanza: "Metri" o "Piedi".

#### **Scelte**

Fronte S, Fronte D, Centro, Surround S, Surround D, Subwoofer

#### **Intervallo di impostazione**

Da 0,30 m a 24,00 m (da 1,0 ft a 80,0 ft), con incrementi di 0,05 m (0,2 ft)

#### **Impostazione predefinita**

Fronte S, Fronte D, Subwoofer: 3,00 m (10,0 ft) Centro: 2,60 m (8,6 ft) Altri: 2,40 m (8,0 ft)

## <span id="page-55-0"></span>**n**Livello

Regola il volume di ciascun diffusore.

### **Scelte**

Fronte S, Fronte D, Centro, Surround S, Surround D, Subwoofer

**Intervallo di impostazione** Da -10,0 dB a +10,0 dB (con incrementi di 0,5 dB)

**Impostazione predefinita** Fronte S, Fronte D, Subwoofer: 0,0 dB Altri: -1,0 dB

## **nEqualizzatore**

Regola il tono mediante un equalizzatore.

### **Selezione EQ**

Seleziona il tipo di equalizzatore da utilizzare.

### **Impostazioni**

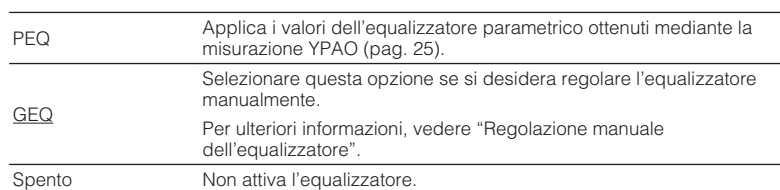

**Nota**

"PEQ" è disponibile solo dopo l'esecuzione della misurazione YPAO ([pag. 25](#page-24-0)).

**n** Regolazione manuale dell'equalizzatore

**1 Impostare "Selezione EQ" su "GEQ".**

- **2 Utilizzare i tasti cursore (**q**/**w**) per selezionare "Canale" e i tasti cursore (**e**/**r**) per selezionare il canale di diffusore desiderato.**
- **3 Utilizzare i tasti cursore (**q**/**w**) per selezionare la banda (frequenza) desiderata e i tasti cursore (** $\langle$ **/** $\rangle$ **) per regolare il guadagno.**

**Intervallo di impostazione**

Da -6,0 dB a +6,0 dB

**4 Per uscire dal menu, premere SETUP.**

## **n**Tono di prova

Attiva/disattiva l'uscita del tono di prova. L'emissione del tono di prova consente di regolare il bilanciamento dei diffusori o l'equalizzatore mentre se ne controlla l'effetto.

### **Impostazioni**

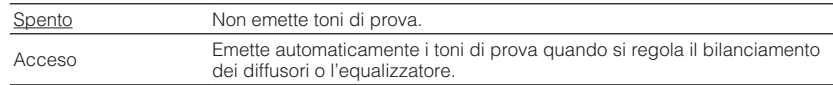

<span id="page-56-0"></span>Configura le impostazioni HDMI.

#### **Nota**

Le impostazioni predefinite sono sottolineate.

## **nControllo HDMI**

Attiva/disattiva Controllo HDMI [\(pag. 79\)](#page-78-0).

#### **Impostazioni**

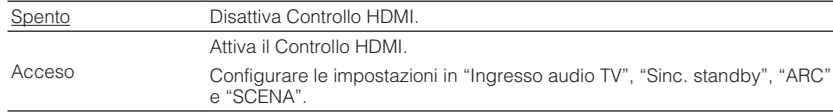

#### **Nota**

Per utilizzare il controllo HDMI, occorre configurare il collegamento Controllo HDMI ([pag. 79](#page-78-0)) dopo aver collegato dispositivi compatibili con il controllo HDMI.

## **Nuscita audio**

Seleziona un dispositivo per trasmettere l'audio.

#### **Nota**

Questa impostazione è disponibile solo se "Controllo HDMI" è impostato su "Spento".

### **Amp**

Attiva/disattiva la trasmissione dell'audio dai diffusori collegati all'unità.

#### **Impostazioni**

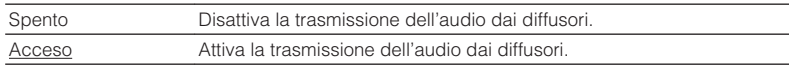

### **HDMI OUT (TV)**

Attiva/disattiva la trasmissione dell'audio da una TV collegata tramite la presa HDMI OUT.

#### **Impostazioni**

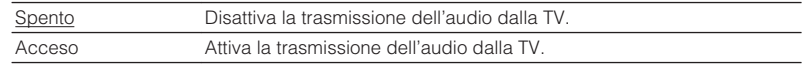

## **nd** Ingresso audio TV

Seleziona la presa di ingresso audio dell'unità da utilizzare per l'ingresso audio della TV se "Controllo HDMI" è impostato su "Acceso". La sorgente di ingresso dell'unità passa automaticamente all'audio della TV quando l'ingresso della TV passa al sintonizzatore incorporato.

#### **Impostazioni**

AV 1–3, AUDIO 1–2

#### **Impostazione predefinita**

AV 2

#### **Nota**

Se si utilizza la funzione ARC per inviare l'audio della TV all'unità, non è possibile utilizzare le prese di ingresso selezionate qui per collegare un dispositivo esterno, poiché l'ingresso verrà utilizzato per l'audio della TV.

## <span id="page-57-0"></span>**n**Sinc. standby

Determinare se utilizzare il controllo HDMI per sincronizzare la funzione standby della TV e dell'unità se "Controllo HDMI" è impostato su "Acceso".

### **Impostazioni**

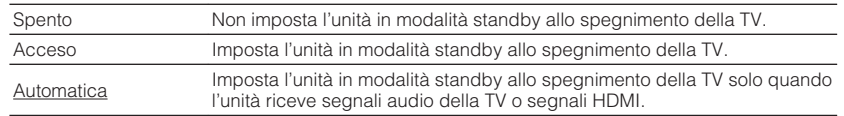

## n**ARC**

Attiva/disattiva ARC [\(pag. 19\)](#page-18-0) se "Controllo HDMI" è impostato su "Acceso".

### **Impostazioni**

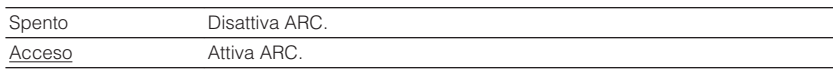

#### **Nota**

Normalmente, non è necessario modificare questa impostazione. In caso di disturbi provenienti dai diffusori collegati all'unità e dovuti al fatto che i segnali audio della TV inviati all'unità via ARC non sono supportati dall'unità, impostare "ARC" su "Spento" e utilizzare i diffusori della TV.

## **N**SCENA

Attiva/disattiva la riproduzione di collegamento SCENA se "Controllo HDMI" è impostato su "Acceso".

Quando la funzione di riproduzione di collegamento SCENA è attivata, i dispositivi compatibili con il controllo HDMI collegati all'unità tramite HDMI funzionano automaticamente come indicato di seguito con la selezione di una scena.

- TV: accensione e visualizzazione del segnale video proveniente dal dispositivo di riproduzione
- Dispositivo di riproduzione: avvio riproduzione

### **Scelte (tasti SCENE)**

BD / DVD, TV, CD, RADIO

#### **Impostazioni**

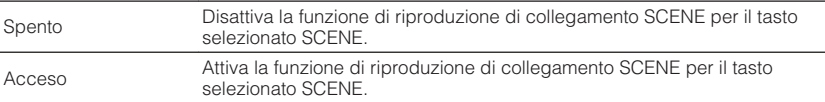

#### **Impostazione predefinita**

BD / DVD, TV: Acceso CD, RADIO: Spento

#### **Nota**

La funzione di riproduzione di collegamento SCENA potrebbe non funzionare in modo corretto a causa dell'incompatibilità dei dispositivi. Si consiglia di utilizzare TV e dispositivi di riproduzione dello stesso produttore affinché il controllo HDMI funzioni correttamente.

## <span id="page-58-0"></span>**Suono**

Configura le impostazioni di uscita audio.

#### **Nota**

Le impostazioni predefinite sono sottolineate.

## **n**Parametro DSP

Configura le impostazioni del decodificatore surround.

### **Panorama**

Attiva/disattiva l'effetto di ampliamento del campo sonoro anteriore. Quando questa funzione è attiva, è possibile fare in modo che l'audio dei canali anteriori sinistro/destro avvolga il campo per generare un campo sonoro spazioso, abbinato a quello surround. Questa impostazione è operativa quando viene selezionato "**DIPLII Music**"

#### **Impostazioni**

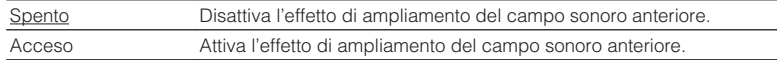

### **Centra larghezza**

Regola l'effetto di ampliamento del campo sonoro centrale. Più è alto il valore, maggiore sarà l'effetto di ampliamento e viceversa (più vicino al centro). Questa impostazione è operativa quando viene selezionato "**DIPLII Music**".

#### **Intervallo di impostazione**

Da 0 a 3 a 7

### **Dimensione**

Regola la differenza tra il livello dei campi sonori anteriore e surround. Più è alto il valore, maggiore sarà il campo sonoro anteriore. Più è basso il valore, maggiore sarà il campo sonoro surround. Questa impostazione è operativa quando viene selezionato "DIPLII Music".

#### **Intervallo di impostazione**

Da -3 a 0 a +3

### **Centra immagine**

Regola il livello di orientamento centrale (effetto di ampliamento) del campo sonoro anteriore. Più è alto il valore, maggiore sarà il livello di orientamento centrale (effetto di ampliamento minore) e viceversa. Questa impostazione ha effetto se "Neo:6 Music" è selezionato.

#### **Intervallo di impostazione**

Da 0,0 a 0,3 a 1,0

## **No. Audio**

Regola il ritardo tra l'uscita video e l'uscita audio.

#### **Nota**

La funzione Lipsync può essere attivata o disattivata mediante le sorgenti di ingresso in ["Sinc. Audio](#page-48-0) [\(Lipsync\)" \(pag. 49\)](#page-48-0) nel menu "Opzione".

### **Seleziona**

Seleziona il metodo per regolare il ritardo tra l'uscita video e l'uscita audio.

#### **Intervallo di impostazione**

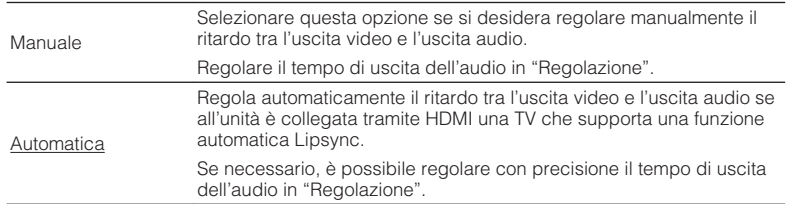

#### **Nota**

"Seleziona" viene impostato automaticamente su "Manuale" a seconda della TV collegata all'unità.

### <span id="page-59-0"></span>**Regolazione**

Regola manualmente il ritardo tra l'uscita video e audio se "Seleziona" è impostato su "Manuale". È possibile regolare con precisione il tempo di uscita dell'audio se "Seleziona" è impostato su "Automatica".

### **Intervallo di impostazione**

Da 0 ms a 500 ms (con incrementi di 1 ms)

### **nd** Dialogo

Regola il volume dell'audio dei dialoghi.

### **Livello dialogo**

Regola il volume dei suoni di orientamento centrale, quali i dialoghi.

#### **Intervallo di impostazione**

Da 0 a 3 (più alto da potenziare)

### **Volume**

Configura le impostazioni del volume.

### **Scala**

Cambia la scala del display del volume.

#### **Impostazioni**

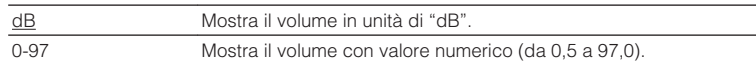

### **Gamma dinamica**

Seleziona il metodo di regolazione della gamma dinamica per la riproduzione dell'audio bitstream (segnali Dolby Digital e DTS).

#### **Impostazioni**

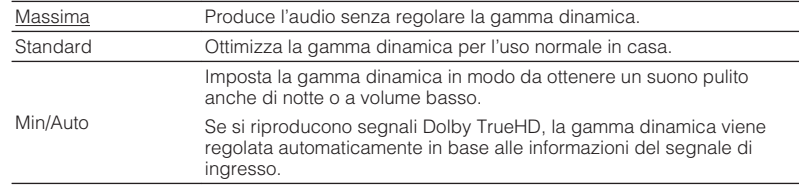

### **Volume massimo**

Imposta il valore limite del volume.

#### **Intervallo di impostazione**

Da -30,0 dB a +15,0 dB (con incrementi di 5,0 dB), +16,5 dB [Da 50,0 a 95,0 (con incrementi di 5,0), 97,0]

### **Volume iniziale**

Imposta il volume iniziale all'accensione del ricevitore.

### **Impostazioni**

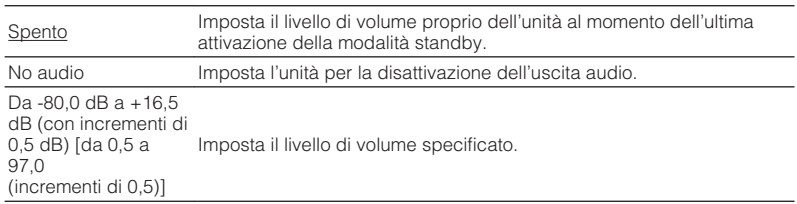

<span id="page-60-0"></span>Configura le impostazioni di alimentazione.

#### **Nota**

Le impostazioni predefinite sono sottolineate.

## **n**Standby automatico

Imposta il periodo di tempo per la funzione di standby automatico.

#### **Impostazioni**

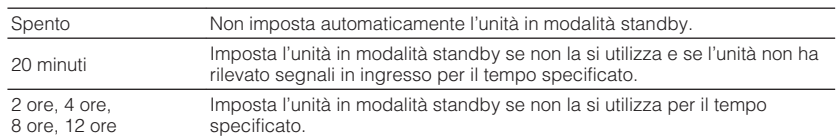

#### **Impostazione predefinita**

Modelli per Regno Unito ed Europa: 20 minuti

Altri modelli: Spento

#### **Nota**

Immediatamente prima dell'attivazione della modalità standby per l'unità, sul display anteriore viene visualizzato, "AutoPowerStdby" e viene avviato il conto alla rovescia.

## **Modalità ECO**

È possibile ridurre il consumo di energia dell'unità impostando la modalità ECO su "Acceso". In seguito all'impostazione, assicurarsi di premere ENTER per riavviare l'unità.

Quando la modalità ECO è attiva, è possibile ridurre il consumo di energia dell'unità.

#### **Impostazioni**

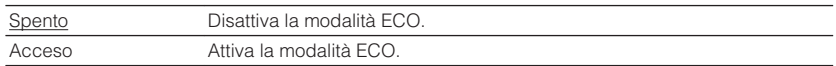

#### **Nota**

- Quando "Modalità ECO" è impostato su "Acceso", è possibile che il display anteriore diventi scuro.
- Se si vuole riprodurre l'audio ad alto volume, impostare "Modalità ECO" su "Spento".

## <span id="page-61-0"></span>**Funzione**

Configura le funzioni che semplificano l'uso dell'unità.

#### **Nota**

Le impostazioni predefinite sono sottolineate.

## n**Rinomina ingresso**

Modifica il nome della sorgente d'ingresso visualizzato sul display anteriore. È inoltre possibile selezionare uno dei nomi preimpostati o un nome creato dalla funzione Auto Rename.

### **Sorgenti di ingresso**

HDMI 1-4, AUDIO 1-2, AV 1-3, USB, Bluetooth, AUX

### **Impostazione predefinita**

HDMI 1-4: Automatica

Altri: Manuale (Per USB, Bluetooth, AUX può essere selezionato solo "Manuale").

### **Procedura per rinominare automaticamente**

- **1 Utilizzare i tasti cursore (**q**/**w**) per selezionare la sorgente di ingresso da rinominare.**
- **2 Utilizzare i tasti cursore (** $\langle$ **/** $\rangle$ **) per selezionare "Automatica".**

 L'unità crea automaticamente un nome, a seconda del dispositivo connesso.

**3 Per controllare un nome creato, premere ENTER.**

### **Nota**

Durante la selezione di "Automatica", il nome creato viene salvato anche dopo la chiusura della connessione con il dispositivo. Per ripristinare l'impostazione predefinita, cambiare immediatamente l'impostazione su "Manuale" e quindi di nuovo su "Automatica".

- **4 Per modificare il nome di un'altra sorgente di ingresso, ripetere i punti da 1 a 3.**
- **5 Per uscire dal menu, premere SETUP.**

### **Procedura per rinominare manualmente**

- **1 Utilizzare i tasti cursore (**q**/**w**) per selezionare la sorgente di ingresso da rinominare.**
- **2 Utilizzare i tasti cursore (** $\langle$ **/** $\rangle$ **) per selezionare "Manuale" e premere ENTER.**

**Nota** Per selezionare il nome preimpostato, utilizzare i tasti cursore  $(\langle 1/\rangle)$ .

## **3 Premere ENTER.**

Viene visualizzata la schermata di modifica.

**4 Utilizzare i tasti cursore e il tasto ENTER per modificare il nome, quindi selezionare "OK" per confermare il nuovo nome.**

**Nota** Per annullare la voce, selezionare "ANNULLA".

- **5 Per modificare il nome di un'altra sorgente di ingresso, ripetere i punti da 1 a 4.**
- **6 Per uscire dal menu, premere SETUP.**

## <span id="page-62-0"></span>**n**Ignora ingresso

Impostare quale sorgente di ingresso viene ignorata quando si preme il tasto INPUT. È possibile selezionare velocemente la sorgente d'ingresso desiderata utilizzando questa funzione.

### **Sorgenti di ingresso**

HDMI 1-4, AUDIO 1-2, AV 1-3, TUNER, USB, Bluetooth, AUX

#### **Impostazioni**

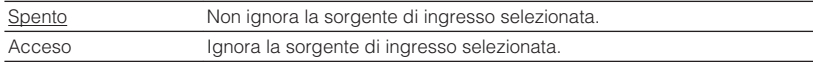

## **nReg. luminosità**

Regola la luminosità del display anteriore.

#### **Intervallo di impostazione**

Da -4 a 0 (più è alto il valore, maggiore sarà la luminosità)

#### **Nota**

È possibile che il display anteriore diventi scuro se ["Modalità ECO" \(pag. 61\)](#page-60-0) è impostato su "Acceso".

## **nControllo memoria**

Impedisce che le impostazioni vengano modificare per errore.

#### **Impostazioni**

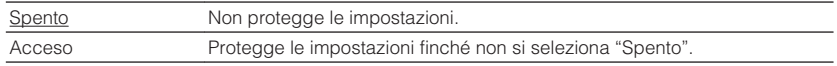

#### **Nota**

Quando "Controllo memoria" è impostato su "Acceso", nella schermata del menu viene visualizzata l'icona HDMI Lock  $(\mathbf{\hat{a}})$ .

## <span id="page-63-0"></span>**n**Tasto col. remoto

Impostare le funzioni dell'unità per il tasto RED/GREEN/YELLOW/BLUE sul telecomando.

#### **Impostazioni**

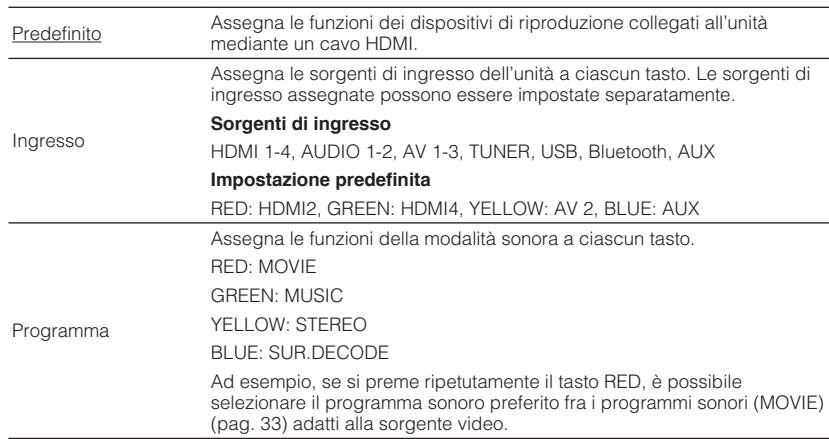

### **Lingua**

Seleziona una lingua per il menu sullo schermo.

#### **Nota**

Le impostazioni predefinite sono sottolineate.

#### **Impostazioni**

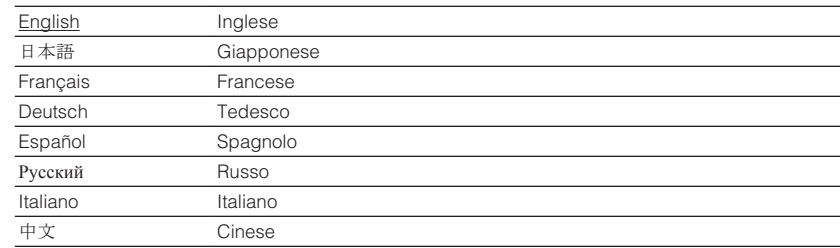

#### **Nota**

Le informazioni sul display anteriore sono solo in inglese.

## <span id="page-64-0"></span>**Configurazione delle impostazioni di sistema (menu ADVANCED SETUP)**

Configurare le impostazioni di sistema dell'unità mediante il display anteriore.

- **1 Impostare l'unità in modalità standby.**
- **2 Tenere premuto STRAIGHT sul pannello anteriore e premere**  $\circledcirc$ **(accensione).**

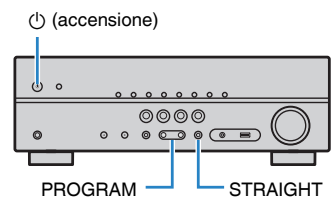

- **3 Premere PROGRAM per selezionare una voce.**
- **4 Premere STRAIGHT per selezionare un'impostazione.**
- **5 Premere**  $\circledcirc$  **(accensione) per impostare l'unità in modalità standby e riaccenderla.**

Le nuove impostazioni diventano effettive.

## **Voci del menu ADVANCED SETUP**

#### **Nota**

Le impostazioni predefinite sono sottolineate.

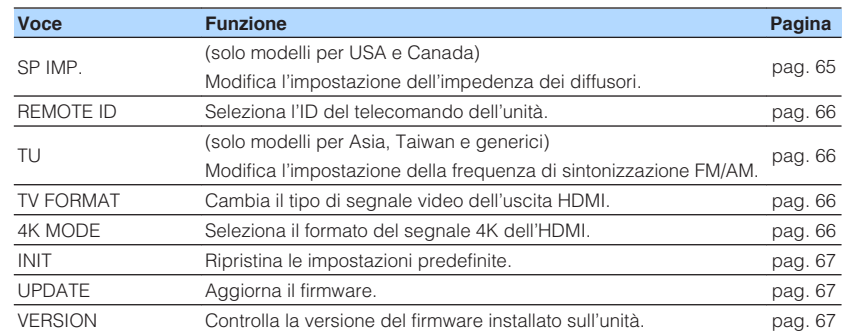

## **Modifica dell'impostazione dell'impedenza dei diffusori (SP IMP.)**

(Solo modelli per USA e Canada)

## ADAPTIVE DRC VIRTUAL SP IMP.••8¬MIN

Modificare le impostazioni dell'impedenza dei diffusori dell'unità a seconda dell'impedenza dei diffusori collegati.

#### **Impostazioni**

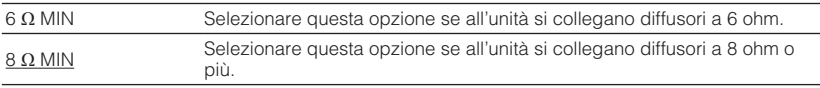

## <span id="page-65-0"></span>**Selezione dell'ID del telecomando (REMOTE ID)**

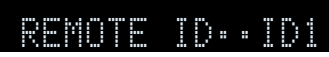

Modificare l'ID del telecomando dell'unità in modo che corrisponda a quello del telecomando (impostazione predefinita: ID1). Se si utilizzano più ricevitori Yamaha Sintoamplificatore AV si può impostare ciascun telecomando con un ID di telecomando unico per il ricevitore corrispondente.

#### **Impostazioni**

ID1, ID2

### n **Modifica dell'ID del telecomando**

**Per selezionare ID1, tenere premuti insieme il tasto cursore (<) e SCENE (BD/DVD) per più di 3 secondi. Per selezionare ID2, tenere premuti insieme il tasto cursore (<) e** 

**SCENE (TV) per più di 3 secondi.**

## **Modificare l'impostazione della frequenza di sintonizzazione FM/AM (TU)**

(Solo modelli per Asia, Taiwan e generici)

## ADAPTIVE DRC VIRTUAL TU••••FM50/AM9

Modificare l'impostazione della frequenza di sintonizzazione FM/AM dell'unità a seconda del Paese o della regione.

#### **Impostazioni**

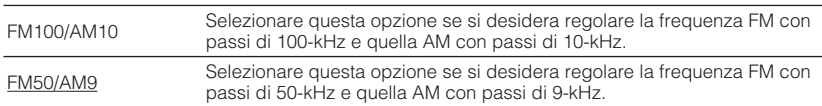

## **Cambio del tipo di segnale video (TV FORMAT)**

## ADAPTIVE DRC VIRTUAL TV FORMAT•NTSC

Cambiare il tipo di segnale video dell'uscita HDMI in modo che corrisponda al formato della TV.

Poiché l'unità seleziona automaticamente il tipo di segnale video in modo che corrisponda a quello della TV, in genere la modifica dell'impostazione non è necessaria. Modificare l'impostazione solo se le immagini non vengono visualizzate in modo corretto sullo schermo della TV.

#### **Impostazioni**

NTSC, PAL

#### **Impostazione predefinita**

Modelli per U.S.A., Canada, Corea, Taiwan e generici: NTSC Altri modelli: PAL

## **Selezione del formato di segnale HDMI 4K (4K MODE)**

## 4K MODE•MODE 2

Seleziona il formato dei segnali in ingresso e in uscita nell'unità quando ad essa vengono collegati una TV e un dispositivo di riproduzione compatibili HDMI 4K (60 Hz/50 Hz).

#### **Impostazioni**

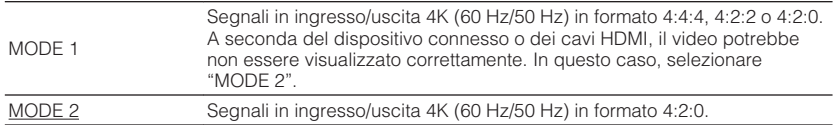

#### **Nota**

Quando è selezionata "MODE 1", utilizzare un cavo HDMI ad alta velocità che supporti 18 Gbps.

## <span id="page-66-0"></span>**Ripristino delle impostazioni predefinite (INIT)**

## ADAPTIVE DRC VIRTUAL INIT••••CANCEL

Ripristina le impostazioni predefinite per l'unità.

#### **Scelte**

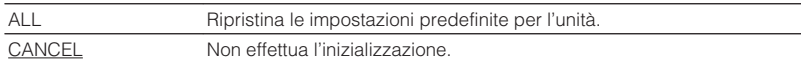

## **Aggiornamento del firmware (UPDATE) (ad eccezione dei modelli per USA, Canada e Australia)**

## UPDATE•••••••USB

A seconda delle esigenze, verranno pubblicati nuovi firmware con funzioni aggiuntive o miglioramenti del prodotto. Gli aggiornamenti possono essere scaricati dal nostro sito Web. Per ulteriori informazioni, fare riferimento alle informazioni contenute negli aggiornamenti.

## **n**Procedura di aggiornamento del firmware

Non eseguire questa procedura se non occorre aggiornare il firmware. Inoltre, leggere le informazioni fornite con gli aggiornamenti prima di aggiornare il firmware.

- **1 Salvare il firmware scaricato nella cartella principale di un dispositivo di memorizzazione USB.**
- **2 Premere PROGRAM sul pannello anteriore per selezionare "UPDATE".**
- **3 Collegare il dispositivo di memorizzazione USB alla presa USB.**
- **4 Per avviare l'aggiornamento del firmware, premere INFO sul pannello anteriore.**

## **Controllo della versione del firmware (VERSION)**

## $U$ FRSION•• $\times$ x. $\times$ x $\times$

Controllare la versione del firmware installato sull'unità.

### **Nota**

La visualizzazione della versione del firmware potrebbe richiedere alcuni istanti.

# **APPENDICE**

## **Domande frequenti**

Qui di seguito sono riportate le domande frequenti dei clienti con le relative risposte.

### **Il nuovo sistema di diffusori non produce un bilanciamento ottimale dell'audio...**

Se i diffusori sono stati cambiati oppure si dispone di un nuovo sistema di diffusori, utilizzare la misurazione YPAO per ottimizzare di nuovo le impostazioni dei diffusori [\(pag. 25\)](#page-24-0). Se si desidera regolare manualmente le impostazioni dei diffusori, utilizzare "Speaker" nel menu "Configurazione" [\(pag. 54\)](#page-53-0).

### **Si desidera impostare dei limiti al controllo del volume...**

Se si premono involontariamente i comandi presenti sull'unità principale o sul telecomando, il volume potrebbe aumentare improvvisamente. Ciò potrebbe causare lesioni o danneggiare l'unità o i diffusori. Si consiglia di utilizzare "Volume massimo" nel menu "Configurazione" per impostare in anticipo il volume massimo dell'unità [\(pag. 60\)](#page-59-0).

### **Si desidera fissare il volume all'accensione dell'unità...**

Per impostazione predefinita, viene applicato automaticamente il volume al livello in uso l'ultima volta che l'unità è entrata in modalità standby. Se si desidera correggere il volume, utilizzare "Volume iniziale" nel menu "Configurazione" per impostare il volume da applicare quando si accende il ricevitore [\(pag. 60\)](#page-59-0).

### **Il volume varia a seconda delle sorgenti ingresso...**

È possibile correggere le differenze di volume tra sorgenti di ingresso utilizzando "Regolazione ingr." nel menu "Opzione" [\(pag. 49\)](#page-48-0).

### **Controllo HDMI non funziona...**

Per utilizzare il controllo HDMI, occorre configurare il collegamento Controllo HDMI [\(pag. 79\)](#page-78-0). Dopo aver collegato all'unità dispositivi compatibili con il controllo HDMI (ad esempio lettori BD/DVD), attivare la funzione Controllo HDMI su ogni dispositivo e configurare il collegamento del controllo HDMI. Questa configurazione è richiesta ogni volta che si aggiunge al sistema un nuovo dispositivo compatibile con il controllo HDMI. Per informazioni sul funzionamento del controllo HDMI tra TV e dispositivi di riproduzione, fare riferimento ai manuali di istruzioni di ogni dispositivo.

### **Se si desidera modificare il nome delle sorgenti di ingresso...**

Per impostazione predefinita, quando si seleziona una sorgente di ingresso, i nomi delle sorgenti di ingresso (ad esempio "HDMI1" e "AV 1") vengono visualizzati sul display anteriore. Se si desidera assegnare nuovi nomi, utilizzare ["Rinomina](#page-61-0) [ingresso" \(pag. 62\)](#page-61-0) nel menu "Configurazione". È inoltre possibile selezionare uno dei nomi preimpostati (ad esempio "Blu-ray" e "DVD").

### **Si desidera impedire che le impostazioni vengano modificare per errore...**

È possibile proteggere le impostazioni configurate nell'unità (ad esempio le impostazioni dei diffusori) utilizzando "Controllo memoria" nel menu "Configurazione" [\(pag. 63\)](#page-62-0).

#### **Il telecomando dell'unità controlla contemporaneamente un altro prodotto Yamaha e l'unità...**

Se si utilizzano più prodotti Yamaha, è possibile che il telecomando controlli un altro prodotto Yamaha oppure che un altro telecomando controlli l'unità. Se ciò si verifica, è necessario registrare ID di telecomando diversi per i dispositivi da controllare con ciascun telecomando [\(pag. 66\)](#page-65-0).

#### **La combinazione di prese di ingresso video/audio non corrisponde a un dispositivo esterno...**

Utilizzare "Ingresso audio" nel menu "Opzione" per modificare la combinazione di prese di ingresso video/audio in modo che corrisponda alle prese di uscita del dispositivo esterno ([pag. 21](#page-20-0)).

#### **Video e audio non sono sincronizzati...**

Utilizzare "Sinc. Audio" nel menu "Configurazione" per regolare il ritardo tra segnale video e audio ([pag. 59\)](#page-58-0).

### **Se si desidera ascoltare l'audio dai diffusori della TV...**

Utilizzare "Uscita audio" nel menu "Configurazione" per selezionare la destinazione di uscita dei segnali nell'unità ([pag. 57\)](#page-56-0). Come destinazione di uscita è possibile selezionare i diffusori della TV.

### **Se si desidera modificare la lingua dei menu sullo schermo...**

Utilizzare "Lingua" nel menu "Configurazione" per selezionare una lingua tra Inglese, Giapponese, Francese, Tedesco, Spagnolo, Russo, Italiano e Cinese [\(pag. 24\)](#page-23-0).

### **Se si desidera aggiornare il firmware...**

Utilizzare "UPDATE" nel menu "ADVANCED SETUP" per aggiornare il firmware dell'unità [\(pag. 67](#page-66-0)).

## **Risoluzione dei problemi**

Se l'unità non funzionasse a dovere, consultare la tabella seguente.

Se il problema riscontrato non fosse presente nell'elenco o se i rimedi proposti non fossero di aiuto, spegnere l'unità, scollegare il cavo di alimentazione e mettersi in contatto col rivenditore autorizzato o centro assistenza Yamaha più vicino.

## **Controllare in primo luogo quanto segue:**

- **1 I cavi di alimentazione dell'unità, della TV e dei dispositivi di riproduzione (ad esempio i lettori BD/DVD) sono collegati saldamente alle prese di corrente;**
- **2 L'unità, il subwoofer, la TV e i dispositivi di riproduzione (ad esempio i lettori BD/DVD) sono accesi;**
- **3 i connettori di ogni cavo sono inseriti saldamente nelle prese di ogni dispositivo.**

### **Alimentazione, sistema e telecomando**

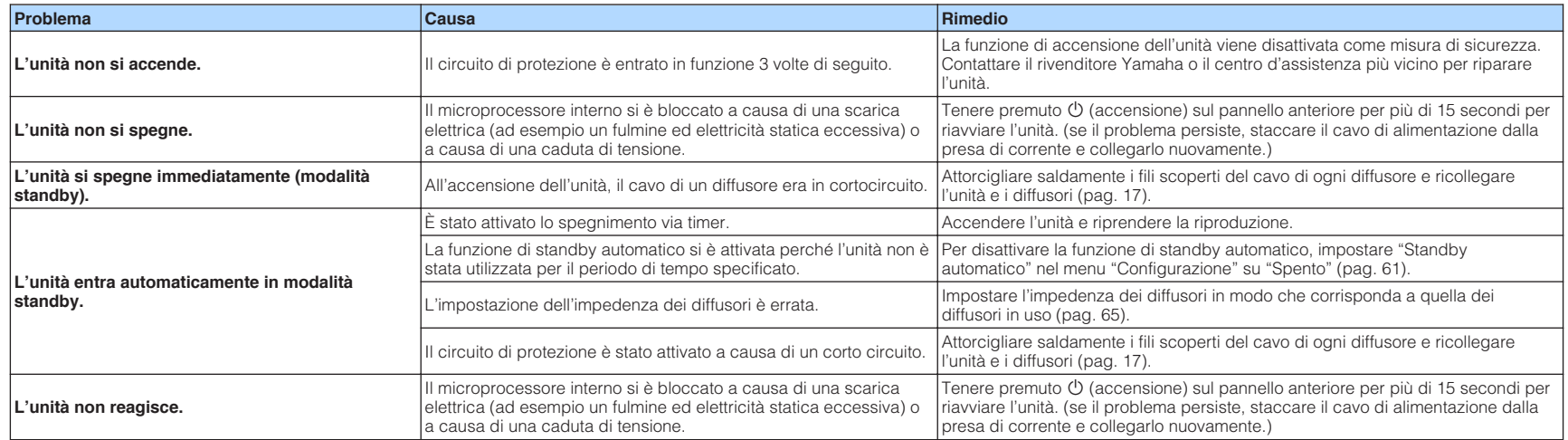

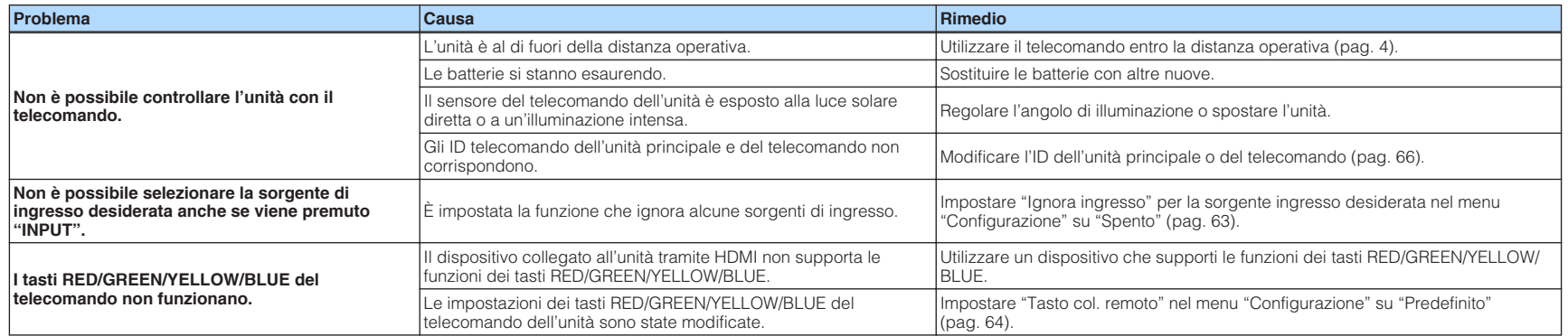

## **Audio**

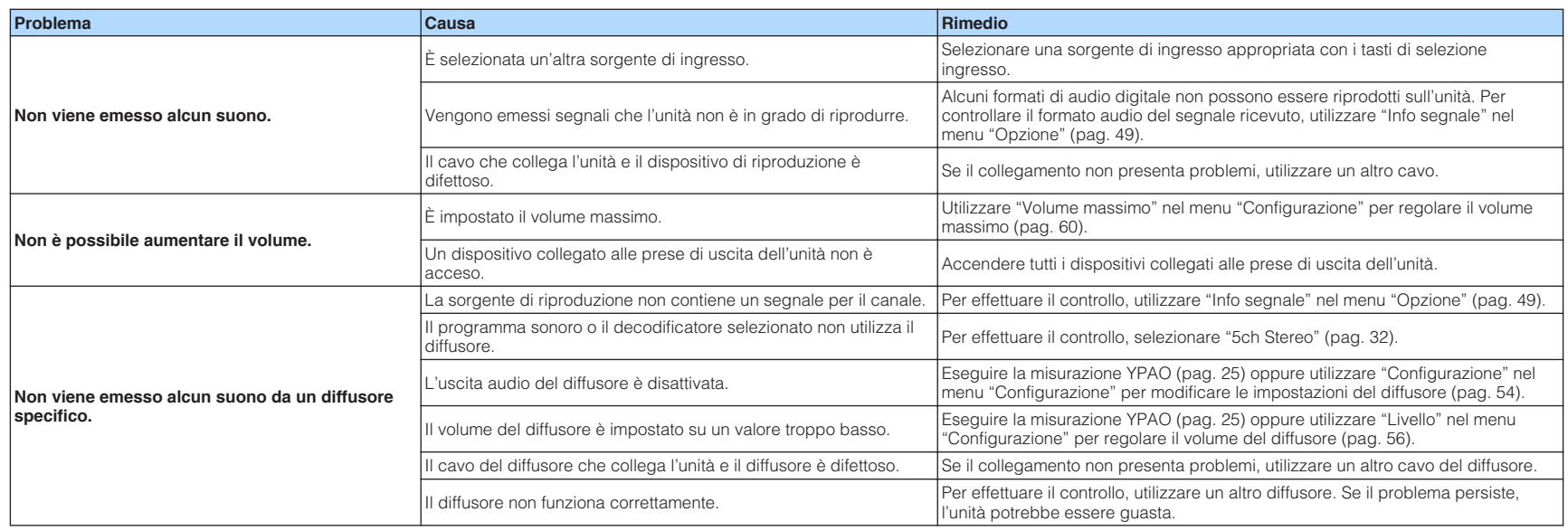

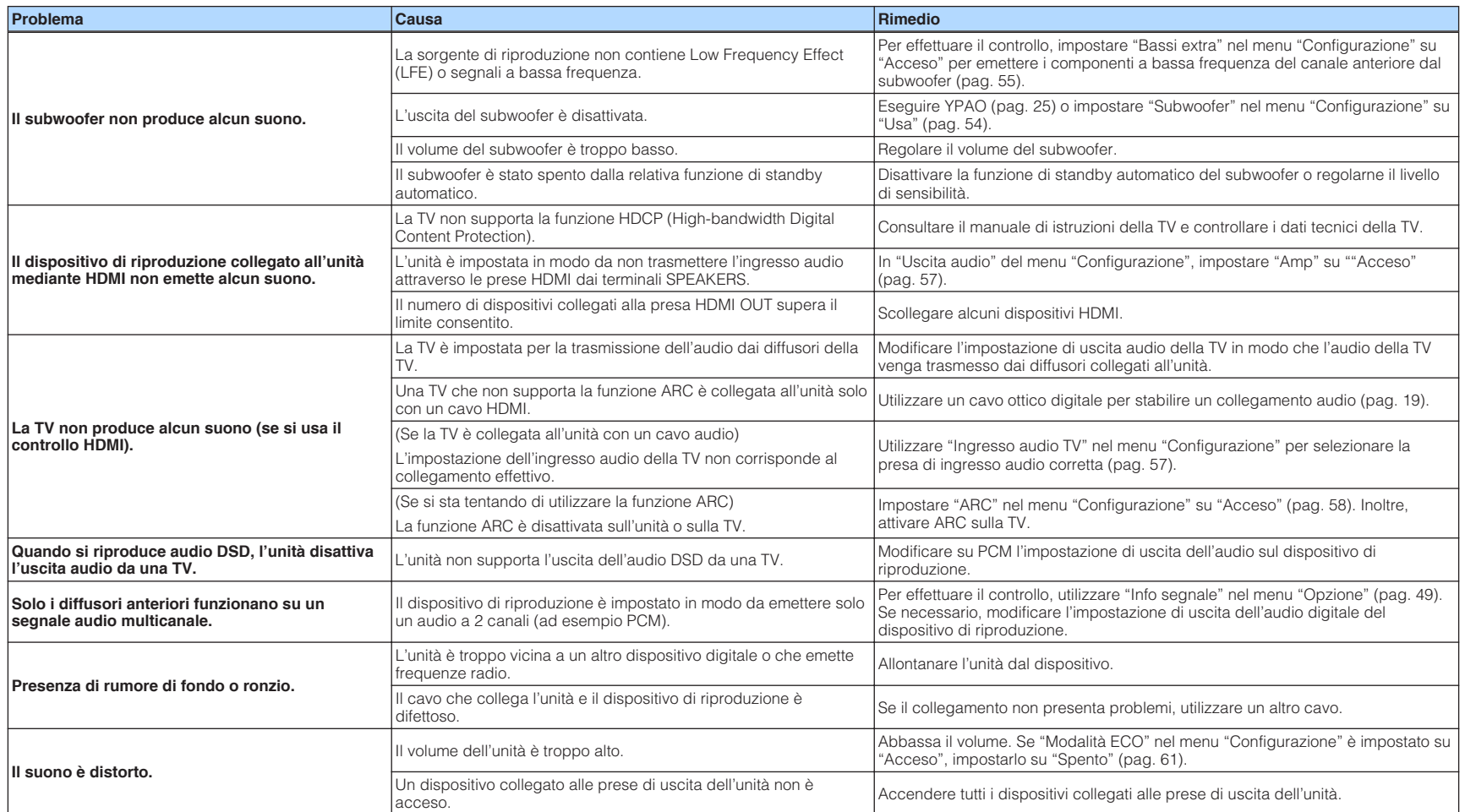

## **Video**

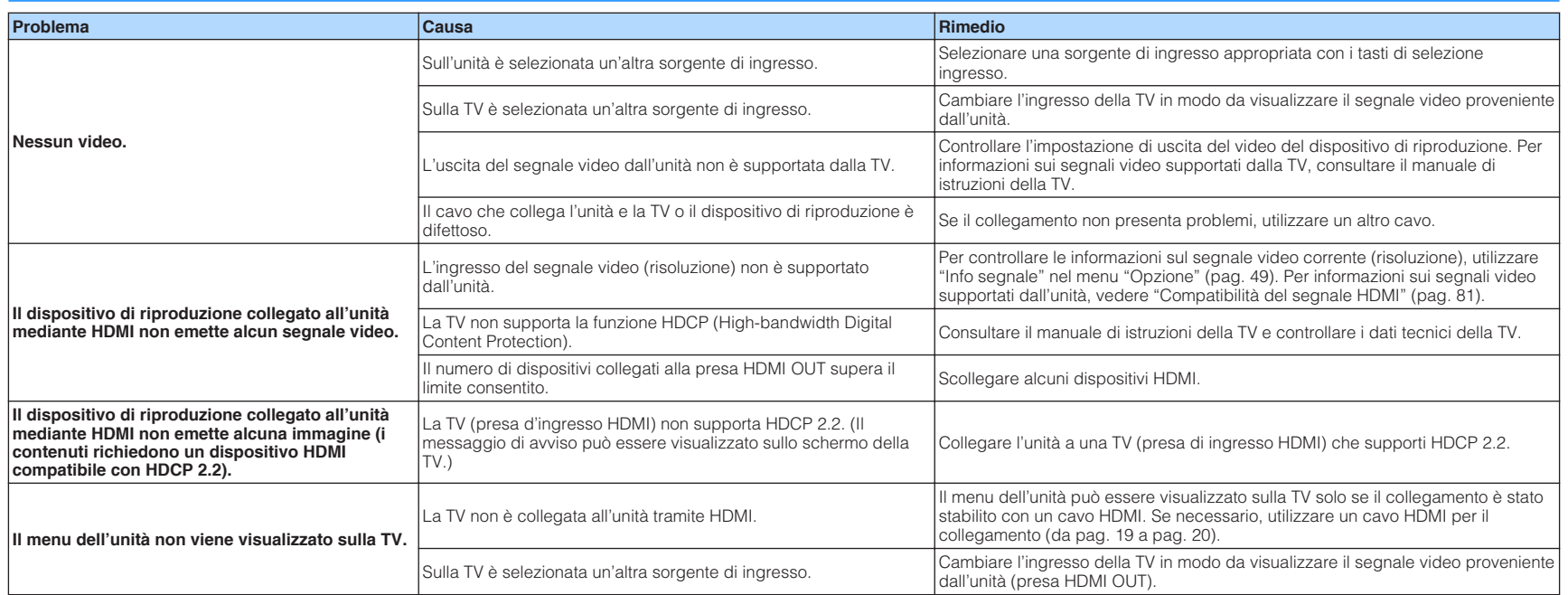
### **Radio FM/AM**

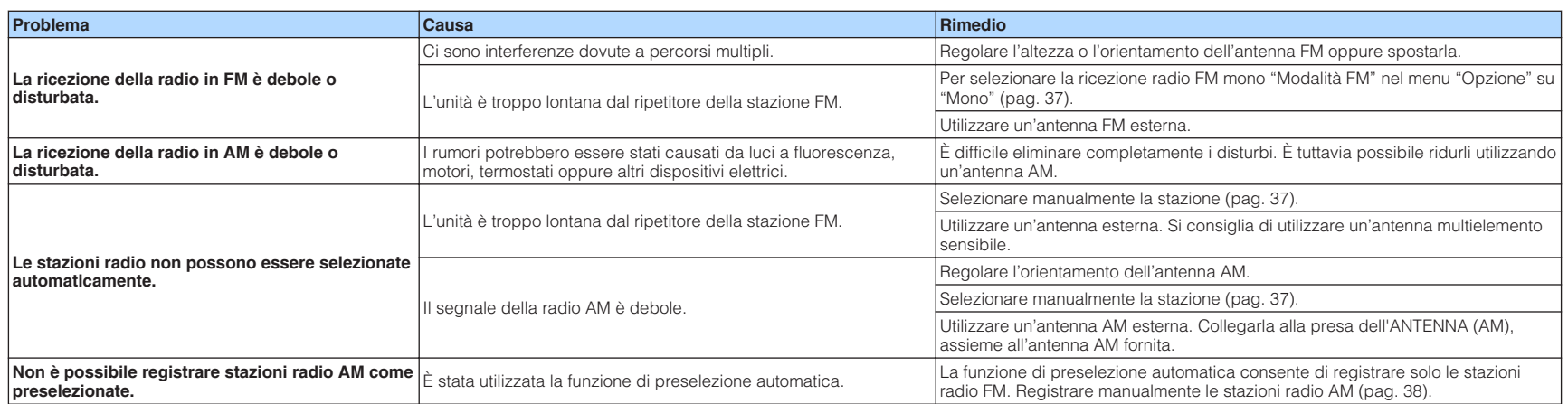

# **USB (Eccetto i modelli per USA, Canada e Australia)**

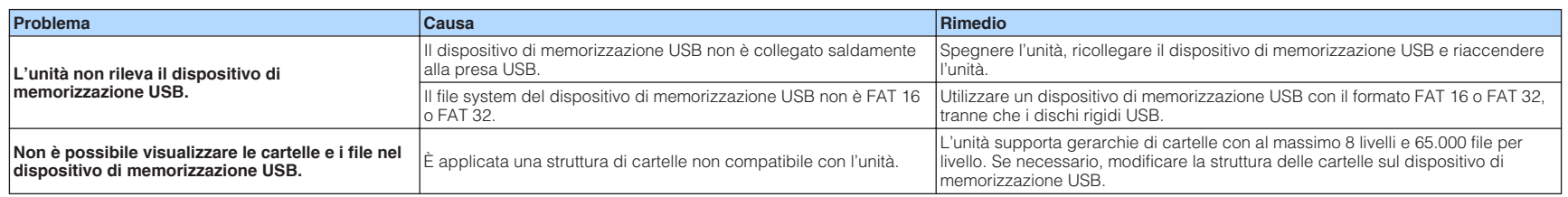

# **Bluetooth®**

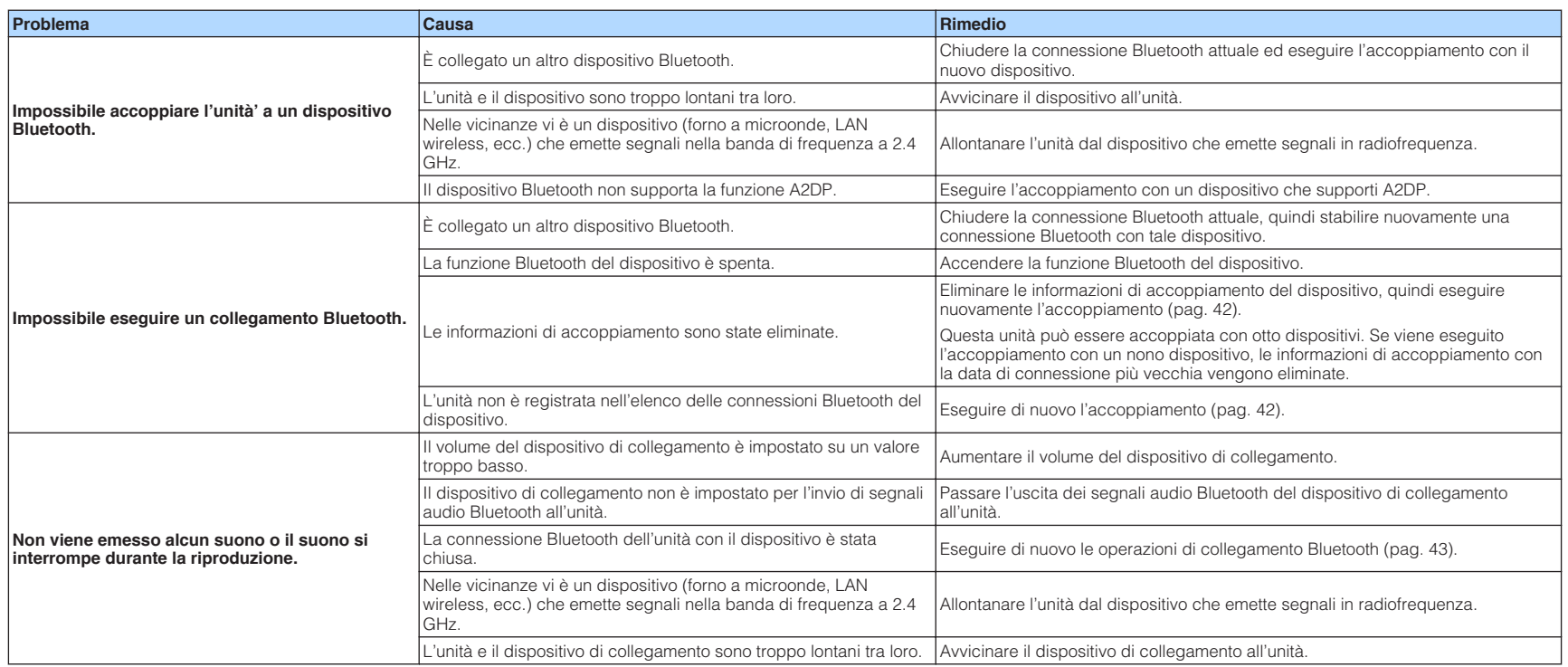

# **Indicazioni di errore sul display anteriore**

Fare riferimento alla tabella sotto riportata quando compare il messaggio di errore sul display anteriore.

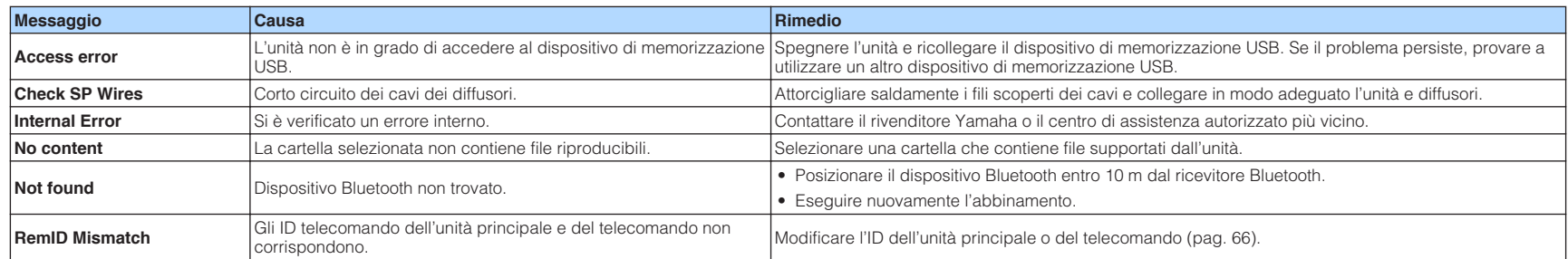

### **Glossario**

Segue un glossario dei termini tecnici utilizzati nel presente manuale.

### **Informazioni audio**

### n**Formato di decodifica audio**

### **Dolby Digital**

Dolby Digital è un formato audio digitale compresso sviluppato da Dolby Laboratories, Inc. che supporta audio a 5.1 canali. Questa tecnologia viene utilizzata per l'audio sulla maggior parte dei dischi DVD.

### **Dolby Pro Logic II**

Dolby Pro Logic II consente la riproduzione a 5 canali da sorgenti a 2 canali. Sono disponibili tre modalità: "Music mode" per le sorgenti di musica, "Movie mode" per le sorgenti di film e "Game mode" per le sorgenti di giochi.

### **Dolby TrueHD**

Dolby TrueHD è un formato audio senza perdite avanzato sviluppato da Dolby Laboratories, Inc. che consente di utilizzare l'alta definizione dell'home theater combinata con la qualità studio master. Dolby TrueHD può trasmettere un massimo di otto canali da 96 kHz/con audio a 24-bit (fino a 6 canali da 192 kHz/con audio da 24-bit). Questa tecnologia viene utilizzata per l'audio sui BD (Blu-ray Disc).

#### **DTS 96/24**

DTS 96/24 è un formato audio digitale compresso che supporta audio a 5.1 canali e da 96 kHz/24 bit. Questo formato rimane completamente compatibile con i sistemi audio multicanale esistenti che supportano DTS Digital Surround. Questa tecnologia viene utilizzata per i DVD musicali e simili.

#### **DTS Digital Surround**

DTS Digital Surround è un formato audio digitale compresso sviluppato da DTS, Inc. che supporta audio a 5.1 canali. Questa tecnologia viene utilizzata per l'audio sulla maggior parte dei dischi DVD.

#### **DTS-ES**

DTS-ES crea audio a 6.1 canali in totale da sorgenti a 5.1 canali registrate con DTS-ES. Questo decodificatore aggiunge un suono posteriore surround al suono a 5.1 canali originale. Con il formato DTS-ES Matrix 6.1 viene registrato un suono posteriore surround nei canali surround, mentre con il formato DTS-ES Discrete 6.1 viene registrato un canale posteriore surround discreto.

#### **DTS Express**

DTS Express è un formato audio digitale compresso che supporta l'audio a 5.1 canali e consente una velocità di compressione più elevata del formato DTS Digital Surround sviluppato da DTS, Inc. Questa tecnologia è stata sviluppata per i servizi di streaming audio su Internet e l'audio secondario su BD (Blu-ray Disc).

#### **DTS-HD High Resolution Audio**

DTS-HD High Resolution Audio è un formato audio digitale compresso sviluppato da DTS, Inc che supporta audio a 7.1 canali e audio 96 kHz/24 bit. DTS-HD High Resolution Audio rimane completamente compatibile con i sistemi audio multicanale esistenti che supportano DTS Digital Surround. Questa tecnologia è utilizzata per l'audio memorizzato sulla maggior parte dei BD (dischi Blu-ray).

#### **DTS-HD Master Audio**

DTS-HD Master Audio è un formato audio senza perdite avanzato sviluppato da DTS, Inc per utilizzare l'alta definizione dell'home theater combinata con la qualità studio master. DTS-HD Master Audio può trasmettere un massimo di otto canali da 96 kHz/con audio a 24-bit (fino a 6 canali da 192 kHz/con audio da 24-bit). Questa tecnologia viene utilizzata per l'audio sui BD (Bluray Disc).

#### **DTS Neo: 6**

DTS Neo: 6 consente la riproduzione a 6 canali da sorgenti a 2 canali. Sono disponibili due modalità: "Music mode" per le sorgenti di musica e "Cinema mode" per le sorgenti di film. Questa tecnologia offre canali a matrice discreti con larghezza di banda completa di audio surround.

#### **DSD (Direct Stream Digital)**

La tecnologia DSD (Direct Stream Digital) memorizza i segnali audio su supporti di memorizzazione digitali, quali i SACD (Super Audio CDs). I segnali vengono memorizzati a una velocità di campionamento ad alta frequenza di 2,8224 MHz. La risposta di frequenza massima è uguale o superiore a 100 kHz, con una gamma dinamica di 120 dB. Questa tecnologia offre una qualità audio migliore di quella utilizzata per i CD.

#### **MP3**

Uno dei formati audio digitali compressi utilizzato da MPEG. Grazie alla tecnologie di psicoacustica, questo metodo di compressione garantisce un tasso di compressione elevato. Si dice sia in grado di comprimere la quantità di dati di circa 1/10 mantenendo un certo livello di qualità audio.

### **MPEG-4 AAC**

Uno standard audio MPEG-4. Viene è utilizzato per i telefoni cellulari, i lettori audio portatili e i servizi di streaming audio su Internet perché consente un tasso di compressione elevato garantendo tuttavia una qualit audio migliore di MP3.

#### **PCM (Pulse Code Modulation)**

PCM è un formato di segnale in cui il segnale audio analogico viene digitalizzato, registrato e trasmesso. Questa tecnologia costituisce la base di tutti gli altri formati audio. Viene utilizzata come formato audio senza perdita definito Linear PCM su vari tipi di supporto, compresi i CD e i BD (Blu-ray Disc).

#### **Frequenza di campionamento/Bit di quantizzazione**

La frequenza di campionamento e i bit di quantizzazione indicano la quantità di informazioni durante la digitalizzazione di un segnale audio analogico. I valori vengono rappresentati in questo modo: "48 kHz/24-bit".

• Frequenza di campionamento

La frequenza di campionamento (il numero di volte in cui il segnale viene campionato al secondo) è chiamata velocità di campionamento. Più la frequenza di campionamento è alta, più ampia sarà la gamma delle frequenze riproducibili.

• Bit di quantizzazione

Il numero di bit di quantizzazione indica il grado di accuratezza nella conversione del livello del suono in valore numerico. Quando il numero dei bit di quantizzazione è elevato, l'espressione del livello del suono è più accurata.

#### **WAV**

Il formato standard dei file audio Windows che definisce il metodo di registrazione di dati digitali ottenuti dalla conversione di segnali audio. Per impostazione predefinita, viene utilizzato il metodo PCM (senza compressione), ma è possibile utilizzare anche altri metodi di compressione.

#### **WMA (Windows Media Audio)**

Uno dei formati audio digitali compressi sviluppato da Microsoft Corporation. Grazie alla tecnologie di psicoacustica, questo metodo di compressione garantisce un tasso di compressione elevato. Si dice sia in grado di comprimere la quantità di dati di circa 1/20 mantenendo un certo livello di qualità audio.

### n**Altri**

### **LFE (Low Frequency Effects) 0.1 channel**

Questo canale riproduce segnali a bassa frequenza con una gamma di frequenze compresa tra 20 Hz e 120 Hz. Viene aggiunto ai canali per tutte le bande con Dolby Digital o DTS per migliorare gli effetti audio a bassa frequenza. Viene etichettato come canale 0.1 perché è limitato all'audio a bassa frequenza.

#### **Lip sync**

A volte l'uscita video risulta in ritardo rispetto all'uscita audio a causa della complessità dell'elaborazione del segnale provocata dall'aumento della capacità del segnale video. Lip sync è una tecnica che consente di correggere automaticamente il ritardo tra l'uscita audio e l'uscita video.

### **HDMI e informazioni video**

#### **Segnale video composito**

Con il sistema a segnali video composito, i segnali dei dati di colore, luminosità e sincronizzazione vengono riuniti e trasmessi mediante un solo cavo.

#### **Deep Color**

Deep Color è una tecnologia supportata dallo standard HDMI. Deep Color aumenta il numero di colori disponibili entro i limiti stabiliti per gli spazi di colore RGB e YCbCr. I sistemi di colori convenzionali elaborano il colore utilizzando 8 bit. Deep Color elabora il colore con 10, 12, o 16 bit. Questa tecnologia consente agli HDTV ed altri tipi di schermo di passare da milioni a miliardi di colori eliminando le fasce di colore e producendo transizioni morbide e sottili gradazioni di colore.

#### **HDMI**

HDMI (High-Definition Multimedia Interface) è l'interfaccia standard mondiale per la trasmissione dei segnali audio/video digitali. Questa interfaccia è in grado di trasmettere i segnali audio e video digitali mediante un solo cavo e senza perdita di alcun genere. HDMI è conforme alle norme HDCP (High-bandwidth Digital Content Protection) e offre un'interfaccia audio/video sicura. Per ulteriori informazioni su HDMI, visitare il sito Web HDMI all'indirizzo "http://www.hdmi.org/".

#### **x.v.Color**

"x.v.Color" è una tecnologia supportata dallo standard HDMI. È uno spazio colore più ampio rispetto all'sRGB e consente un'espressione di colori senza precedenti. Oltre a rimanere compatibile con gli standard di colore dell'sRGB, "x.v.Color" espande lo spazio colore fornendo quindi immagini più vivide e naturali.

### **Tecnologie Yamaha**

#### **CINEMA DSP (processore di campi sonori digitali)**

Poiché sono stati originariamente progettati per l'uso nei cinema, i sistemi Dolby Surround e DTS risultano più efficaci in un cinema dotato di numerosi diffusori progettati per la riproduzione di effetti acustici. In casa, invece, le dimensioni dell'ambiente, il materiale delle pareti e il numero dei diffusori possono variare considerevolmente e causare differenze nella resa acustica. Basato su una grande quantità di dati effettivamente misurati, CINEMA DSP, la tecnologia DSP originale Yamaha, è in grado di riprodurre in casa l'esperienza audiovisiva di un cinema.

#### **Compressed Music Enhancer**

La funzione Compressed Music Enhancer compensa l'armonica mancante nei formati musicali con compressione (ad esempio MP3). Vengono così garantite prestazioni migliori per l'intero sistema audio.

### **SILENT CINEMA**

Yamaha ha sviluppato un algoritmo DSP per cuffie che produce un suono naturale e realistico. I parametri per la cuffia sono stati impostati per ciascun programma sonoro in modo che tutti i programmi sonori siano accuratamente riprodotti anche in cuffia.

#### **Virtual CINEMA DSP**

Virtual CINEMA DSP consente al sistema di riprodurre in modo virtuale il campo sonoro dei diffusori surround con i diffusori anteriori sinistro e destro. L'unità crea un campo sonoro realistico nell'ambiente di ascolto anche se i diffusori surround non sono collegati.

#### **YPAO (Yamaha Parametric room Acoustic Optimizer)**

La funzione Yamaha Parametric room Acoustic Optimizer (YPAO) rileva i collegamenti dei diffusori e misura la distanza tra i diffusori e la posizione di ascolto, quindi ottimizza automaticamente le impostazioni dei diffusori, ad esempio il bilanciamento del volume e i parametri acustici, per l'ambiente di ascolto.

# **Dispositivi e formati di file supportati**

L'unità può leggere i seguenti dispositivi e formati di file.

# **Dispositivi supportati**

### **ndispositivi USB (ad eccezione dei modelli per USA, Canada e Australia)**

- L'unità è compatibile con dispositivi di memorizzazione di massa USB (per es. memorie flash o lettori audio portatili) che utilizzano il formato FAT16 o FAT32.
- Non collegare dispositivi diversi dai dispositivi di memorizzazione di massa USB (quali caricabatterie USB o hub USB), PC, lettori di schede, HDD esterni, ecc.
- Non è possibile utilizzare dispositivi USB con crittografia dei dati.
- A seconda del modello o del produttore del dispositivo di memorizzazione USB, alcune funzioni potrebbero non essere compatibili.

# n**Dispositivi Bluetooth®**

- È possibile utilizzare dispositivi Bluetooth che supportino A2DP.
- Yamaha non garantisce i collegamenti di tutti i dispositivi Bluetooth.

# **Formati di file**

### **NUSB (Eccetto i modelli per USA, Canada e Australia)**

- L'unità supporta file WAV (solo formato PCM), MP3, WMA e MPEG-4 AAC (solo audio a 1 o 2 canali).
- L'unità è compatibile con una frequenza di campionamento massima di 48 kHz.
- Impossibile riprodurre il contenuto Digital Rights Management (DRM).

# **Flusso del segnale video**

Di seguito si riportano i segnali video inviati da un dispositivo video all'unità e trasmessi sulla TV.

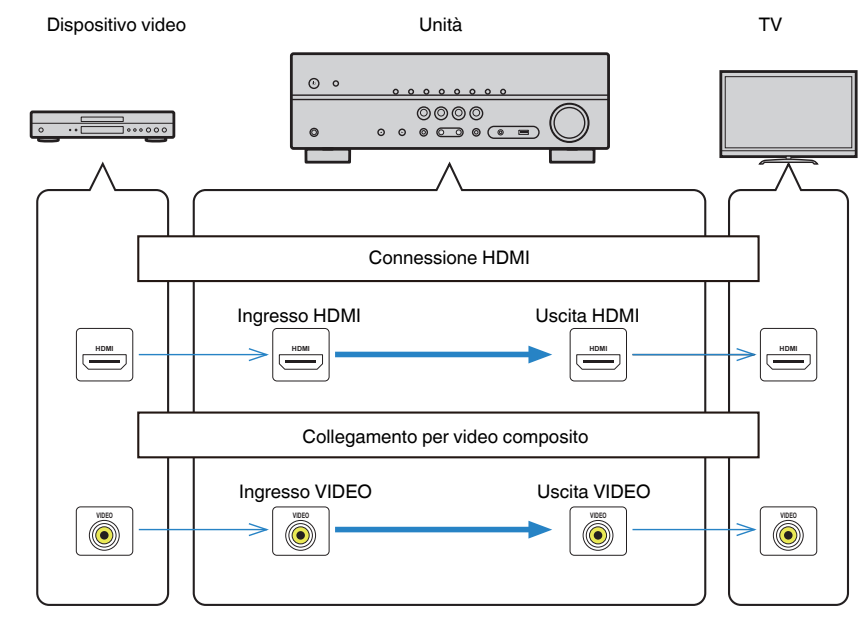

# **Informazioni su HDMI**

Seguono informazioni aggiuntive sull'HDMI.

# **Controllo HDMI**

Il controllo HDMI consente di utilizzare i dispositivi esterni tramite HDMI. Collegando all'unità una TV che supporta il controllo HDMI mediante un cavo HDMI, è possibile controllare l'unità (accensione e volume) tramite operazioni effettuate con il telecomando della TV. È inoltre possibile controllare i dispositivi di riproduzione (ad esempio i lettori BD/DVD compatibili con il controllo HDMI) collegati all'unità mediante un cavo HDMI.

# n**Operazioni disponibili con il telecomando della TV**

- Sincronizzazione standby
- Controllo del volume, disattivazione (mute) compresa
- Attivazione dell'ingresso audio della TV quando l'ingresso della TV passa al sintonizzatore incorporato
- Attivazione dell'ingresso video/audio dal dispositivo di riproduzione selezionato
- Attivazione dei vari dispositivi di uscita audio (l'unità o i diffusori della TV)

### **(Esempio)**

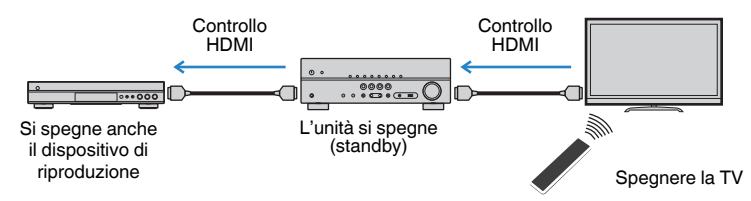

# n**Operazioni disponibili con il telecomando dell'unità**

- Avvio della riproduzione sul dispositivo di riproduzione e accensione della TV insieme alla selezione di una scena ([pag. 31](#page-30-0))
- Attivazione dell'ingresso della TV per visualizzare il menu "Configurazione" (quando si preme SETUP)
- Controllo del dispositivo di riproduzione (riproduzione e funzioni del menu)

### **(Esempio)**

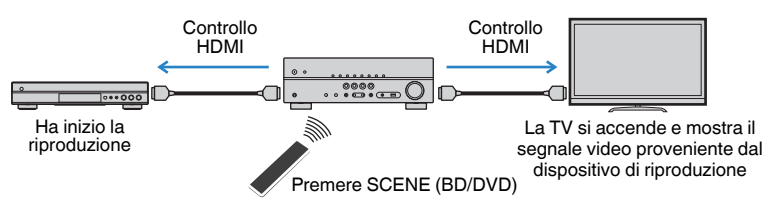

Per utilizzare la funzione di controllo HDMI, occorre configurare il collegamento Controllo HDMI dopo aver collegato la TV e i dispositivi di riproduzione.

Per maggiori dettagli sulle impostazioni e il funzionamento della TV, fare riferimento al manuale di istruzioni della TV.

### **Nota**

Questa configurazione è richiesta ogni volta che si aggiunge al sistema un nuovo dispositivo compatibile con il controllo HDMI.

- **1 Accendere l'unità, la TV e i dispositivi di riproduzione.**
- **2 Configurare le impostazioni dell'unità.**
	- **1 Cambiare l'ingresso della TV in modo da visualizzare il segnale video proveniente dall'unità.**
	- **2 Premere SETUP.**

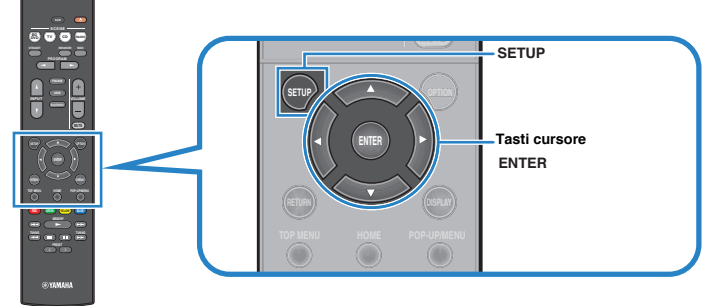

**3 Utilizzare i tasti cursore per selezionare "HDMI" e premere ENTER.**

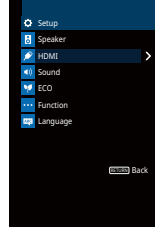

**4 Utilizzare i tasti cursore (△/▽) per selezionare "Controllo HDMI" e i tasti cursore (** $\langle \langle 1/\rangle \rangle$ **) per selezionare "Acceso" come mostrato di seguito.** 

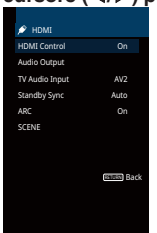

- **5 Se si è eseguito un collegamento con cavo ottico digitale tra la TV e l'unità, utilizzare i tasti cursore (**q**/**w**) per selezionare "Ingresso audio TV**" e i tasti cursore (√/▷) per selezionare "AUDIO1".
- **6 Premere SETUP.**
- **3 Attivare il controllo HDMI sulla TV e sui dispositivi di riproduzione (ad esempio i lettori BD/DVD compatibili con il controllo HDMI).**
- **4 Spegnere la TV, l'unità e i dispositivi di riproduzione.**
- **5 Accendere l'unità e i dispositivi di riproduzione, quindi accendere la TV.**
- **6 Cambiare l'ingresso della TV in modo da visualizzare il segnale video proveniente dall'unità.**
- **7 Controllare quanto segue.**

**Sull'unità:** se l'ingresso al quale è collegato il dispositivo di riproduzione è selezionato. In caso contrario, selezionare la sorgente d'ingresso manualmente.

**Sulla TV:** se il segnale video del dispositivo di riproduzione è visualizzato.

**8 Controllare che l'unità sia sincronizzata correttamente con la TV spegnendo la TV oppure regolandone il volume con il telecomando della TV.**

### **Nota**

- Se la funzione di controllo HDMI non funziona correttamente, provare a scollegare la TV nel Punto 2 e a ricollegarla nel Punto 3. Ciò potrebbe risolvere il problema. Inoltre, è possibile che il controllo HDMI non funzioni se il numero di dispositivi HDMI collegati supera il limite consentito. In questo caso, disattivare il controllo HDMI sui dispositivi non in uso.
- Se l'unità non è sincronizzata con le operazioni di accensione e spegnimento della TV, controllare la priorità dell'impostazione di uscita audio sulla TV.
- Se si ricollega il cavo HDMI, eseguire di nuovo la procedura 5-8.
- Si consiglia di utilizzare TV e dispositivi di riproduzione dello stesso produttore affinché il controllo HDMI funzioni correttamente.

### **Audio Return Channel (ARC)**

La funzione ARC consente di trasmettere in entrata l'audio della TV all'unità tramite cavo HDMI che trasmette il segnale video alla TV.

Dopo aver impostato il Controllo HDMI controllare quanto segue.

### **1 Selezionare un programma TV con il telecomando della TV.**

**2 Controllare che la sorgente d'ingresso dell'unità passi automaticamente su "AV 2" e che l'audio della TV sia riprodotto sull'unità.**

Se non è possibile la riproduzione dell'audio dal TV, controllare quanto segue:

- ▪ ["ARC" \(pag. 58\)](#page-57-0) nel menu "Configurazione" è impostato su "Acceso".
- Il cavo HDMI è collegato alla presa HDMI compatibile con la funzione ARC (presa HDMI contrassegnata "ARC") sulla TV.

 Alcune prese HDMI sulla TV non sono compatibili con la funzione ARC. Per maggiori dettagli, vedere il manuale di istruzione della TV.

#### **Nota**

- Se si verificano interruzioni dell'audio durante l'uso della funzione ARC, impostare ["ARC" \(pag. 58\)](#page-57-0) nel menu "Configurazione" su "Spento" e utilizzare un cavo ottico digitale per trasmettere l'audio della TV all'unità ([pag. 19](#page-18-0)).
- Se si utilizza la funzione ARC, collegare una TV con un cavo HDMI che supporti la funzione ARC.
- L'impostazione di fabbrica dell'ingresso audio della TV è "AV 2". Se alle prese AV 2 è stato collegato un dispositivo esterno qualsiasi, utilizzare ["Ingresso audio TV" \(pag. 57\)](#page-56-0) nel menu "Configurazione" per modificare l'assegnazione dell'ingresso dell'audio della TV. Per utilizzare la funzione SCENE ([pag. 31](#page-30-0)), è inoltre necessario modificare l'assegnazione dell'ingresso per SCENE (TV).

### **Compatibilità del segnale HDMI**

### **n**Segnali audio

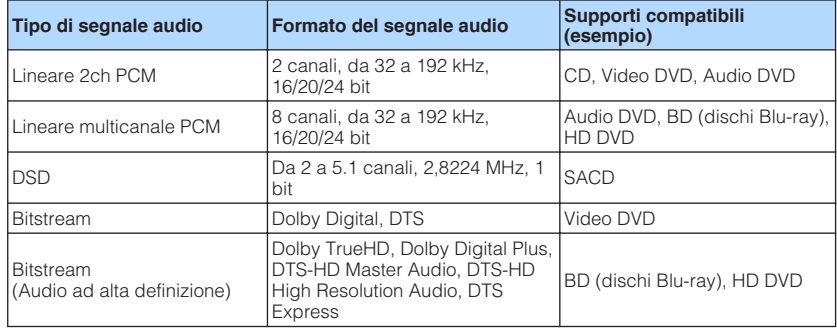

### **N** Segnali video

L'unità è compatibile con i segnali video delle seguenti risoluzioni:

- VGA 720p/60 Hz, 50 Hz
- 480i/60 Hz 1080i/60 Hz, 50 Hz
- 576i/50 Hz 1080p/60 Hz, 50 Hz, 24 Hz
- 480p/60 Hz 4K/60 Hz, 50 Hz, 30 Hz, 25 Hz, 24 Hz
- 576p/50 Hz

### **Nota**

- Se si riproducono DVD audio con protezione della copia CPPM, alcuni lettori DVD potrebbero non leggere correttamente i segnali video e audio.
- L'unità non è compatibile con dispositivi HDMI o DVI non compatibili con il protocollo HDCP. Per ulteriori informazioni, fare riferimento al manuale di ogni dispositivo.
- Per decodificare i segnali audio in bitstream sull'unità, impostare il dispositivo della sorgente di ingresso correttamente in modo che emetta direttamente segnali audio in bitstream (senza che vengano decodificati sul dispositivo di riproduzione). Per ulteriori informazioni, fare riferimento al manuale del dispositivo di riproduzione.

# **Marchi di fabbrica**

I marchi registrati utilizzati in questo manuale sono riportati qui di seguito.

# **N DOLBY AUDIO**

Prodotto su licenza di Dolby Laboratories. Dolby, Pro Logic e il simbolo della doppia D sono marchi registrati di Dolby Laboratories.

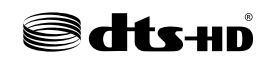

Per i brevetti DTS, vedere http://patents.dts.com. Prodotto su licenza di DTS Licensing Limited. DTS, DTS-HD, il simbolo e DTS e il simbolo insieme sono marchi registrati di DTS, Inc. © DTS, Inc. Tutti i diritti sono riservati.

### HDMI HIGH DEFINITION MULTIMEDIA INTERFACE

HDMI, il logo HDMI e High-Definition Multimedia Interface sono marchi di fabbrica o marchi di fabbrica depositati di HDMI Licensing LLC negli Stati Uniti e in altri paesi.

### **x.v.Color™**

"x.v.Color" è un marchio di fabbrica di Sony Corporation.

# **83 Bluetooth**®

Il marchio e i logo Bluetooth® sono marchi registrati di Bluetooth SIG, Inc. e qualsiasi loro impiego da parte di Yamaha Corporation avviene su licenza.

App Store è un marchio di servizio di Apple Inc.

Android™ è un marchio registrato di Google Inc.

SILENT<sup>"</sup> **CINEMA** 

"SILENT CINEMA" è un marchio di fabbrica di Yamaha Corporation.

# **Dati tecnici**

### Segue la scheda tecnica della presente unità.

### **Prese di ingresso**

Audio analogico

• Audio x 3

Audio digitale (frequenze supportate: da 32 kHz a 96 kHz)

- Ottiche x 1
- Coassiali x 2

### Video

• Composito x 3

### Ingresso HDMI

 $\bullet$  HDMI  $\times$  4

Altre prese

• USB x 1 (USB2.0) (ad eccezione dei modelli per USA, Canada e Australia)

### **Prese di uscita**

### Audio analogico

- Uscite diffusori x 5 (ANTERIORE S/D, CENTRALE, SURROUND S/D)
- Subwoofer Out x 1
- Cuffie x 1

### Video

• Composito x 1

Uscita HDMI

• HDMI OUT x 1

### **Altre prese**

YPAO MIC x 1

### **HDMI**

Caratteristiche HDMI:

• Video 4K UltraHD (inclusi 4K/60, 50 Hz 10/12 bit), Video 3D, ARC (Audio Return Channel), Controllo HDMI (CEC), Lip Sync automatico, profondità di colore, "x.v.Color", playback di audio ad alta definizione, rapporto d'aspetto 21:9, colorimetria BT.2020, compatibile con HDR

Formato video (modalità ripetitore)

- VGA
- 480i/60 Hz
- 576i/50 Hz
- 480p/60 Hz
- 576p/50 Hz
- 720p/60 Hz, 50 Hz
- 1080i/60 Hz, 50 Hz
- 1080p/60 Hz, 50 Hz, 24 Hz
- 4K/60 Hz, 50 Hz, 30 Hz, 25 Hz, 24 Hz

### Formato audio

- Dolby TrueHD
- Dolby Digital Plus
- Dolby Digital
- DTS-HD Master Audio
- DTS-HD High Resolution Audio
- DTS Express
- DTS
- DSD da 2 a 6 canali
- PCM da 2 a 8 canali (Max. 192 kHz/24 bit)

Protezione contenuto: Compatibile con HDCP 2.2

Funzione collegamento: CEC supportato

### **TUNER**

Sintonizzatore analogico

- [Modelli per Regno Unito ed Europa] FM/AM con Radio Data System x 1 (TUNER)
- [Altri modelli] FM/AM x 1 (TUNER)

### **USB (ad eccezione dei modelli per USA, Canada e Australia)**

Compatibile con dispositivi di archiviazione di massa USB

Capacità di alimentazione corrente: 0,5 A

### **Bluetooth**

### Bluetooth versione • Ver. 2.1+EDR

Profilo supportato

• A2DP

Codec supportato

• SBC

Uscita wireless

• Bluetooth Classe 2

Distanza di comunicazione massima

• 10 m senza interferenze

### **Formati di decodifica compatibile**

Formato di decodifica

- Dolby TrueHD, Dolby Digital Plus
- Dolby Digital
- DTS-HD Master Audio, DTS-HD High Resolution Audio, DTS Express
- DTS, DTS 96/24, DTS-ES Matrix 6.1, DTS-ES Discrete 6.1

Formato di post decodifica

- Dolby Pro Logic
- Dolby Pro Logic II Music, Dolby Pro Logic II Movie, Dolby Pro Logic II Game
- DTS Neo: 6 Music, DTS Neo: 6 Cinema

### **Sezione audio**

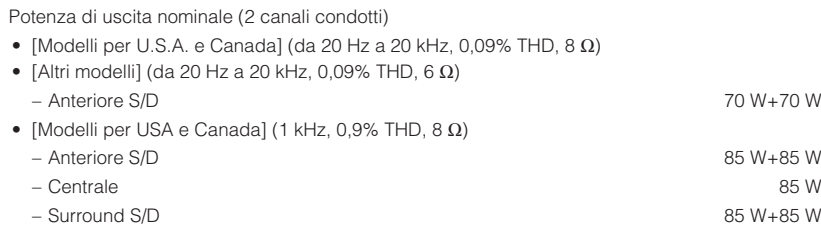

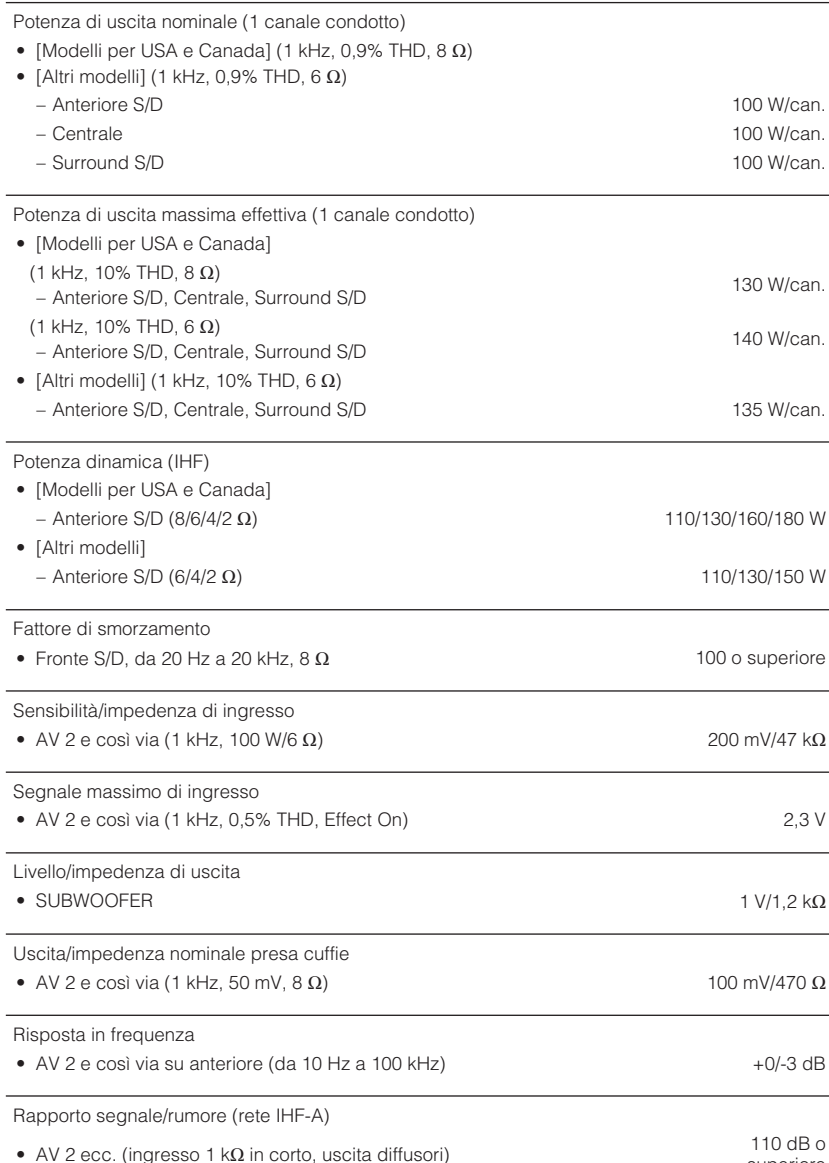

superiore

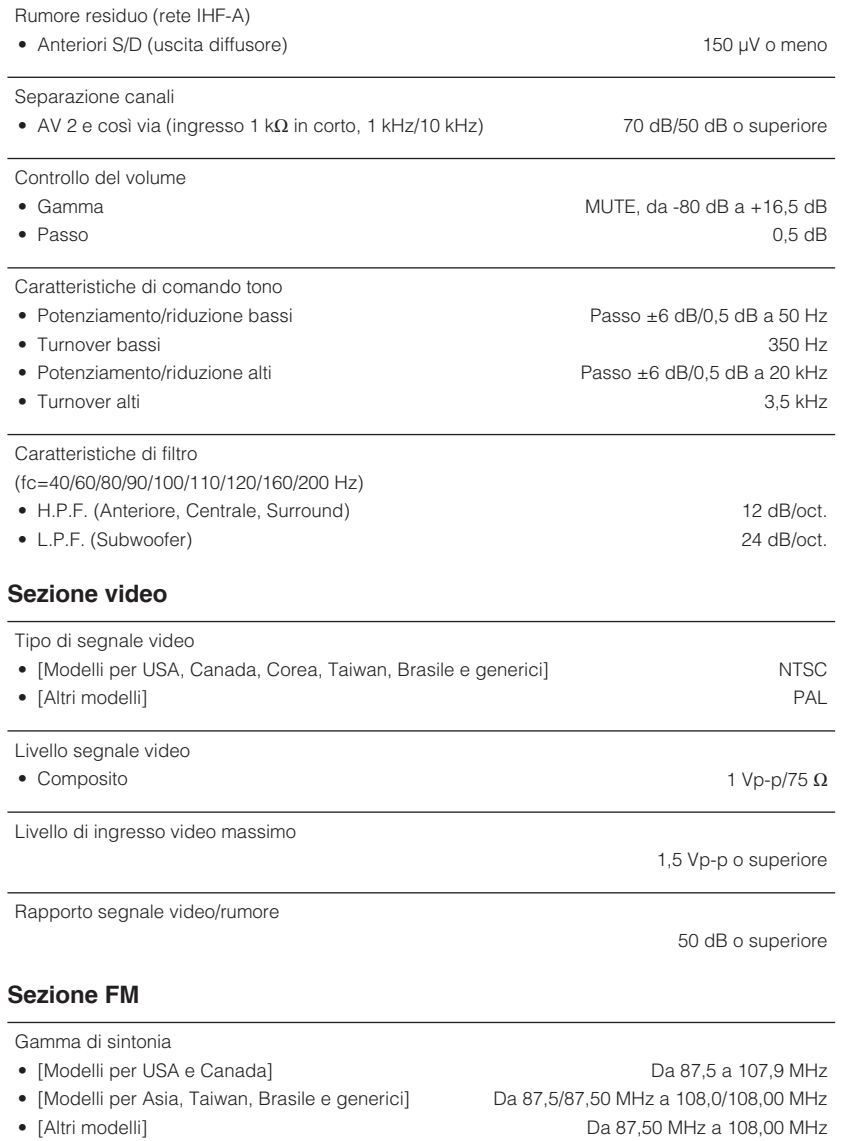

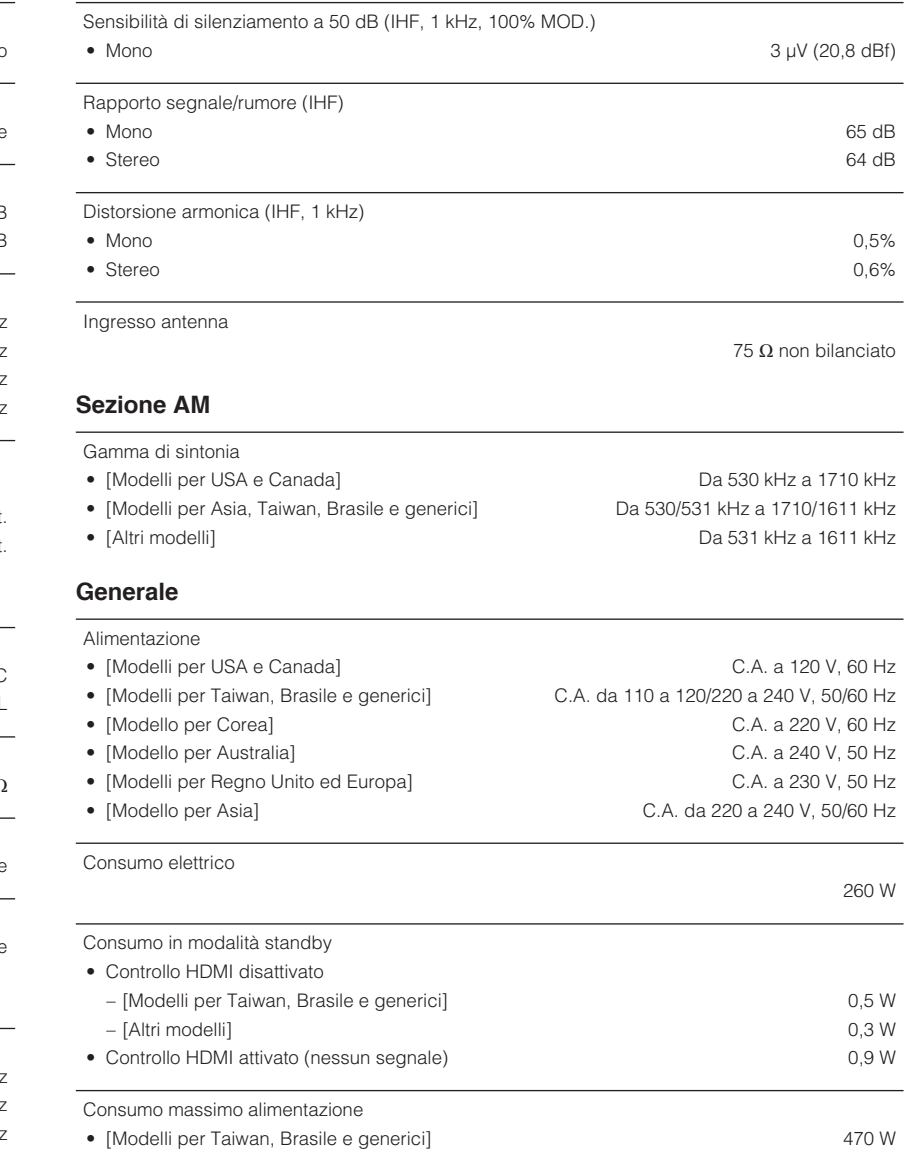

### Dimensioni (L x H x P)

435 x 151 x 315 mm

Peso

### 7,4 kg

\* I contenuti del presente manuale sono conformi alle specifiche più aggiornate a partire dalla data<br>di pubblicazione. Per ottenere la versione più recente del manuale, accedere al sito Web<br>Yamaha e scaricare il file corri

Yamaha Global Site **http://www.yamaha.com/**

Yamaha Downloads **http://download.yamaha.com/**

Manual Development Department © 2016 Yamaha Corporation

Published 01/2016 NV-A0

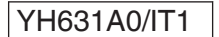